# IATHX

# Noções Intermediárias

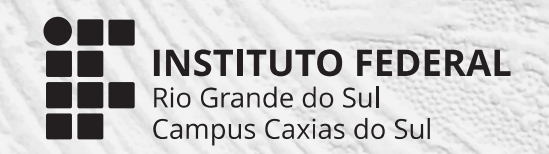

ISBN 978-65-86734-01-0

Luís Henrique Ribeiro da Silva Greice da Silva Lorenzzetti Andreis.

# $\overline{\phantom{a}}$ Noções Intermediárias

#### **Autores**

Greice da Silva Lorenzzetti Andreis Luís Henrique Ribeiro da Silva

#### **Edição**

Greice da Silva Lorenzzetti Andreis Luís Henrique Ribeiro da Silva

**Edição Visual** Luís Henrique Ribeiro da Silva

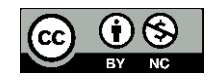

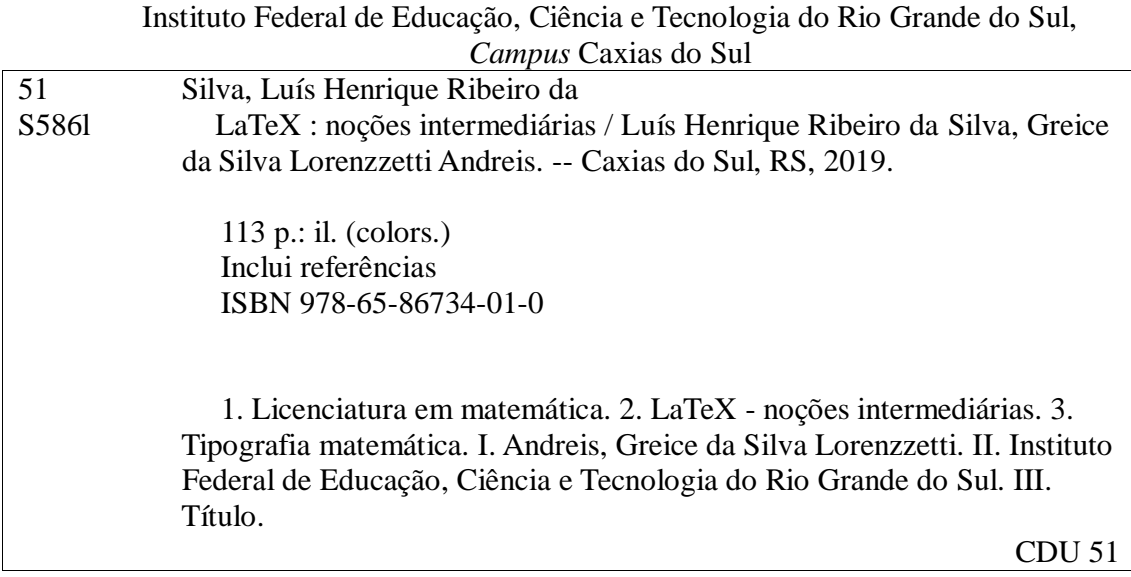

Ficha catalográfica elaborado pela bibliotecária Jaçanã Eggres Pando - CRB 10/1936

#### **PREFÁCIO**

Meu primeiro contato com o LaTeX foi com a escrita de minha dissertação de mestrado, em 2006. O aprendizado desta Linguagem foi realizado de forma totalmente autônoma, buscando tutoriais disponíveis na internet. Já nos primeiros textos me encantei com as maravilhas proporcionadas pelo LaTeX na área da Matemática. Facilidade na escrita de fórmulas longas e complexas, formatação padronizada e elegância nos documentos. Hoje como docente, continuo utilizando o LaTeX e incentivando colegas e estudantes a adotar esta Linguagem.

Em 2017 o professor Érick Scopel submeteu o projeto de ensino "LaTeX: Noções básicas", vindo a trabalhar com dois estudantes da Liceniatura em Matemática, Munique dos Santos Lima (bolsista) e Luís Henrique Ribeiro da Silva (voluntário), e com colaboração do professor Lucas Pinto Dutra. O projeto foi um sucesso.

Como o professor Érick se ausentou em 2018 para cursar seu doutorado, o Luís Henrique me procurou para dar continuidade ao projeto, com cooperação do professor Lucas Pinto Dutra, o qual saiu para doutorado logo na sequência. Aceitei com muito entusiasmo. Submetemos então o projeto de ensino "LaTeX: Noções intermediárias", que tinha como objetivo oportunizar ao estudante do curso de Licenciatura em Matemática o aprimoramento na linguagem LaTeX, bem como incentivar servidores e demais estudantes do Campus a adotarem o LaTeX como uma possível solução para problemas de formatação e padronização de documentos. O Luís Henrique atuou como bolsista e na sequência como voluntário, criando o texto base deste volume. Ao longo de 2018 foram ofertados minicursos em dois níveis: noções básicas e noções intermediárias, os quais foram executados pelo Luís Henrique e pela Munique.

Devido à boa adesão por parte dos estudantes do Campus Caxias do Sul aos minicursos, em 2019 submeti o projeto de ensino "Disseminando a linguagem LaTeX", tendo o Luís Henrique e a Munique como voluntários, que trabalharam na edição final desta coleção e na aplicação de minicursos no Campus Caxias do Sul e no Campus Farroupilha.

A proposta de disseminar a Linguagem LaTeX vem se concretizando ao longo destes três anos. Muitos alunos já o utilizam para produzir planos de aula, listas de exercícios, apresentacões e trabalhos de conclusão de curso.

Este livro apresenta de forma original os comandos do LaTeX por meio de exemplos e de uma escrita didática sobre o tema.

Convido você a se aventurar pelas diversas possibilidades que o LaTeX oferece. Com certeza esta obra o ajudará nesta aventura. Boa leitura e/ou consulta!

> Caxias do Sul, 20 de julho de 2019. Greice da Silva Lorenzzetti Andreis.

# Sumário

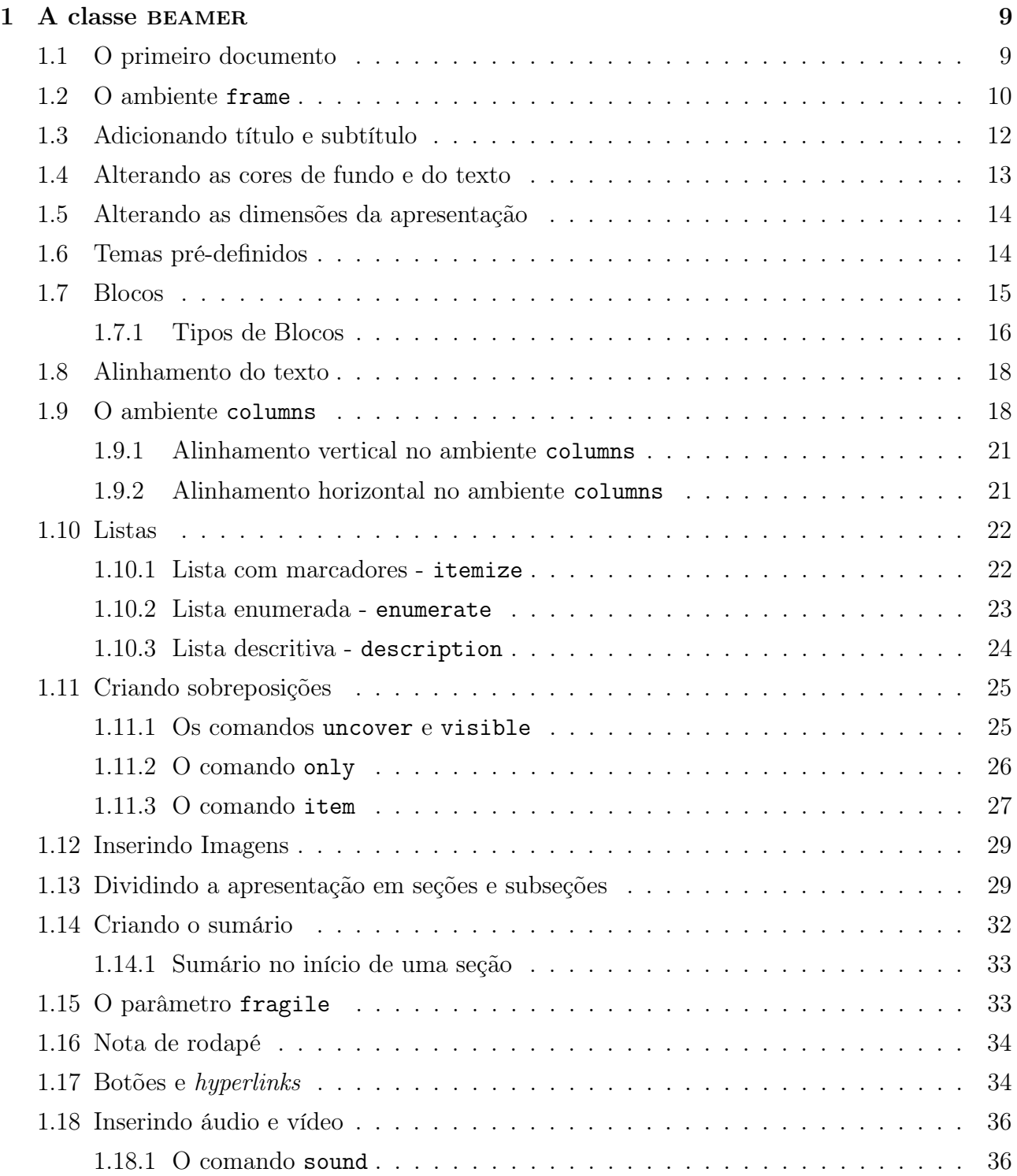

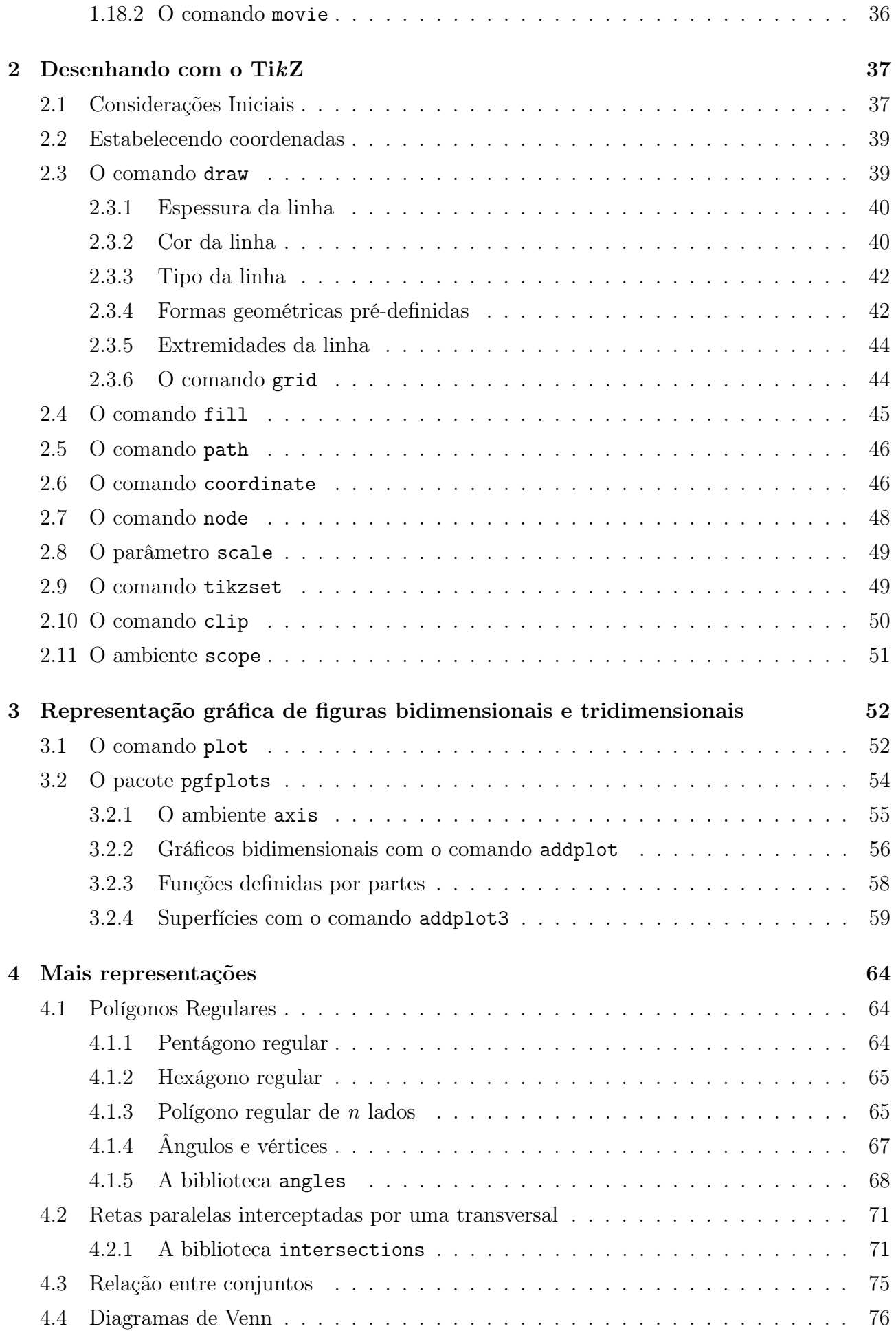

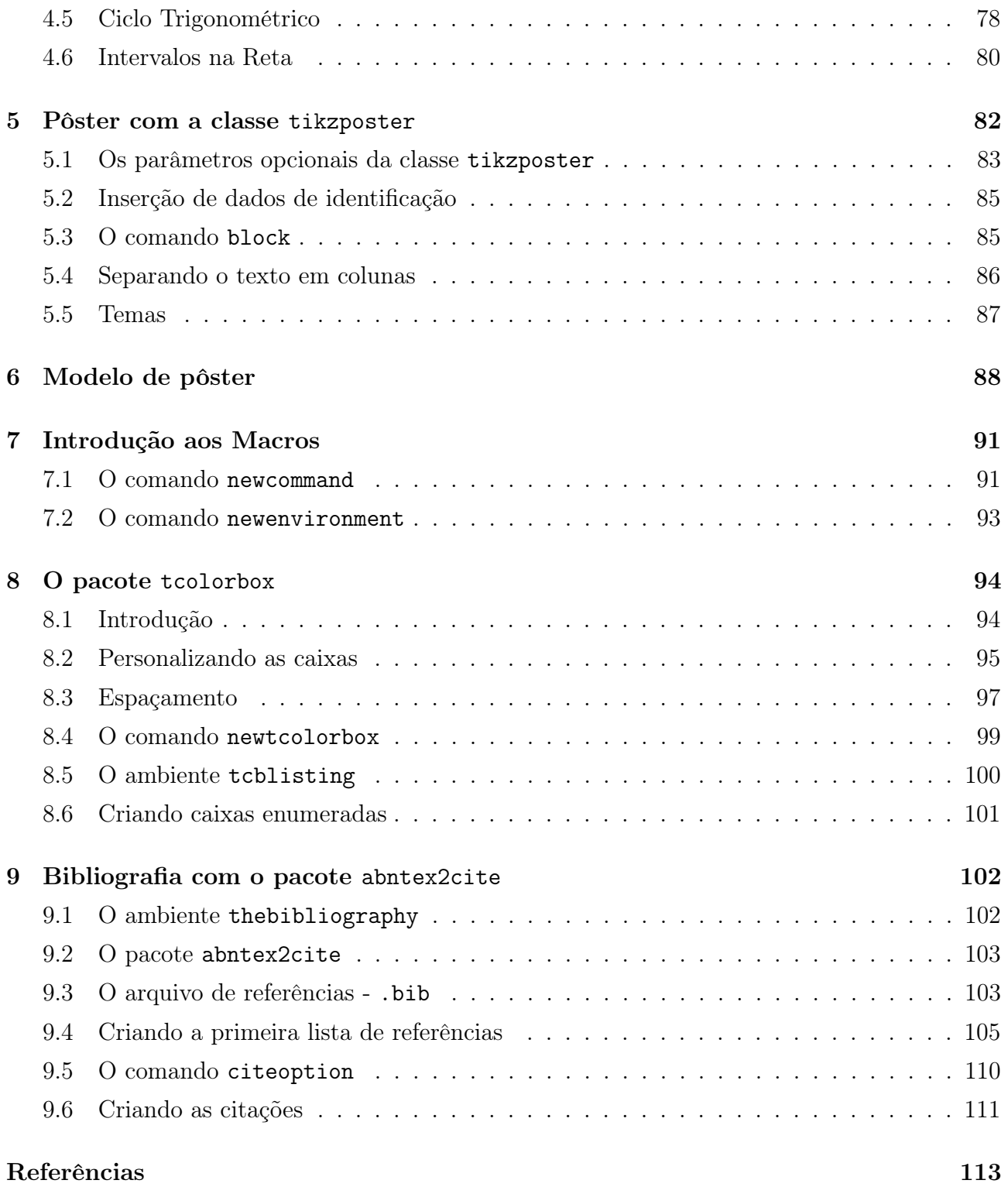

## <span id="page-8-0"></span>Capítulo 1

### A classe beamer

A finalidade deste capítulo é apresentar uma visão geral da classe beamer, partindo de sua estrutura básica. Nesse sentido, é necessário que o leitor tenha um conhecimento mínimo da linguagem LATEX, visto que muitos comandos e ambientes utilizados aqui são dessa linguagem.

#### <span id="page-8-1"></span>1.1 O primeiro documento

Uma apresentação em BEAMER consiste em, basicamente, um conjunto de quadros (*frames*, em inglês) e cada frame é composto por uma série de slides.

O termo slide (do inglês, que significa deslizar) será utilizado para fazer referência ao conteúdo de uma única página gerada no arquivo PDF. No entanto, no senso comum, esse termo é utilizado para se referir a cada quadro da apresentação. Por exemplo: "meu trabalho tem 21 slides". Portanto, aqui a nomenclatura correta seria: "meu trabalho tem 21 quadros". O exemplo a seguir elucida esse fato.

<span id="page-8-2"></span>Exemplo 1 A Figura [1.1](#page-8-2) mostra um quadro contendo quatro slides.

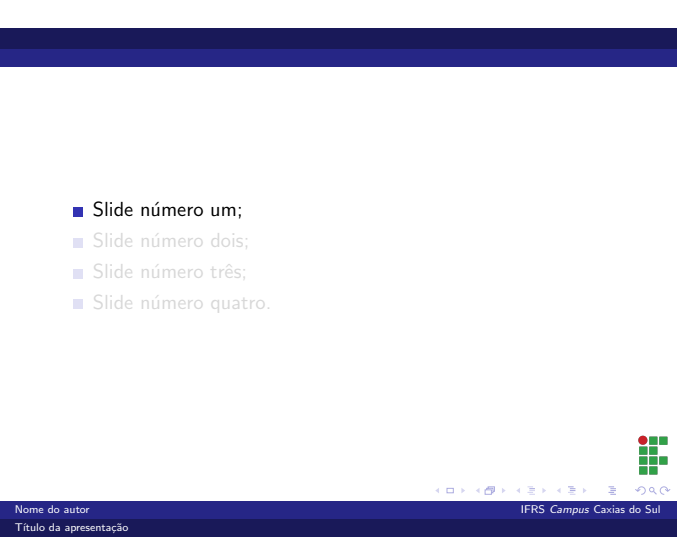

Figura 1.1: Exemplo de quadro contendo 4 slides.

<span id="page-9-1"></span>Exemplo 2 Ao compilar os comandos básicos no BEAMER, obtém-se o resultado a seguir.

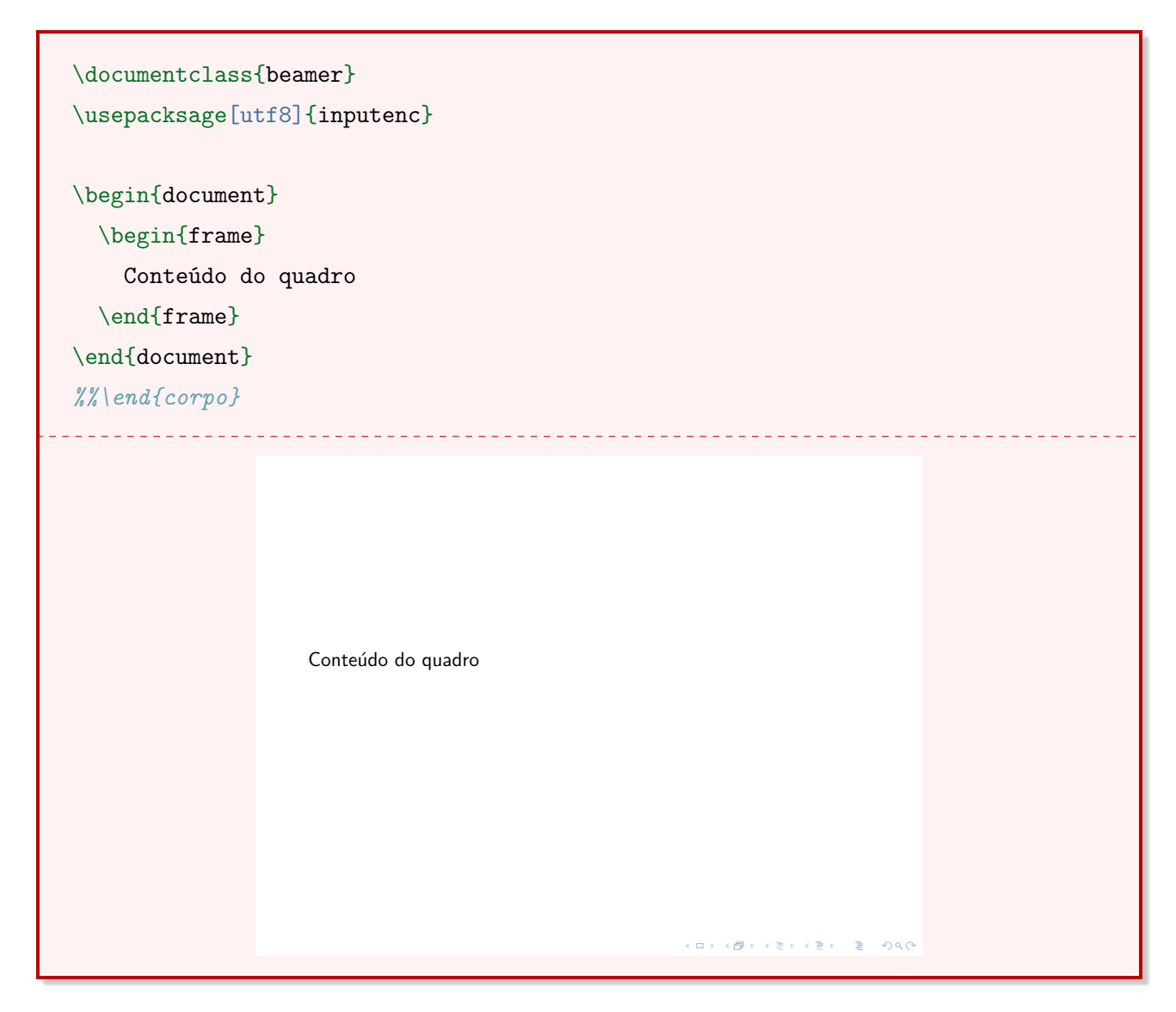

#### <span id="page-9-0"></span>1.2 O ambiente frame

Como foi visto no Exemplo [2,](#page-9-1) o documento criado foi uma página retangular contendo o texto "Conteúdo do quadro". Portanto, tudo o que é colocado dentro de um ambiente frame é tratado como conteúdo de um quadro.

Exemplo 3 Código-fonte (sem preâmbulo) que gera um documento com dois quadros.

```
\begin{frame}
  Conteúdo do Quadro 1
\end{frame}
\begin{frame}
  Conteúdo do Quadro 2
\end{frame}
```
Para criar o primeiro quadro, contendo informações como título, subtítulo, autor e data, é necessário declarar algumas informações no preâmbulo.

<span id="page-10-0"></span>Exemplo 4 Código-fonte que identifica as informações da apresentação. Estes comandos são inseridos no preâmbulo do documento.

```
\title{Título da apresentação}
\subtitle{Subtítulo da apresentação}
\author{Nome do autor}
\institute{IFRS \textit{Campus} Caxias do Sul}
\date{2018}
```
Para que essas informações tenham algum efeito no documento criado, é necessário utilizar o comando titlepage em um quadro.

<span id="page-10-1"></span>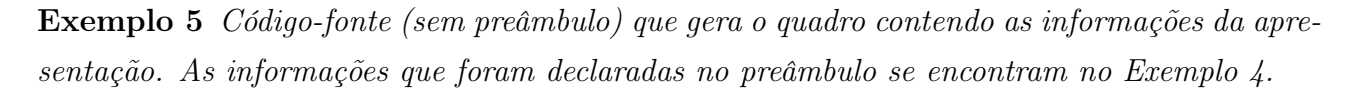

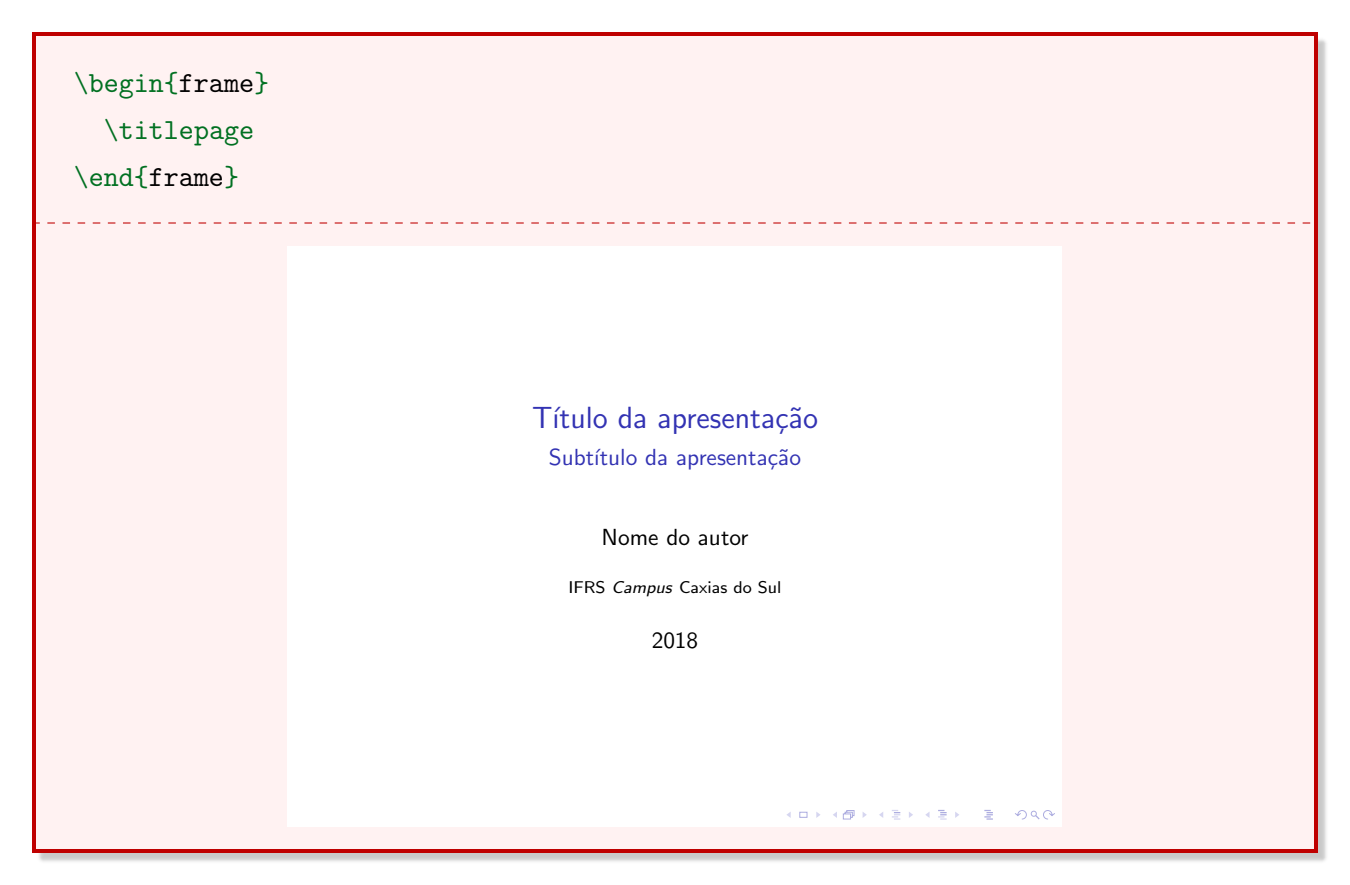

O beamer permite inserir um logotipo em todos os quadros da apresentação com apenas um comando. Este logotipo pode ser um texto ou uma imagem. No caso de ser uma imagem, utiliza-se o comando includegraphics dentro do comando logo.

\logo{\includegraphics[scale=<escala>]{<nome da imagem>}}

Esse comando irá adicionar o logotipo em todos os quadros da apresentação. A Seção [1.12](#page-28-0) traz mais detalhes sobre a sintaxe do comando \includegraphics.

Observação 1 O posicionamento do logotipo na página é definido pelo tema utilizado. Caso não seja utilizado nenhum tema, a posição será no canto inferior direito. Os temas se encontram na Seção [1.6.](#page-13-1)

#### <span id="page-11-0"></span>1.3 Adicionando título e subtítulo

Para criar um quadro com título e subtítulo, utilizam-se os comandos frametitle e framesubtitle, respectivamente. O conteúdo do quadro é digitado logo abaixo dos comandos de título e subtítulo.

Exemplo 6 Quadro contendo título e subtítulo.

```
\begin{frame}
  \frametitle{Título do Quadro 2}
  \framesubtitle{Subtítulo do Quadro 2}
  Conteúdo do quadro.
\end{frame}
                  Título do Quadro 2
                 Subtítulo do Quadro 2
                     Conteúdo do quadro.
                                                       CONTRACT REPORT AND LONG
```
Outra possível forma de identificar o título em um quadro é escrevê-lo em um parâmetro obrigatório ao lado do comando que inicia o quadro.

Exemplo 7 Forma alternativa de identificar o título de um quadro.

\begin{frame}{Título do Quadro 2}

#### <span id="page-12-0"></span>1.4 Alterando as cores de fundo e do texto

É possível alterar as cores do plano de fundo e do texto em um documento. Para alterar a cor de fundo de todos os quadros do beamer, utiliza-se seguinte comando no preâmbulo.

\setbeamercolor{normal text}{bg=cor desejada!porcentagem da cor}

O parâmetro normal text se refere ao texto normal do documento e bg é uma abreviação de backgound (do inglês, plano de fundo). Ainda, é possível utilizar uma porcentagem da cor, ou seja, uma cor mais "clara".

```
\setbeamercolor{normal text}{fg=cor desejada!porcentagem da cor}
```
Note que a única diferença em relação ao comando anterior é que aqui utiliza-se fg, uma abreviação de foreground, que significa primeiro plano. Em outras palavras, é todo o conteúdo que está na camada acima do background, com exceção dos títulos. Para trocar a cor dos títulos, utiliza-se um comando semelhante.

\setbeamercolor{titlelike}{fg=cor desejada!porcentagem da cor}

Exemplo 8 Alterando a cor do plano de fundo para 10% amarelo e do texto para 70% vermelho.

```
\setbeamercolor{normal text}{bg=yellow!10, fg=red!70}
               Título do Quadro 2
               Subtítulo do Quadro 2
                  Conteúdo do quadro.
```
#### <span id="page-13-0"></span>1.5 Alterando as dimensões da apresentação

Todas as telas, seja de um computador, de uma televisão ou de um smarthphone, possuem uma característica chamada aspect ratio (proporção da tela, em português). Embora existam tamanhos de telas diferentes, a proporção da tela é semelhante em muitos desses dispositivos. Televisores e monitores antigos, em sua maioria, possuíam a proporção da tela 4 : 3. A medida da esquerda (4) se refere à proporção horizontal da tela, e a medida da direita (3) à proporção vertical. Hoje em dia, a maioria das televisões novas possuem proporção da tela 16 : 9, ou seja, 16 unidades na horizontal e 9 unidades na vertical.

Por padrão, o BEAMER trabalha com a proporção 4 : 3, mas é possível alterar essa propriedade no preâmbulo com o comando

\documentclass[aspectratio=<proporção desejada>]{beamer}

Exemplo 9 Utilizando a proporção da tela 16 : 9.

\documentclass[aspectratio=169]{beamer}

Observação 2 A proporção 16 : 9 foi escrita como 169, removendo os dois pontos. Outras proporções disponíveis são 1610 (16 : 10), 149 (14 : 9), 54 (5 : 4) e 32 (3 : 2).

#### <span id="page-13-1"></span>1.6 Temas pré-definidos

Os temas tornam fácil a modificação da aparência de uma apresentação. O beamer traz incorporado um conjunto de 26 temas. São eles:

AnnArbor, Antibes, Bergen, Berkeley, Berlin, Boadilla, CambridgeUS, Copenhagen, Darmstadt, Dresden, Frankfurt, Goettingen, Hannover, Ilmenau, JuanLesPins, Luebeck, Madrid, Malmoe, Marburg, Montpellier, PaloAlto, Pittsburgh, Rochester, Singapore, Szeged, Warsaw

Para aplicar um tema, utiliza-se o comando usetheme no preâmbulo.

\usetheme{<tema escolhido>}

Exemplo 10 Aplicações dos temas "Warsaw" e "AnnArbor". As linhas de comando que foram apresentadas nos Exemplos [4](#page-10-0) e [5](#page-10-1) foram omitidas.

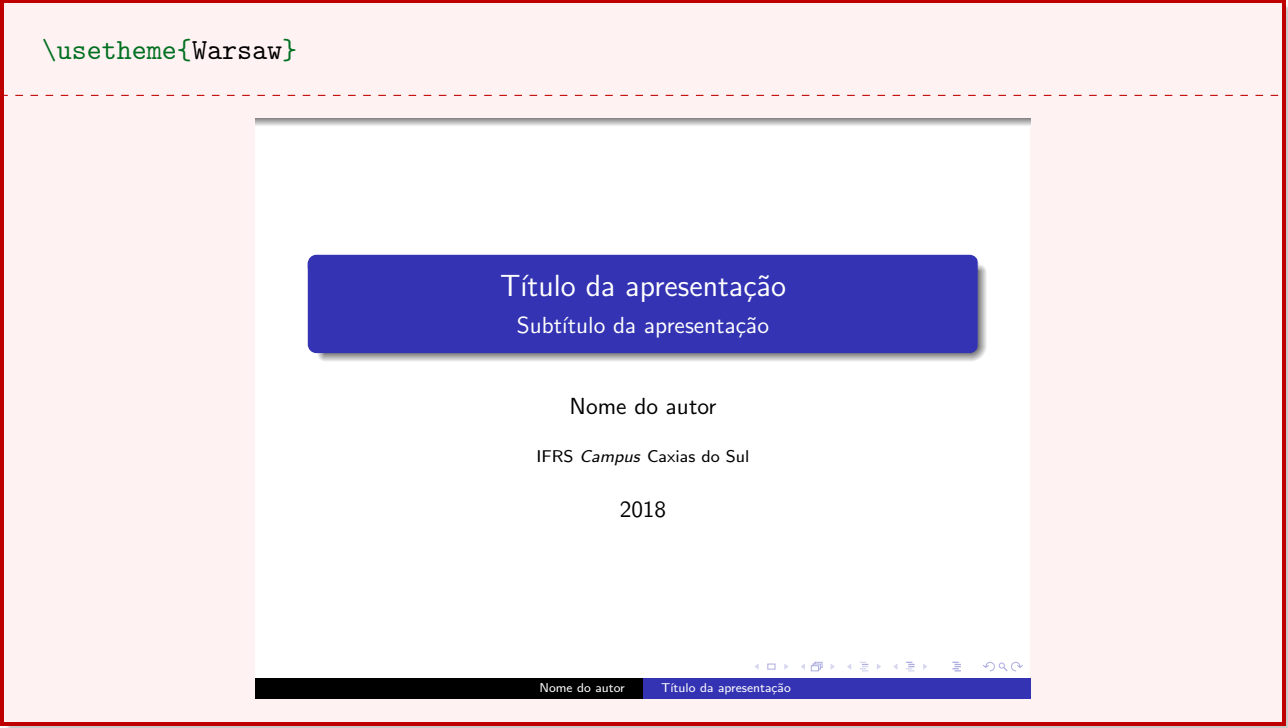

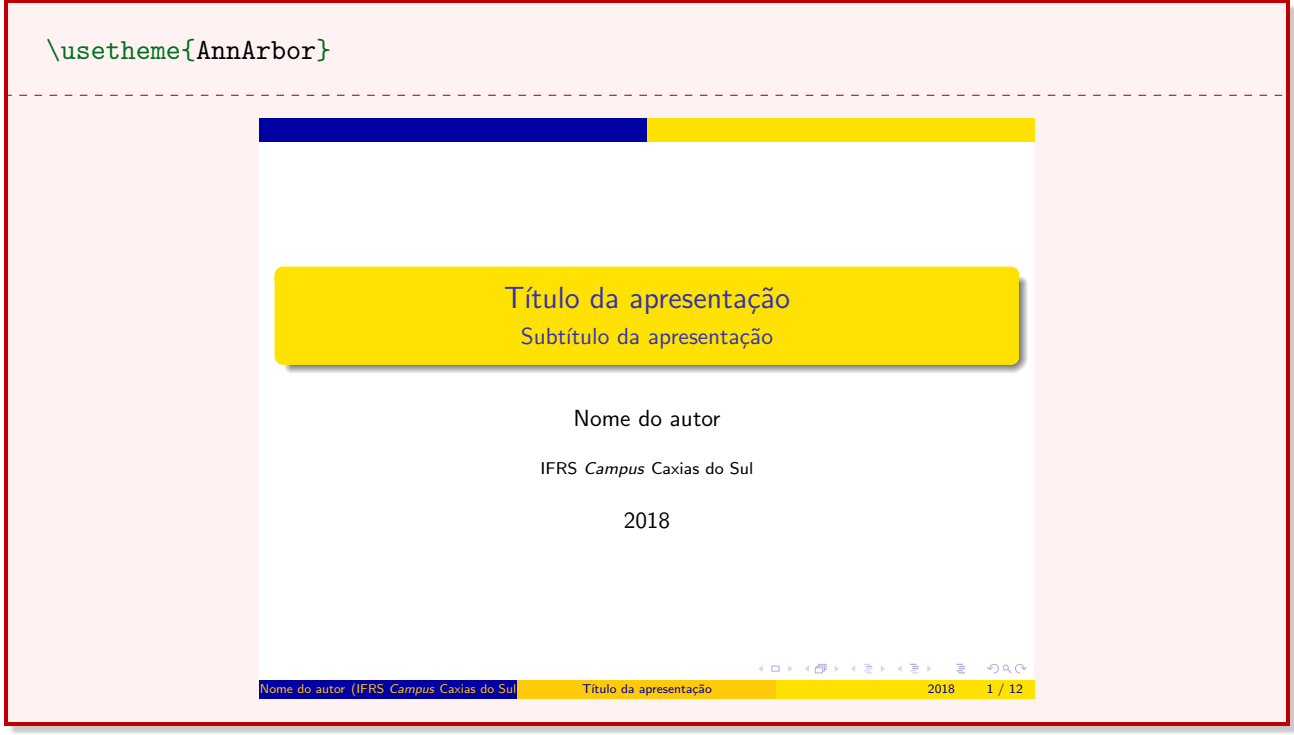

Observação 3 A maioria dos temas leva nomes de cidades. Por esse motivo, é necessário escrevê-los com as iniciais maiúsculas.

#### <span id="page-14-0"></span>1.7 Blocos

O beamer permite adicionar caixas predefinidas chamadas blocks (blocos, em português). Para inserir um bloco em um documento BEAMER, utiliza-se o ambiente block.

Exemplo 11 Bloco inserido dentro de um quadro. O tema utilizado é o Warsaw.

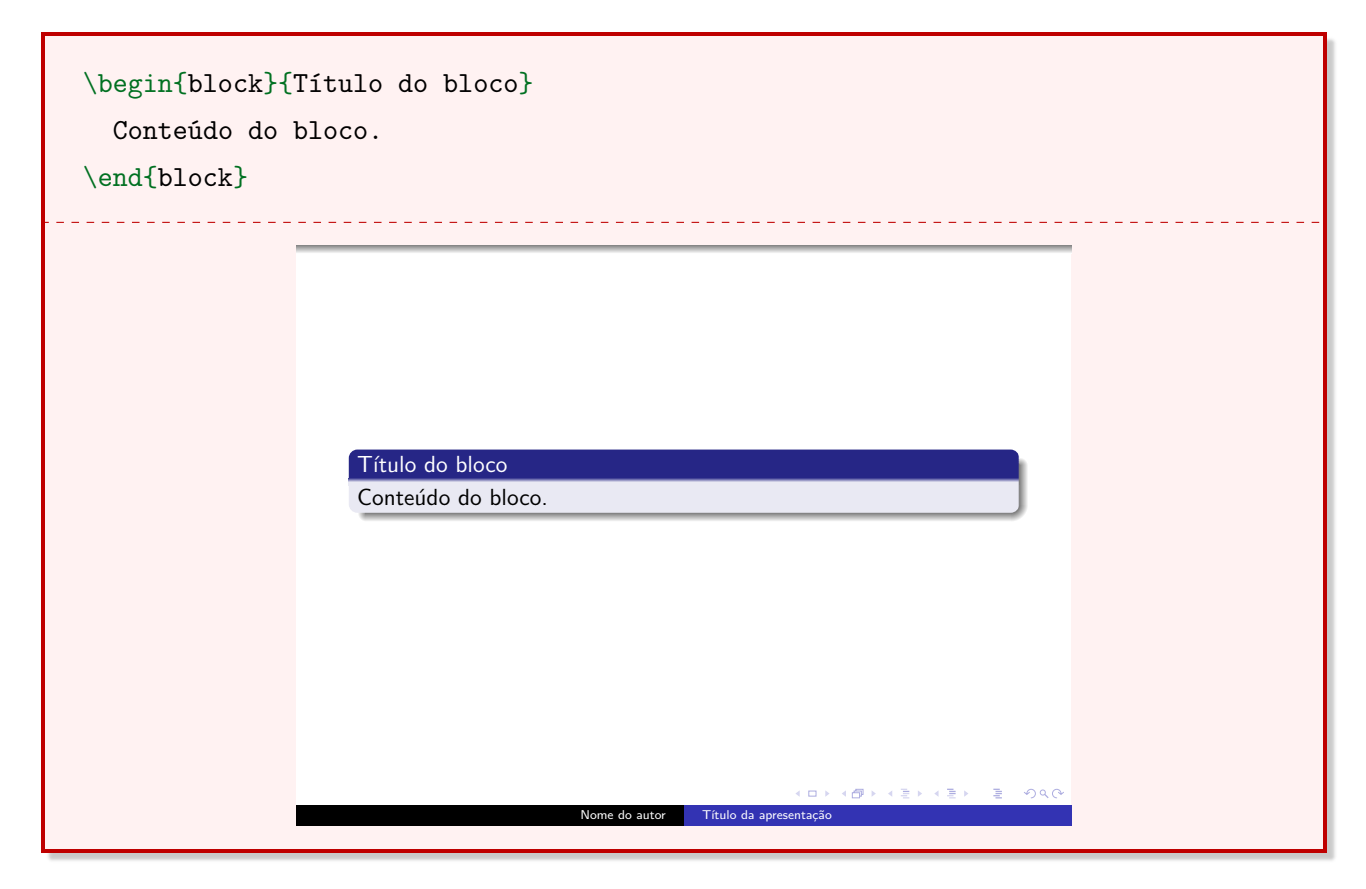

#### <span id="page-15-0"></span>1.7.1 Tipos de Blocos

Existem modos de personalizar os blocos. O primeiro modo de fazer isso diz respeito à composição e ao formato do bloco. É possível criar um bloco com título, sem título ou com uma barra superior fina.

Exemplo 12 Diferentes tipos de blocos.

```
\begin{block}{Título do bloco 1}
  Conteúdo do bloco 1.
\end{block}
\begin{block}{}
  Conteúdo do bloco 2.
\end{block}
\begin{bmatrix} \text{block} \end{bmatrix}Conteúdo do bloco 3.
\end{block}
```
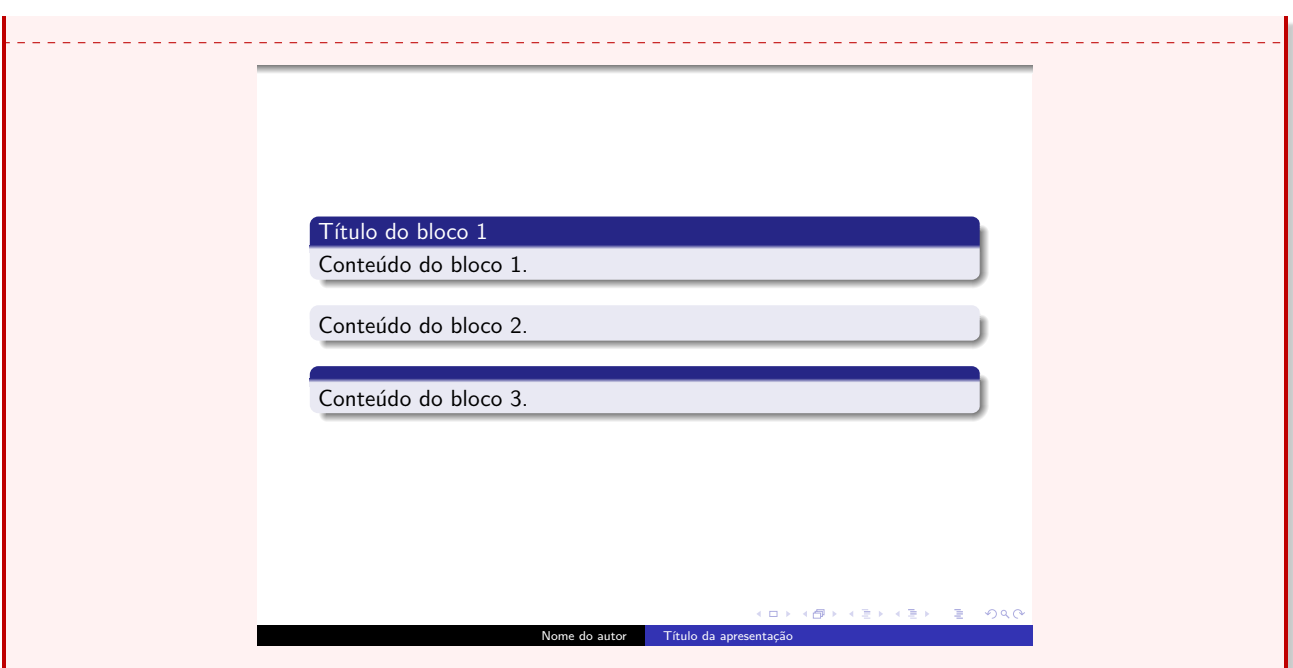

Observação 4 Quando um bloco não recebe título, o  $\cancel{B}TEX$  joga a primeira letra do conteúdo do bloco como sendo o título deste bloco. Por isso, é necessário utilizar uma das três formas apresentadas para incluir um bloco.

É possível trocar as cores dos blocos. Por padrão, o LATEX tem, de forma pré-definida, três tipos de blocos com cores diferentes. Essa funcionalidade pode não estar disponível em todos temas.

Exemplo 13 Diferentes tipos de blocos.

```
\begin{block}{Bloco normal}
  O bloco normal geralmente é composto por tons de azul.
\end{block}
\begin{exampleblock}{Bloco de exemplo}
  O bloco de exemplo geralmente é composto por tons de verde.
\end{exampleblock}
\begin{alertblock}{Bloco de alerta}
  O bloco de alerta geralmente é composto por tons de vermelho.
\end{alertblock}
```
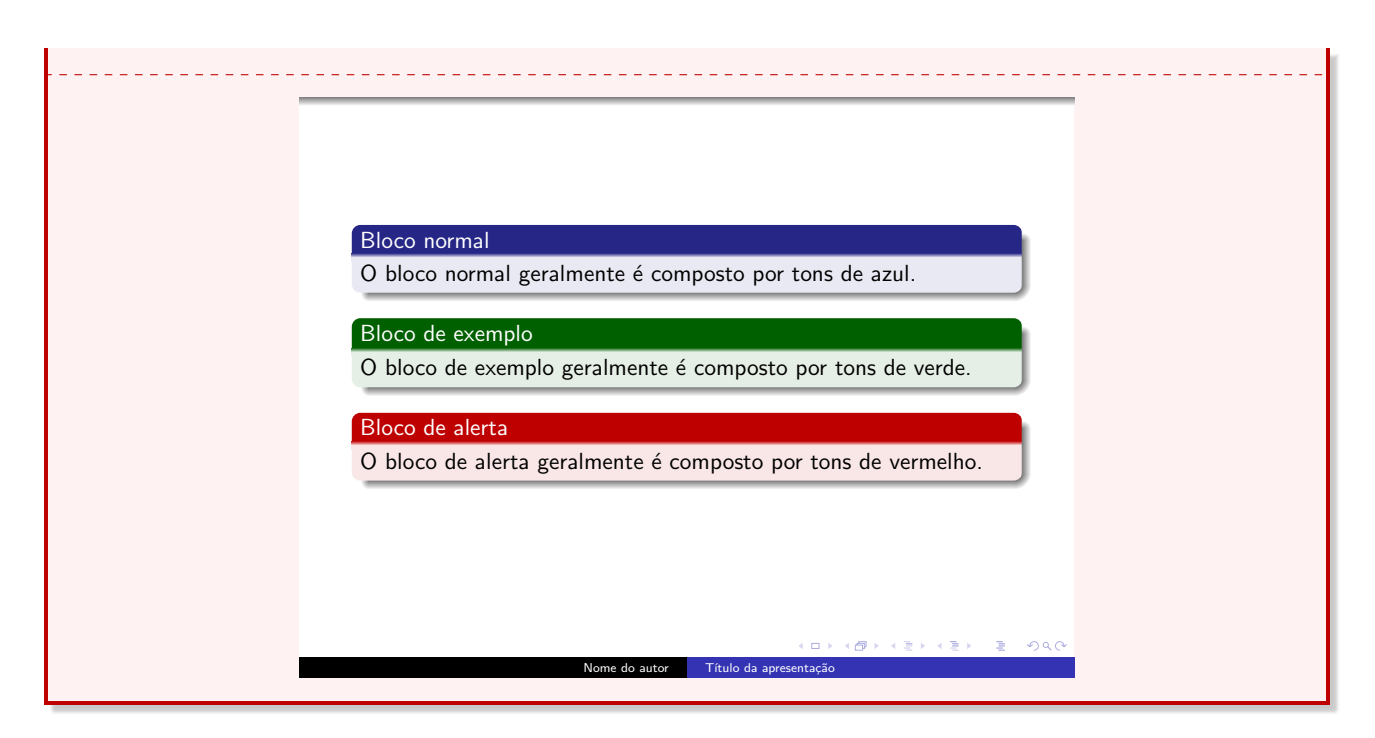

#### <span id="page-17-0"></span>1.8 Alinhamento do texto

As opções de alinhamento de texto dentro de um quadro estão dispostas abaixo.

- alinhar à esquerda (padrão): utiliza-se o ambiente flushleft;
- alinhar à direita: utiliza-se o ambiente flushright;
- centralizar: utiliza-se o ambiente center ou o comando centering;
- justificar: utiliza-se o ambiente justify ou o comando justify.

Note que os comandos acima são os mesmos utilizados em um documento LATEX.

Observação 5 Para utilizar os comandos referentes à justificação do texto é necessário adicionar um pacote no preâmbulo: ragged2e.

#### <span id="page-17-1"></span>1.9 O ambiente columns

O ambiente utilizado para exibir texto ou figuras em colunas dentro de um frame é o columns. É possível definir as colunas de duas formas dentro desse ambiente: utilizando o comando column ou criando um ambiente interno chamado column.

Utilizando o ambiente column, a estrutura é a que segue.

```
\begin{columns}[<opções>]
  \begin{column}{<largura da coluna>}
    Conteúdo da coluna da esquerda.
  \end{column}
  \begin{column}{<largura da coluna>}
    Conteúdo da coluna da direita.
  \end{column}
\end{columns}
```
Para o comando column, utiliza-se o código-fonte do quadro abaixo.

```
\begin{columns}[<opções>]
  \column{<largura da coluna>} Conteúdo da coluna da esquerda.
  \column{<largura da coluna>} Conteúdo da coluna da direita.
\end{columns}
```
Exemplo 14 Coluna com 5cm de largura. O resultado é o mesmo para os dois modos apresentados acima.

```
\begin{columns}
  \begin{column}{5cm}
    Conteúdo da coluna da esquerda.
  \end{column}
  \begin{column}{5cm}
    Conteúdo da coluna da direita.
  \end{column}
\end{columns}
```
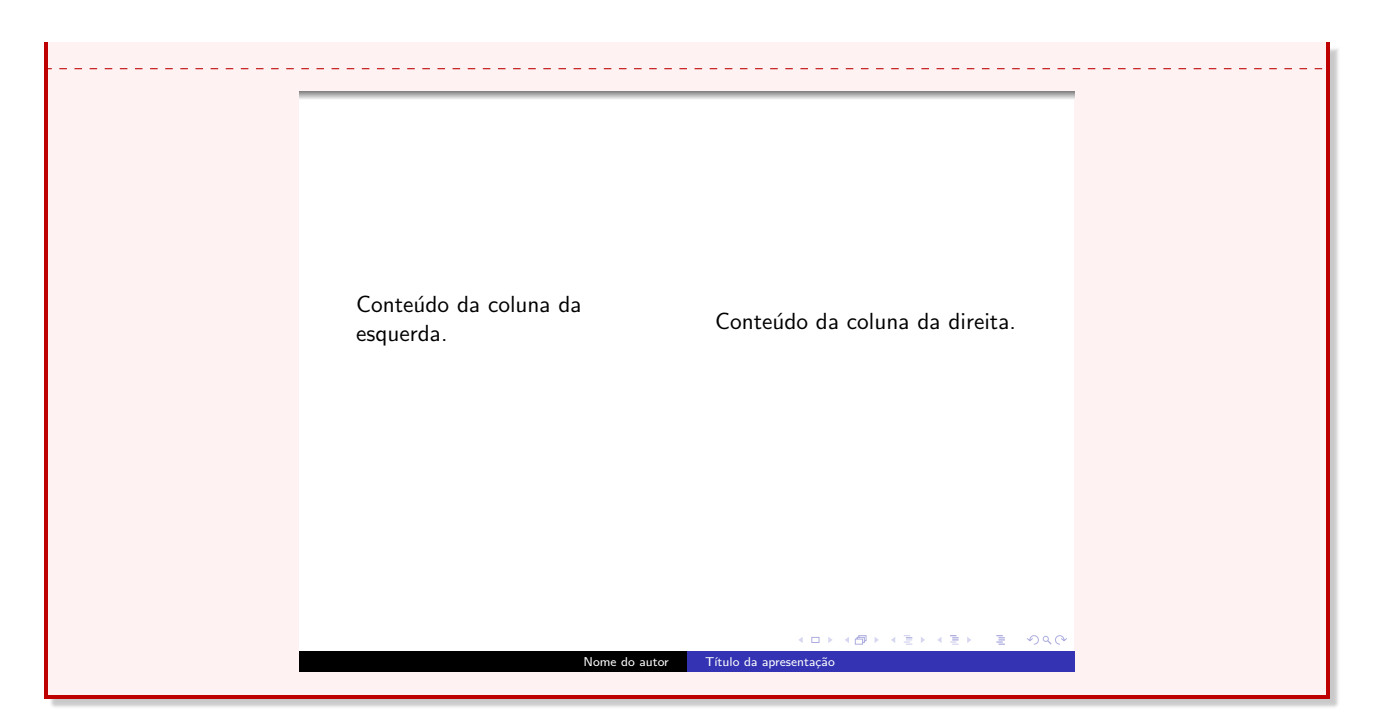

Exemplo 15 Texto em duas colunas com larguras diferentes (esquerda: 4cm e direita: 6cm).

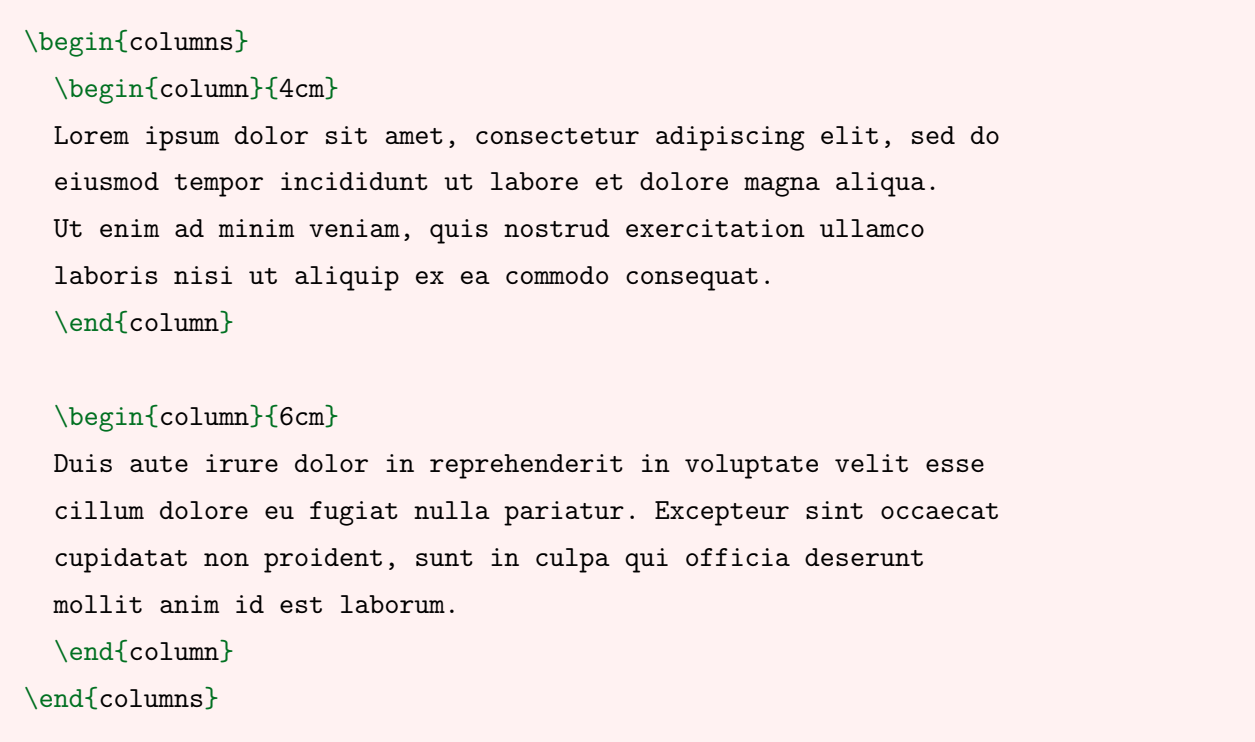

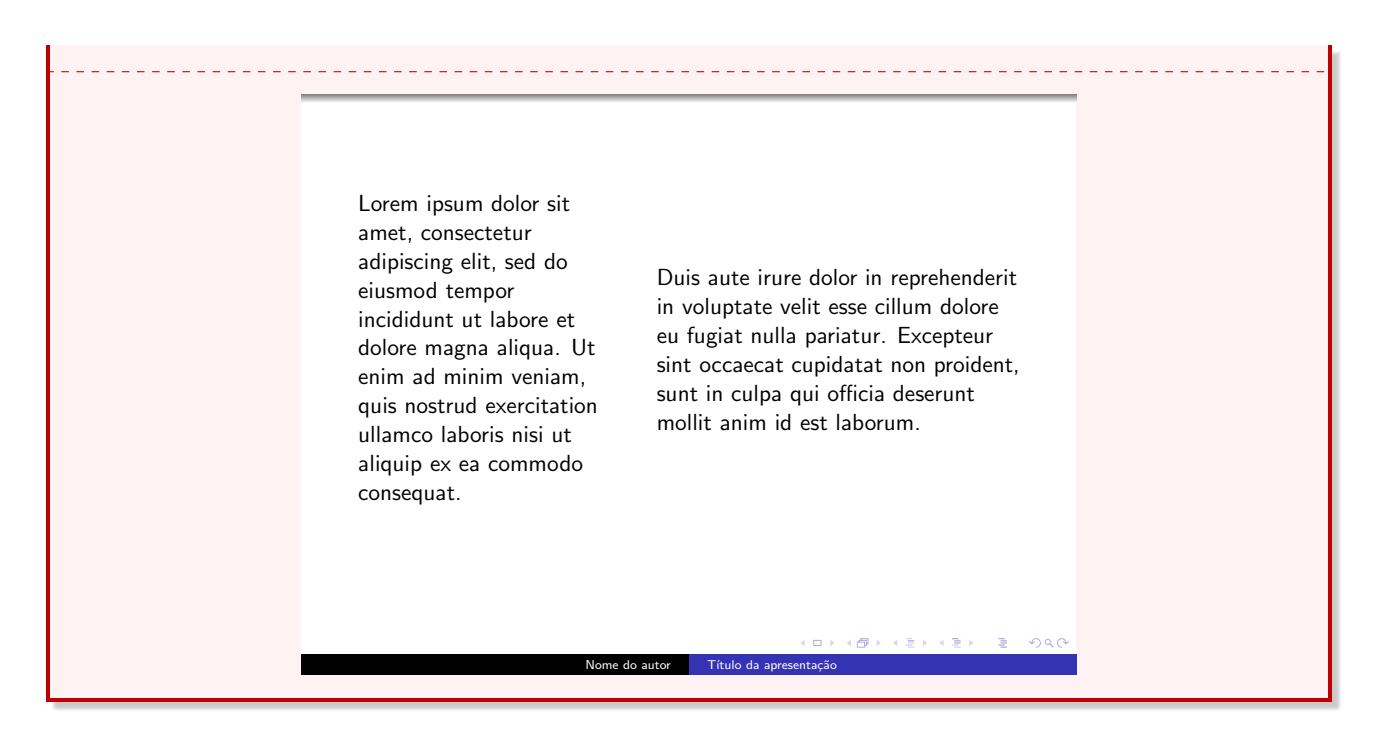

#### <span id="page-20-0"></span>1.9.1 Alinhamento vertical no ambiente columns

Para alinhar o texto ou uma imagem de uma coluna verticalmente, utilizam-se as opções abaixo.

- b: alinha o conteúdo da coluna inferiormente (bottom inferior);
- $\bullet$  t: alinha o conteúdo da coluna superiormente  $(top topo);$
- c: alinha o conteúdo da coluna no centro do quadro (center centro).

Exemplo 16 Alinhando o conteúdo da coluna superiormente.

```
\begin{columns}[t]
\langle \ldots \rangle\end{columns}
```
Observação 6 Em alguns casos, a utilização do da opção "t" pode não funcionar. Nesse caso, recomenda-se a utilização da opção "T" (em maiúsculo).

#### <span id="page-20-1"></span>1.9.2 Alinhamento horizontal no ambiente columns

Para alinhar o conteúdo de uma coluna horizontalmente, utilizam-se os mesmos comandos da Seção [1.8.](#page-17-0)

Exemplo 17 Alinhando o conteúdo da coluna da esquerda à direita e o conteúdo da coluna da direita à esquerda.

```
\begin{columns}
  \begin{column}{5cm}
    \begin{flushright}
    Lorem ipsum dolor sit amet, consectetur adipiscing elit,
    sed do eiusmod tempor incididunt ut labore et dolore.
    \end{flushright}
  \end{column}
  \begin{column}{5cm}
    \begin{flushleft}
    Ut enim ad minim veniam, quis nostrud exercitation
    ullamco laboris nisi ut aliquip ex ea commodo.
    \end{flushleft}
  \end{column}
\end{columns}
                       Lorem ipsum dolor sit amet,
                     consectetur adipiscing elit, sed
                      do eiusmod tempor incididunt
                              ut labore et dolore.
                                                  Ut enim ad minim veniam,
                                                  quis nostrud exercitation
                                                 ullamco laboris nisi ut aliquip
                                                 ex ea commodo.
                                       Nome do autor Título da apresentação
```
#### <span id="page-21-0"></span>1.10 Listas

A estrutura básica para adicionar uma lista é a mesma utilizada na criação de documentos de texto em LAT<sub>E</sub>X. É possível adicionar três tipos de listas no BEAMER.

#### <span id="page-21-1"></span>1.10.1 Lista com marcadores - itemize

Para inserir uma lista com marcadores em um quadro utiliza-se os comandos apresentados no Exemplo [18.](#page-21-2)

<span id="page-21-2"></span>Exemplo 18 Lista com marcadores simples com 3 itens.

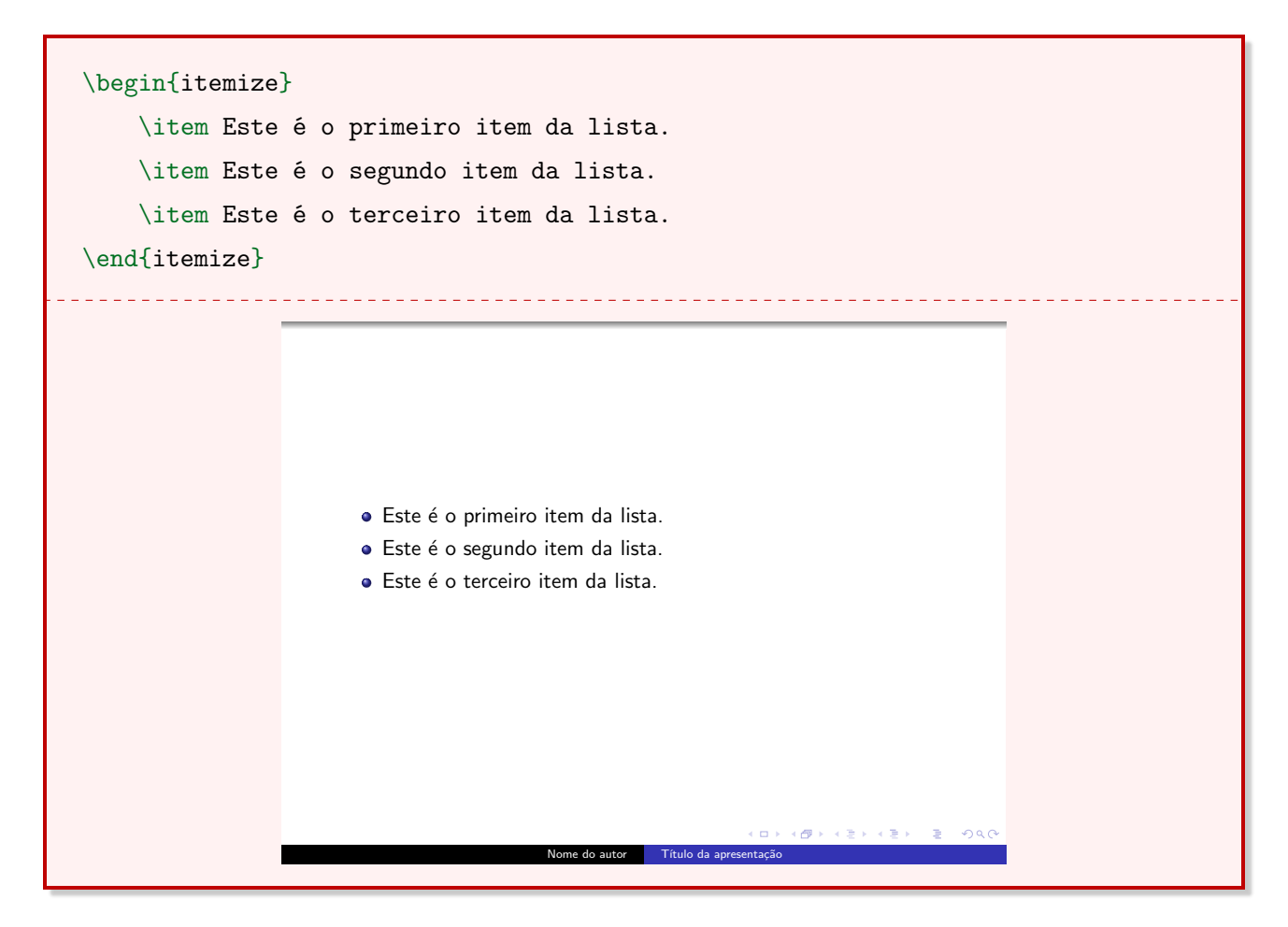

#### <span id="page-22-0"></span>1.10.2 Lista enumerada - enumerate

Para inserir uma lista enumerada no BEAMER são necessários os comandos apresentados no Exemplo [19.](#page-22-1)

<span id="page-22-1"></span>Exemplo 19 Lista enumerada simples com 3 itens.

```
\begin{enumerate}
    \item Este é o primeiro item da lista.
    \item Este é o segundo item da lista.
    \item Este é o terceiro item da lista.
\end{enumerate}
```
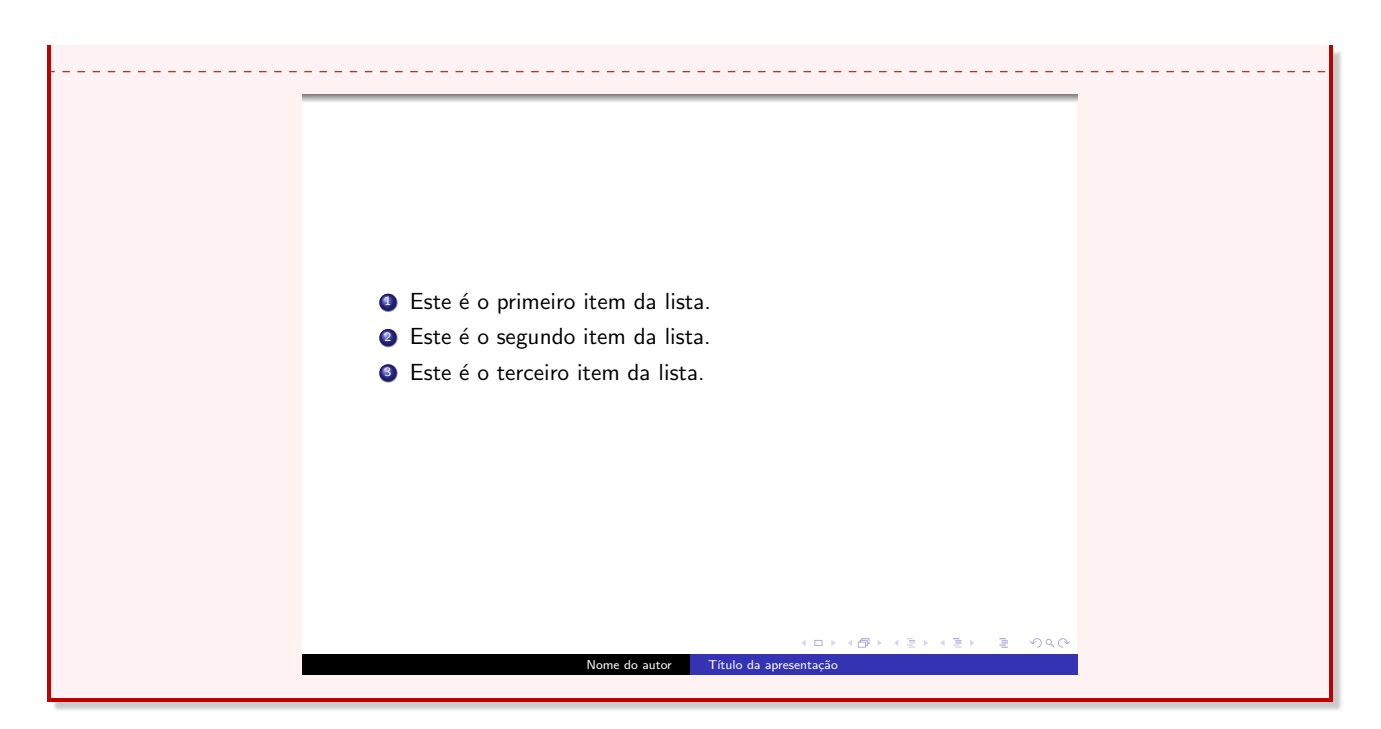

#### <span id="page-23-0"></span>1.10.3 Lista descritiva - description

O terceiro tipo de lista é a lista descritiva. A lista do tipo description permite ao usuário personalizar o marcador.

Exemplo 20 Lista descritiva simples com 3 itens.

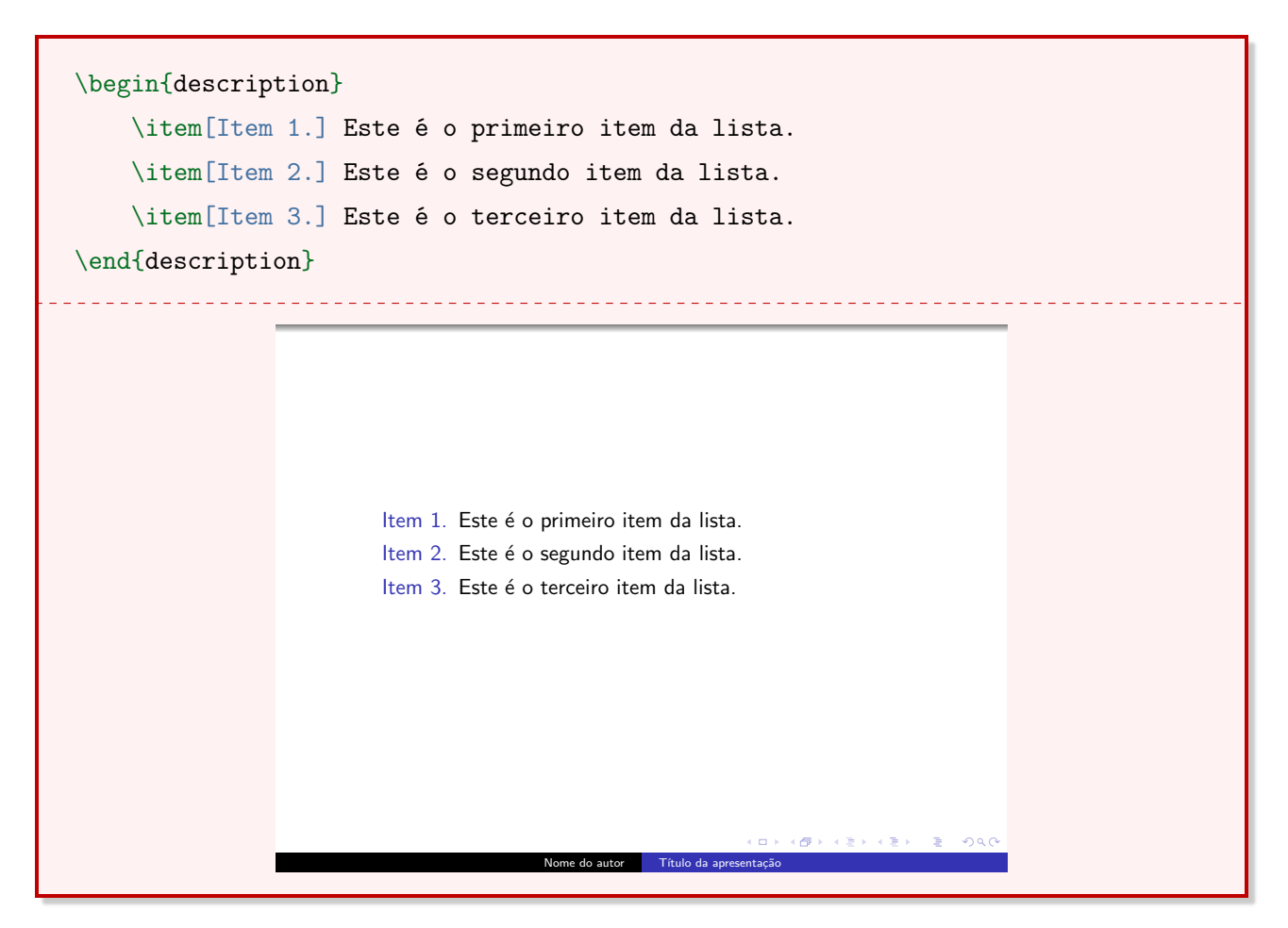

#### <span id="page-24-0"></span>1.11 Criando sobreposições

O beamer traz um comando simples mas não muito flexível para criar o efeito de sobreposição de slides. Nesse contexto, entende-se sobreposição como o aparecimento progressivo de linhas ou itens dentro de um quadro. O conceito slide apresentado aqui se refere aos itens de um quadro, e não ao número de quadros dentro de uma apresentação. O comando pause cria esse efeito de sobreposição.

Para criar esse efeito, insere-se o comando pause após o final uma palavra ou frase. Tudo o que vier após o pause não será exibido até avançar o slide.

Exemplo 21 Para criar um simples questionário, com perguntas e respostas, utiliza-se o comando pause. A resposta não deve aparecer ao mesmo tempo que a pergunta.

1. Qual é a raiz quadrada do número 121? Resposta: 11.

2. Qual é a raiz quadrada do número 144? Resposta: 12.

```
\begin{frame}
\begin{itemize}
  \item Qual é a raiz quadrada do número 121? \pause 11.
  \item Qual é a raiz quadrada do número 144? \pause 12.
\end{itemize}
\end{frame}
```
Nesse sentido, o comando pause é limitado. Caso seja necessário que um item apareça apenas no primeiro slide, o comando pause não dá conta. Por isso, existem outros comandos que permitem uma variedade maior de ações.

#### <span id="page-24-1"></span>1.11.1 Os comandos uncover e visible

Os comandos uncover e visible exibem os slides em forma de cascata. É como se cada slide fosse "descoberto" de forma progressiva e posicionado abaixo do anterior. Portanto, o único slide visível é o atual.

```
\visible<espeficações>{Texto do slide}\\
\uncover<espeficações>{Texto do slide}\\
```
Ao utilizar o uncover, é possível adicionar um efeito de transparência nos slides anteriores e posteriores ao atual. Já o comando visible torna esses slides invisíveis. Para adicionar esse efeito de transparência, utiliza-se um novo comando no preâmbulo.

\setbeamercovered{transparent}

Destaca-se que o uncover significa, em português, descobrir ou revelar. Em outras palavras, é como se o uncover literalmente apenas "tapasse" e "destapasse" o conteúdo. Já o comando visible (visível, em português) torna o slide atual visível, enquanto os outros ficam invisíveis.

<span id="page-25-2"></span>O parâmetro especificações permite personalizar o efeito visualizado no Exemplo [22.](#page-25-1) A Tabela [1.1](#page-25-2) traz alguns exemplos de como isso pode ser feito.

| Comando                                        | O que vai produzir                                 |
|------------------------------------------------|----------------------------------------------------|
| \comando<1>                                    | A informação aparece apenas no <i>slide</i> 1.     |
| $\mathrm{\&}$ comando<2->                      | A informação aparece a partir no <i>slide</i> 2.   |
| $\mathrm{\&}$ comando $\mathrm{2-4}$           | A informação aparece entre os <i>slides</i> 2 e 4. |
| $\mathrm{\setminus\mathit{commando<1}, 3, 4>}$ | A informação aparece nos <i>slides</i> 1, 3 e 4.   |

Tabela 1.1: Tabela-exemplo de especificações aplicadas a um slide.

<span id="page-25-1"></span>O comando pode ser uncover ou visible.

Exemplo 22 Exemplo de um quadro contendo 5 slides utilizando o comando uncover.

```
\begin{frame}
\uncover<1> {O logaritmo natural é o logaritmo de base $e$;} \\
\uncover<2> {0 número irracional e=2,718...$ é chamado de número de Euler};\\
\uncover<3> {A função f(x)=ln(x)$ corta o eixo $x$ em $x=1$;}\\
\uncover<4> {A derivada de f(x)=ln(x) é f'(x)=\dfrac{1}{x}:
\uncover<5> {A integral de f(x)=ln(x) \in f(x)dx = x\cdot ln(x) - x +\rightarrow C$.}
\end{frame}
```
Observação 7 É necessário pular a linha ao utilizar os comandos apresentados nessa subseção. Se isso não for feito, a informação aparecerá lado a lado.

#### <span id="page-25-0"></span>1.11.2 O comando only

O comando only (apenas, em português) funciona de modo semelhante. A diferença é que o only mantém todos os slides no centro da página. De certa forma, esse comando sobrepõe os slides anteriores. A sintaxe é a mesma, com exceção das duas contra barras no final do comando.

```
\only<especificações>{Texto do slide}
```
Exemplo 23 Criando um quadro contendo 5 slides com o comando only.

```
\begin{frame}
\only<1> {O logaritmo natural é o logaritmo de base $e$, onde $e=2,718...$.}
\only<2> {O número irracional $e$ é chamado de número de Euler.}
\only<3> {A função f(x)=ln(x)$ corta o eixo $x$ em $x=1$.}
\only<4> {A derivada de f(x)=ln(x) é f'(x)=\dfrac{1}{x}\.}
\only<5> {A integral de f(x)=ln(x)$ é \int ln(x) dx = x\cdot ln(x) - x + C$.}
\end{frame}
```
#### <span id="page-26-0"></span>1.11.3 O comando item

<span id="page-26-1"></span>É possível aplicar os mesmos efeitos vistos anteriormente em uma lista.

Exemplo 24 Criando uma lista enumerada utilizando sobreposição, sendo que cada item apareça a partir do slide atual.

```
\begin{frame}
\begin{enumerate}
\item<1-> {0 logaritmo natural é o logaritmo de base e$e$, onde e=2,718...$.}
\item<2-> {O número irracional $e$ é chamado de número de Euler.}
\item<3-> {A função f(x)=ln(x)$ corta o eixo $x$ em $x=1$.}
\end{enumerate}
\end{frame}
```
Observação 8 Caso o comando de transparência apresentado na Subseção [1.11.1](#page-24-1) esteja no preâmbulo, ele também aplicará esse efeito quando uma lista for utilizada.

Os três tipos de listas apresentados na Seção [1.10](#page-21-0) podem ser utilizados. Ao criar um quadro utilizando listas, é possível generalizar o modo de como a sobreposição funciona. Ao inserir um parâmetro opcional ao lado do ambiente da lista, é possível aplicar o mesmo efeito sobre todos os slides.

Exemplo 25 O mesmo efeito do Exemplo [24](#page-26-1) pode ser produzido com o código-fonte do quadro a seguir.

```
\begin{frame}
\begin{enumerate}[+->]
\item {O logaritmo natural é o logaritmo de base e$e$, onde e=2,718...$.}
\item {O número irracional $e$ é chamado de número de Euler.}
\item {A função f(x)=ln(x)$ corta o eixo $x$ em $x=1$.}
\end{enumerate}
\end{frame}
```
É adicionado somente o parâmetro [<+->], em que "+" é o número do slide atual (interpretado pelo BEAMER). Ou seja, no *slide* 1 o *software* entenderá que o símbolo + será igual a 1, e assim por diante.

Além disso, é possível adicionar os efeitos vistos anteriormente dentro de uma lista. Para isso, utiliza-se o seguinte parâmetro opcional ao lado de uma lista:

 $[\leftlt;+-\right]$  comando $\left(\leftarrow+\right)$ 

de modo que o comando pode ser only, visible, uncover e alert. O comando alert destaca o texto do slide atual na cor vermelha.

Exemplo 26 Criando uma lista em que o item atual apareça em destaque.

```
\begin{frame}
\begin{enumerate}[<+-| alert@+>]
\item {O logaritmo natural é o logaritmo de base $e$, onde $e=2,718...$.}
\item {O número irracional $e$ é chamado de número de Euler.}
\item {A função f(x)=ln(x) corta o eixo $x$ em $x=1$.}
\end{enumerate}
\end{frame}
```
Acredita-se que a utilização de listas seja a forma mais prática e efetiva de dispor os slides dentro de um quadro, visto que seu nível de personalização é mais aprimorado do que a utilização dos comandos only, visible e uncover.

**Observação 9** A especificação (ou seja, o que vai dentro de  $\langle \rangle$ ) pode ser utilizada em blocos e em imagens. A ideia é a mesma utilizada até agora.

#### <span id="page-28-0"></span>1.12 Inserindo Imagens

O passo a passo para inserir uma imagem no beamer é o mesmo utilizado em um documento LATEX. É necessário declarar no preâmbulo o pacote graphicx.

\usepackage{graphicx}

E no corpo do documento utiliza-se o comando includegraphics com dois parâmetros.

```
\includegraphics[scale=escala]{imagem.formato}
```
Observação 10 Os formatos de imagens aceitos são vários. Recomenda-se a utilização dos arquivos PDF, PNG ou JPG.

Para alinhar uma imagem em um quadro, utilizam-se os ambientes flushleft, right e center.

#### <span id="page-28-1"></span>1.13 Dividindo a apresentação em seções e subseções

Os comandos utilizados para estruturar uma apresentação em seções e subseções estão dispostos no quadro abaixo.

```
\section{Nome da seção}
\subsection{Nome da subseção}
```
<span id="page-28-2"></span>Exemplo 27 Conjunto de quadros estruturados com seções. A figura a seguir mostra apenas o primeiro quadro da apresentação.

```
\section{Introdução}
\begin{frame}
  Este é o quadro da introdução.
\end{frame}
\section{Metodologia}
\begin{frame}
  Este é o quadro da metodologia.
\end{frame}
\section{Desenvolvimento}
```
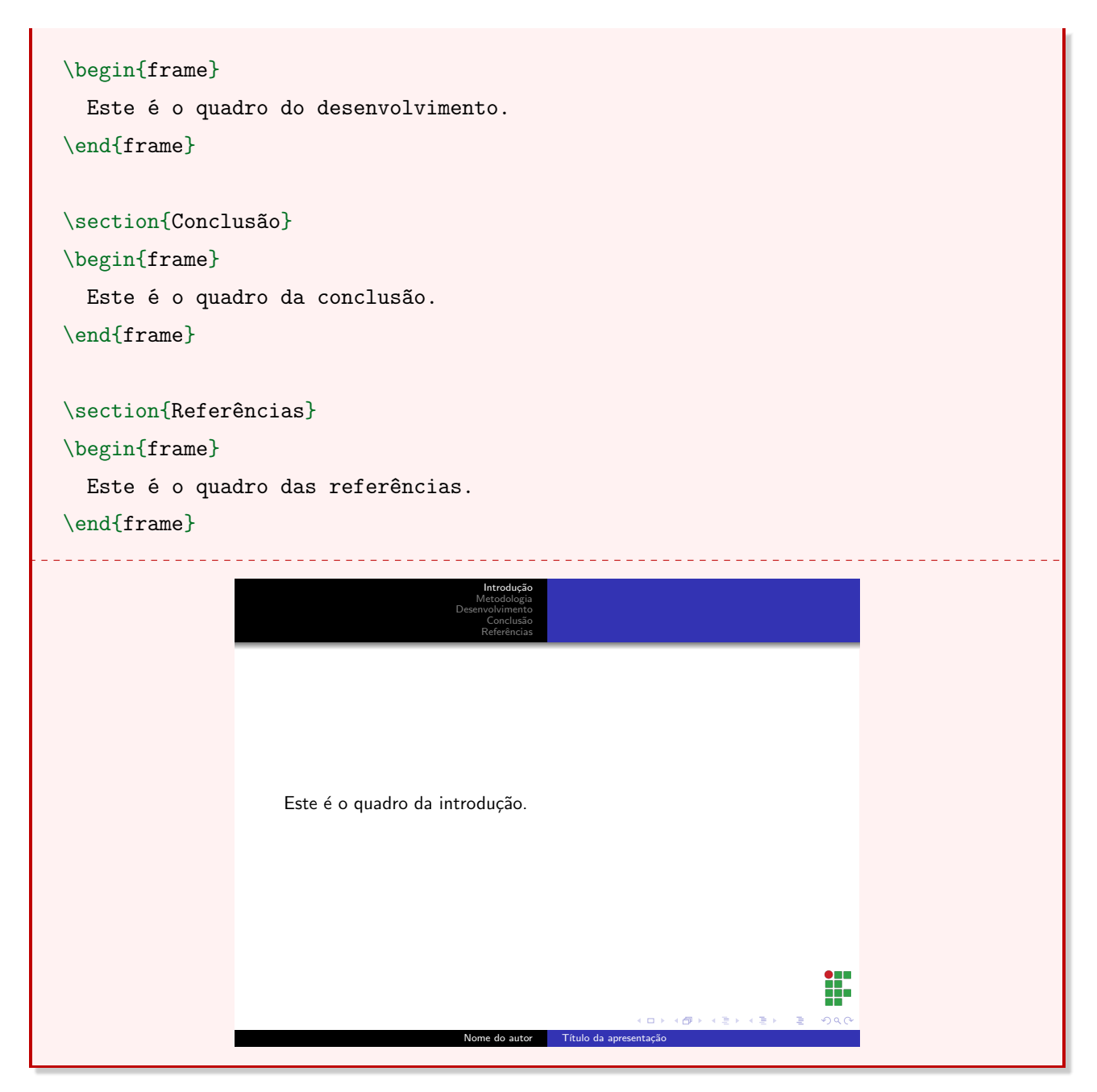

Note que no código-fonte os comandos de seção e subseção são inseridos logo acima do início do quadro o qual se deseja nomear. É possível navegar entre as seções ao clicar em uma seção na parte superior da imagem.

Observação 11 O modo como as seções aparecem em um slide varia de acordo com o tema escolhido.

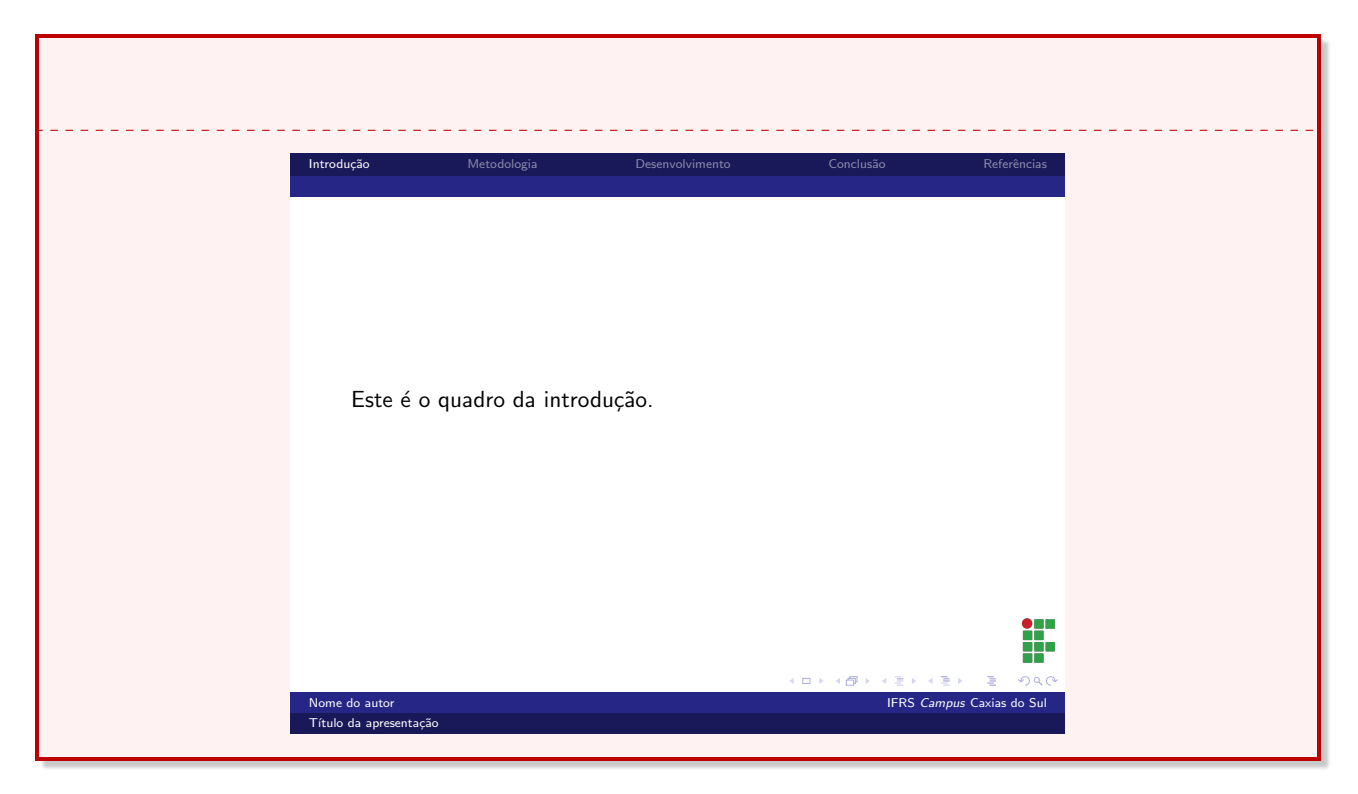

Exemplo 28 Código-fonte do Exemplo [27](#page-28-2) com o tema Berlin.

Exemplo 29 Adicionando uma Subseção no quadro Metodologia. O tema utilizado é o Berlin.

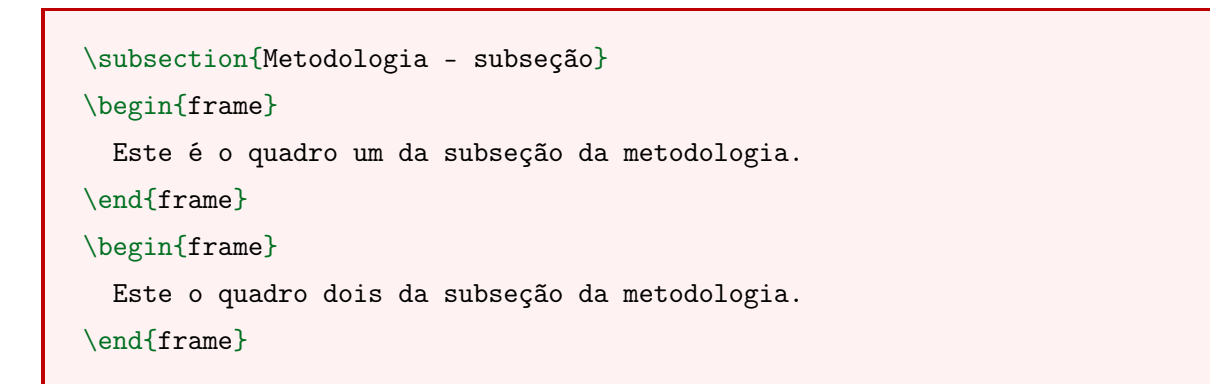

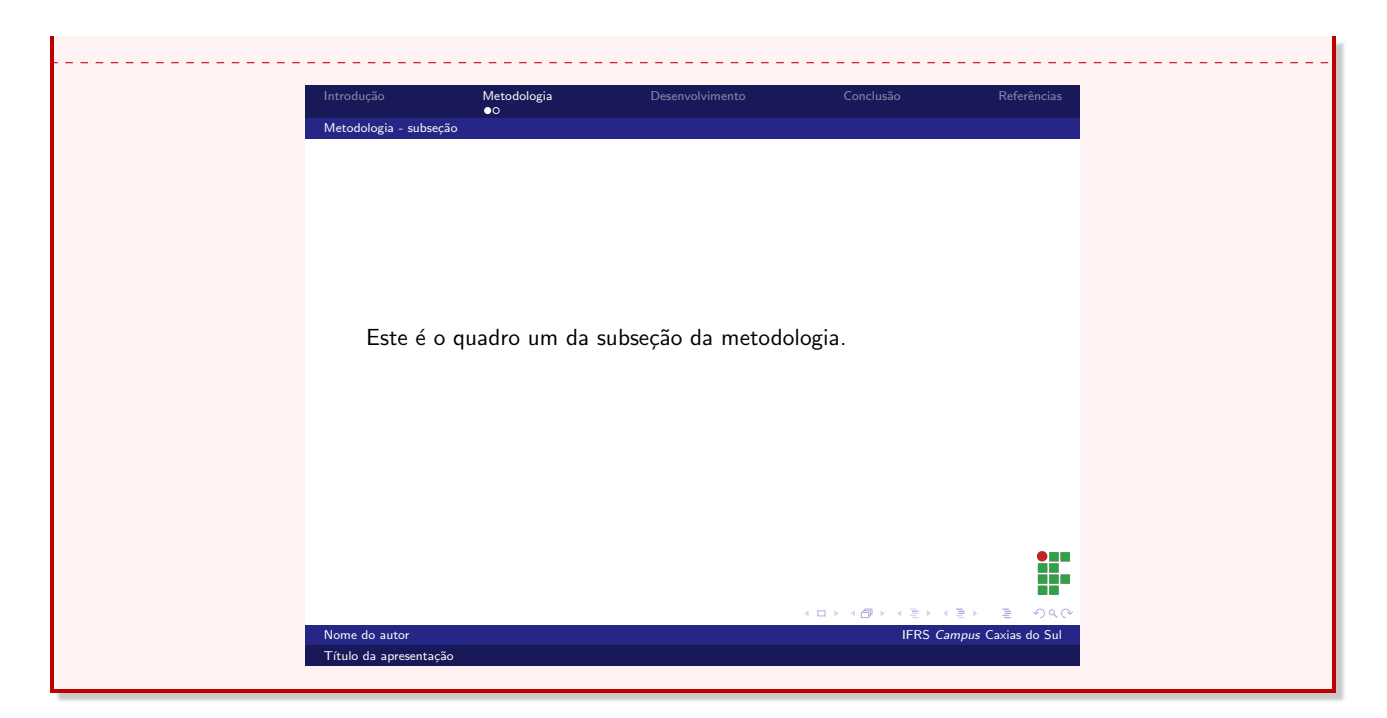

#### <span id="page-31-0"></span>1.14 Criando o sumário

Para construir um sumário, utiliza-se o comando tableofcontents dentro de um quadro.

```
\begin{frame}
  \tableofcontents
\end{frame}
```
Exemplo 30 Utilizando tableofcontents com os comandos do Exemplo [27.](#page-28-2)

```
\begin{frame}
  \tableofcontents
\end{frame}
<código-fonte do Exemplo 25>
```
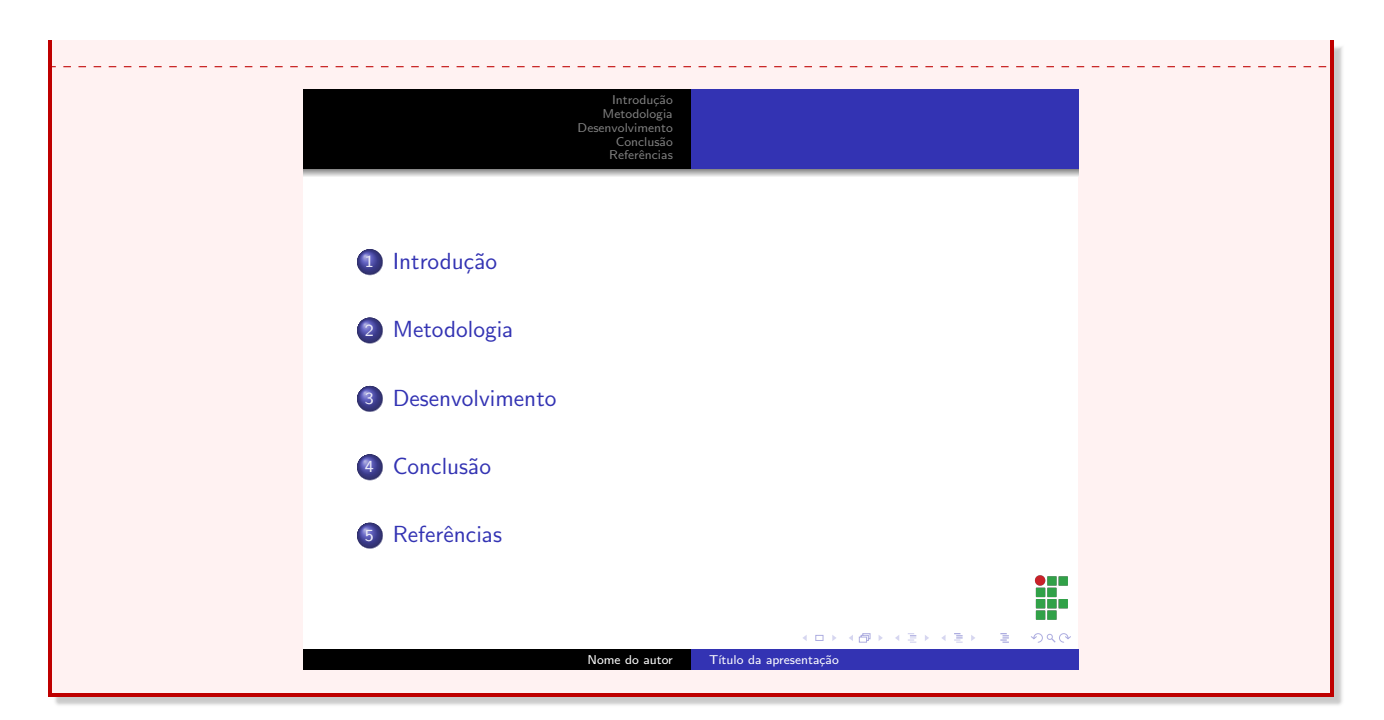

#### <span id="page-32-0"></span>1.14.1 Sumário no início de uma seção

É possível inserir o sumário a cada início de seção. Para isso, é possível utilizar o comando AtBeginSection no preâmbulo do documento.

```
\AtBeginSection{
  \begin{frame}
    \tableofcontents
  \end{frame}
}
```
Para que a seção atual fique destacada, adiciona-se um parâmetro opcional no comando tableofcontents.

\tableofcontents[currentsection]

#### <span id="page-32-1"></span>1.15 O parâmetro fragile

Em um documento redigido em LATEX é possível inserir trechos de código-fonte dentro do documento. Para fazer isso no beamer, é necessário utilizar um parâmetro opcional no quadro desejado chamado fragile. Isso pode ser feito de duas formas. A primeira é utilizando o ambiente verbatim. Nesse caso, os comandos inseridos serão interpretados como texto e serão escritos sem formatação. A segunda forma é utilizando o comando verb. Esse comando permite um controle maior, podendo ser inserido individualmente, ou seja, apenas em trechos em que o código-fonte necessita aparecer.

Exemplo 31 Utilizando o parâmetro fragile juntamente com o comando verb.

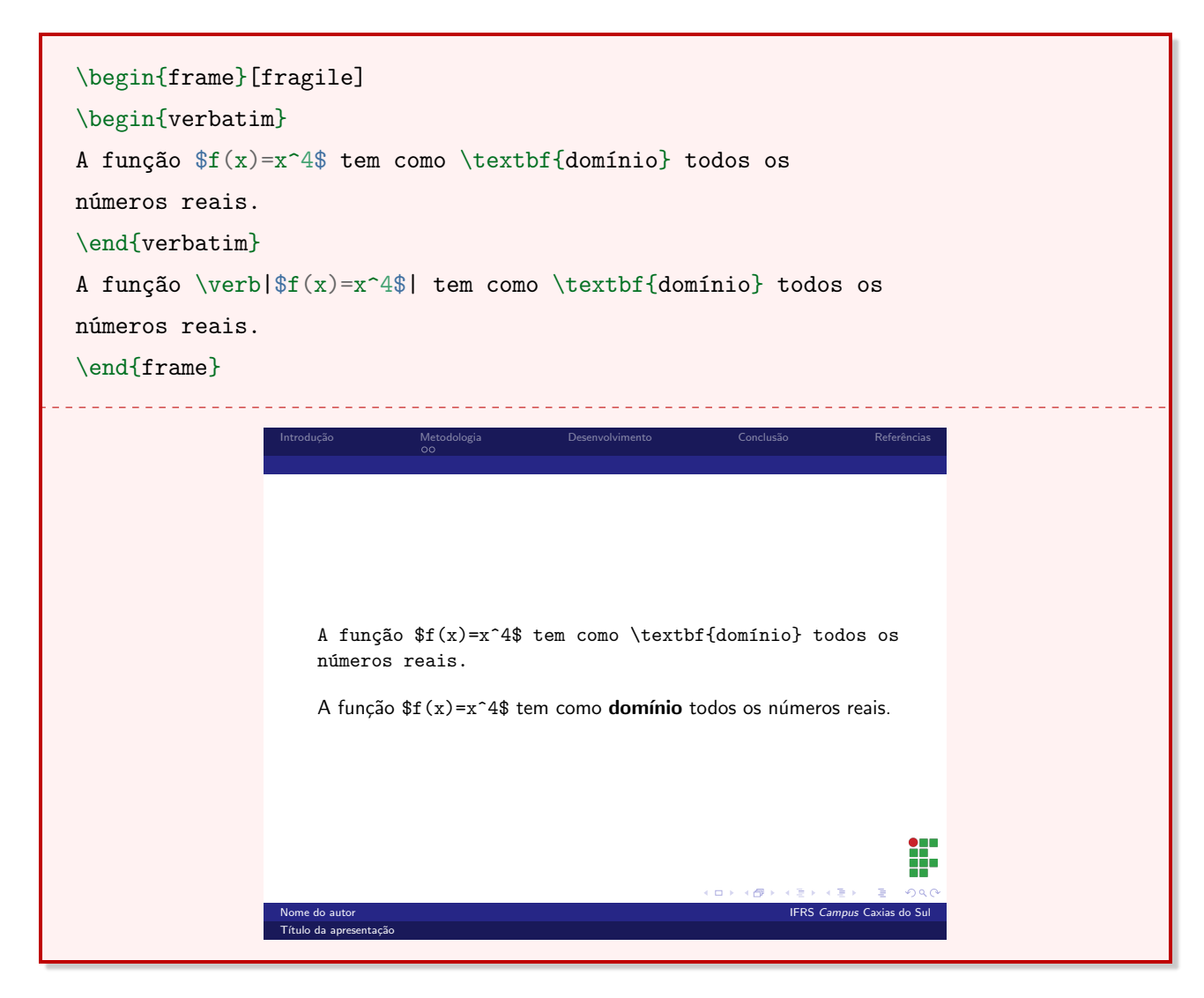

#### <span id="page-33-0"></span>1.16 Nota de rodapé

Para inserir uma note de rodapé utiliza-se o comando footnote.

\footnote{texto da nota de rodapé}

#### <span id="page-33-1"></span>1.17 Botões e hyperlinks

Para inserir um hyperlink em um quadro no BEAMER é necessário utilizar o comando href.

#### \href{<link>}{<descrição>}

É possível inserir hyperlinks internos. Desse modo, ao clicar em uma palavra específica de um quadro, o beamer redirecionará o usuário para outro quadro. Para isso, utiliza-se o comando hyperlink.

\hyperlink{<quadro destino>}{<descrição>}

Para utilizar esta funcionalidade é necessário identificar o quadro para o qual o redirecionamento será feito. Para identificar um quadro utiliza-se o comando label.

\label{<quadro destino>}

Exemplo 32 Para criar uma frase no quadro 2 (Metodologia) que volte para o quadro 1 (Introdução), utiliza-se o seguinte conjunto de comandos.

```
\section{Introdução}
  \begin{frame}\label{intro}
   Este é o quadro da introdução.
  \end{frame}
\section{Metodologia}
  \begin{frame}
   Este é o quadro da metodologia. \hyperlink{intro}{Clique aqui
    para voltar para a introdução}.
  \end{frame}
```
O beamer permite adicionar botões de redirecionamento. Nenhum pacote adicional é necessário para essa função.

\hyperlink{<quadro destino>}{\beamerbutton{<descrição>}}

Exemplo 33 Para inserir um botão simples, utiliza-se o comando beamerbutton.

\hyperlink{intro}{\beamerbutton{Voltar}}

Existem outras variações de botões. São elas:

\hyperlink{<quadro destino>}{\beamergotobutton{<descrição>}} \hyperlink{<quadro destino>}{\beamerskipbutton{<descrição>}} \hyperlink{<quadro destino>}{\beamerreturnbutton{<descrição>}}

Observação 12 As variações dos botões são apenas visuais. É necessário definir manualmente o destino desejado.

#### <span id="page-35-0"></span>1.18 Inserindo áudio e vídeo

É possível inserir arquivos de áudio e vídeo dentro de uma apresentação em beamer. No entanto, é necessário salientar que nem todos os leitores de arquivo PDF são compatíveis com essa função. Para utilizar essa função é necessário um novo pacote.

#### \usepackage{multimedia}

#### <span id="page-35-1"></span>1.18.1 O comando sound

Para inserir uma faixa de áudio, utiliza-se o comando sound.

\sound[<parâmetros opcionais>]{<descrição>}{<arquivo de áudio>}

O parâmetro <descrição> é o texto que aparecerá para iniciar a reprodução da faixa de áudio e o **sarquivo de áudio** é o nome do arquivo a ser utilizado. Esse arquivo deve estar em uma pasta ou subpasta junto ao arquivo .TEX.

Observação 13 Por padrão, o PIEX não incorpora arquivos de áudio junto ao documento pdf. Para incorporar um arquivo de áudio, adiciona-se o parâmetro opcional inlinesound.

Para fazer com que o áudio inicie automaticamente, utiliza-se o parâmetro opcional autostart.

#### <span id="page-35-2"></span>1.18.2 O comando movie

Para inserir um vídeo em uma apresentação, utiliza-se o comando movie.

\movie[<parâmetros opcionais>]{<descrição>}{<arquivo de vídeo>}

Os parâmetros descrição e arquivo de vídeo funcionam da mesma forma que no comando sound. Como parâmetros opcionais, os mais relevantes são:

- showcontrols: apresenta uma barra de comandos quando o vídeo é reproduzido;
- autostart: inicia o vídeo de forma automática;
- width: modifica a largura do vídeo;
- height: modifica a altura do vídeo;
- externalviewer: reproduz o vídeo externamente ao leitor pdf.

Observação 14 O  $BT$ <sub>FX</sub> não incorpora arquivos de vídeo junto ao documento PDF. Desse modo, o arquivo de vídeo deve ser mantido em uma mesma pasta ou subpasta do arquivo TEX.
## <span id="page-36-0"></span>Capítulo 2

## Desenhando com o TikZ

### 2.1 Considerações Iniciais

O TikZ é um pacote de desenho gráfico baseado na linguagem LATEX. Softwares como o Adobe Illustrator e o CorelDraw permitem criar um desenho com ferramentas pré-definidas em tempo real, enquanto um desenho utilizando o TikZ é criado a partir de um conjunto de comandos, que são executados em sequência. O TikZ opera, basicamente, a partir de coordenadas. Para utilizar esta ferramenta é necessário um pacote adicional.

\usepackage{tikz}

É possível iniciar um desenho de duas formas: com um comando ou com um ambiente.

```
\tikz[<opções>]{<comandos TikZ>}
\begin{tikzpicture}[<opções>]
  <comandos TikZ>
\end{tikzpicture}
```
No entanto, acredita-se que a utilização de um ambiente torna a visualização do códigofonte mais clara. Em desenhos com muitos comandos, o ambiente pode melhorar a organização visual do código-fonte.

 $E$  possível enumerar quatro vantagens do pacote Ti $kZ$ :

- Documento padronizado, de modo que a simbologia é a mesma no texto e nas imagens;
- Desenhos simples podem ser criados de forma rápida;
- O posicionamento do recurso gráfico é muito preciso;
- É possível utilizar macros.

Observação 15 Este material possui a seguinte estrutura: à esquerda localiza-se o código-fonte e à direita o desenho produzido. Em alguns casos, o código-fonte aparecerá na parte superior e o desenho na parte inferior do quadro.

Exemplo 34 Intervalo aberto em uma reta.

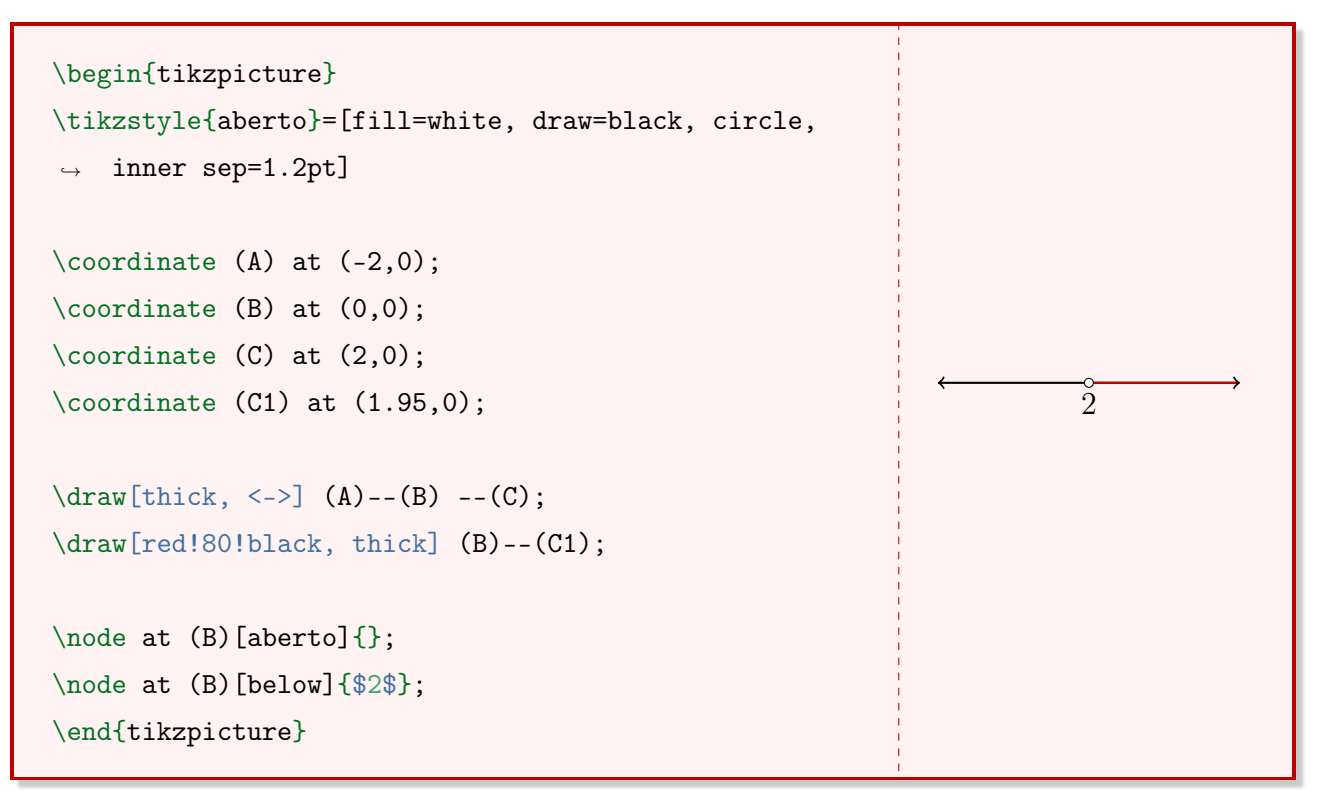

Exemplo 35 Triângulo retângulo.

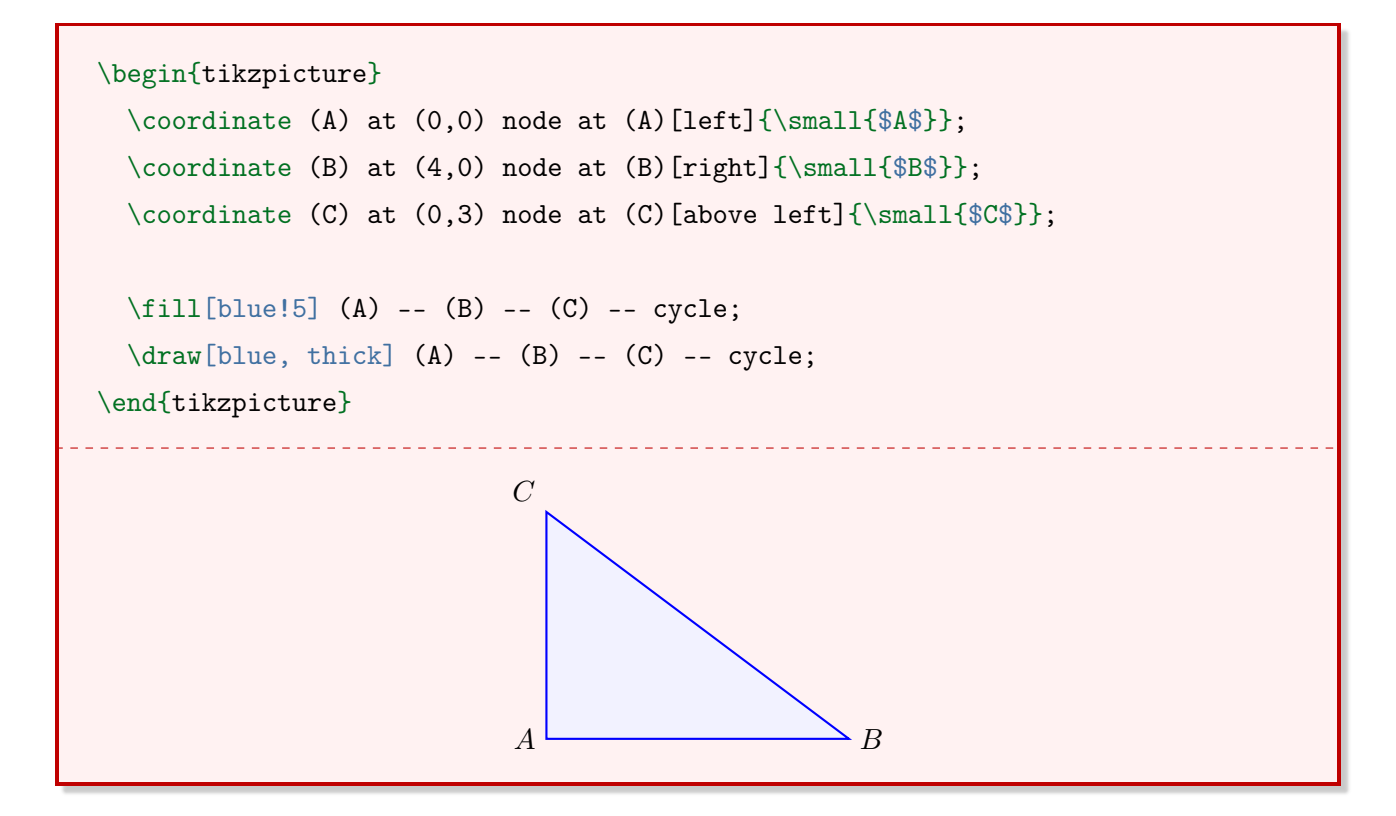

## 2.2 Estabelecendo coordenadas

No TikZ a orientação de um desenho se dá por coordenadas (retangulares ou polares). Para estabelecer uma coordenada retangular, utiliza-se a notação padrão (0,0). Caso não seja colocada nenhuma unidade de medida, o LATEX entenderá como centímetro. Caso seja necessário utilizar outra unidade, como milímetros, escreve-se (0 mm,0 mm).

Para estabelecer uma coordenada polar utiliza-se a notação (θ:r), em que θ é a coordenada angular (em graus) e r é a coordenada radial (em centímetros). Nesse caso, recomenda-se a utilização da unidade de medida para a coordenada radial, mesmo ela não sendo necessária, por exemplo, (30:2 cm).

### <span id="page-38-1"></span>2.3 O comando draw

O comando draw cria linhas por meio de duas ou mais coordenadas. A palavra draw (do inglês) significa desenhar.

<span id="page-38-0"></span>Exemplo 36 Linha com início em (0,0) e final em (4,2).

```
\begin{tikzpicture}
  \langle \text{draw} (0,0) -- (4,2) ;\end{tikzpicture}
```
A mesma linha pode ser representada em coordenadas polares, conforme exemplo abaixo.

Exemplo 37 Linha do Exemplo [36](#page-38-0) em coordenadas polares.

```
\begin{tikzpicture}
  \draw (0:0cm) -- (26.56:4.47cm);
\end{tikzpicture}
```
**Observação 16** O separador decimal utilizado no  $\angle A$ TEX é o ponto. A vírgula é utilizada para coordenadas retangulares e o símbolo dois-pontos é utilizado para coordenadas polares.

#### 2.3.1 Espessura da linha

Para alterar a espessura da linha, utiliza-se um parâmetro opcional junto ao comando draw.

```
\begin{tikzpicture}
  \draw[<espessura>] <...>;
\end{tikzpicture}
```
A tabela a seguir contém algumas opções de parâmetros que definem a espessura da linha.

| parâmetro   | espessura             |
|-------------|-----------------------|
| ultra thin  | 0.1pt                 |
| very thin   | 0.2pt                 |
| thin        | 0.4pt                 |
| semithick   | 0.6pt                 |
| t.hick      | 0.8pt                 |
| very thick  | 1.2pt                 |
| ultra thick | 1.6pt                 |
| line width  | definido pelo usuário |

Tabela 2.1: Parâmetros que definem a espessura da linha.

<span id="page-39-1"></span>Exemplo 38 Linha do Exemplo [36](#page-38-0) com espessura 0.1pt (ultra thin).

```
\begin{tikzpicture}
   \draw[ultra thin] (0,0) -- (4,2);
\end{tikzpicture}
```
<span id="page-39-0"></span>Exemplo 39 Linha do Exemplo [36](#page-38-0) com espessura 0.2cm.

```
\begin{tikzpicture}
   \draw[line width=0.2cm] (0,0) -- (4,2);
\end{tikzpicture}
```
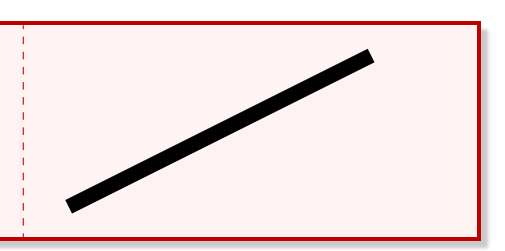

#### <span id="page-39-2"></span>2.3.2 Cor da linha

Para alterar a cor da linha, adiciona-se um parâmetro opcional juntamente ao comando draw. As formas mais usuais de selecionar uma cor são a partir das cores pré-definidas, da mistura de duas cores ou da criação de uma cor personalizada.

```
\begin{tikzpicture}
   \draw[<cor da linha>] <...>;
\end{tikzpicture}
```
<span id="page-40-0"></span>A Tabela [2.2](#page-40-0) apresenta as cores pré-definidas no IATEX.

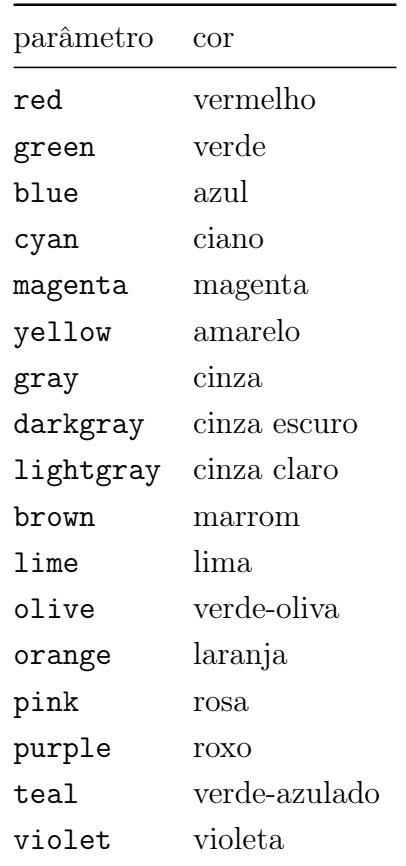

Tabela 2.2: Cores pré-definidas no IATEX.

Observação 17 É possível criar uma cor utilizando o comando definecolor do pacote xcolor.

Exemplo 40 Linha do Exemplo [39](#page-39-0) na cor laranja.

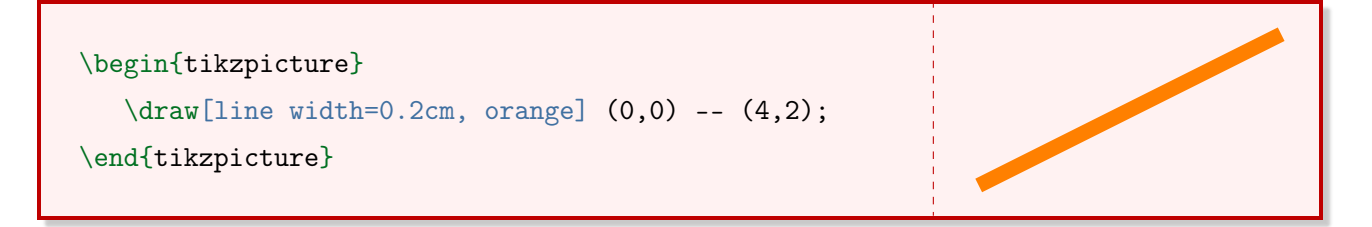

Observação 18 Os parâmetros opcionais são separados por vírgula.

#### 2.3.3 Tipo da linha

Para alterar o tipo de linha utiliza-se um parâmetro opcional.

```
\begin{tikzpicture}
   \draw[<tipo da linha>] <...>;
\end{tikzpicture}
```
<span id="page-41-0"></span>A Tabela [2.3](#page-41-0) apresenta os tipos de linha que o TikZ possui.

| tipo                   |
|------------------------|
| sólida.                |
| tracejada              |
| pontilhada (padrão)    |
| tracejada e pontilhada |
| pontilhada (densa)     |
| pontilhada (esparso)   |
| dupla                  |
| traço ponto ponto      |
|                        |

Tabela 2.3: Tipos de linha.

Exemplo 41 Linha do Exemplo [38](#page-39-1) tracejada.

```
\begin{tikzpicture}
   \draw[ultra thin, dashed] (0,0) -- (4,2);
\end{tikzpicture}
```
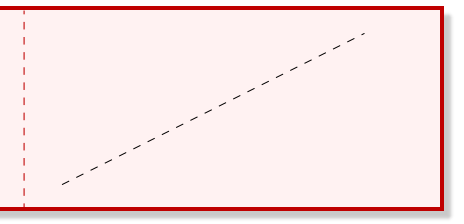

#### 2.3.4 Formas geométricas pré-definidas

O comando draw também permite desenhar algumas formas geométricas por meio de comandos simples. As figuras geométricas que o TikZ possui são: retângulo, círculo e elipse. Além disso, é possível traçar um arco com um comando especial. Um retângulo é desenhado por meio do comando rectangle.

```
\begin{tikzpicture}
  \draw (<vértice inferior esquerdo>) rectangle (<vértice superior direito>);
\end{tikzpicture}
```
<span id="page-42-2"></span>Exemplo 42 Retângulo de dimensões 4cm × 2cm utilizando o comando rectangle.

```
\begin{tikzpicture}
   \langle 0,0 \rangle rectangle (4,2);
\end{tikzpicture}
```
Exemplo 43 Quadrado de lado 2cm utilizando o comando rectangle.

```
\begin{tikzpicture}
   \langle 0,0 \rangle rectangle (2,2);
\end{tikzpicture}
```
Para desenhar uma circunferência, utiliza-se o comando circle com um parâmetro radius (raio, em português).

```
\begin{tikzpicture}
   \draw (<centro>) circle[radius=<raio>];
\end{tikzpicture}
```
<span id="page-42-0"></span>Exemplo 44 Circunferência de raio 1.2cm.

```
\begin{tikzpicture}
   \draw (0,0) circle[radius=1.2cm];
\end{tikzpicture}
```
O comando utilizado para desenhar uma elipse é o mesmo, apenas com uma modificação. Indica-se x radius como o raio em  $x e y$  radius como o raio em  $y$ .

```
\begin{tikzpicture}
  \draw (<centro>) circle[x radius=<raio em x>, y radius=<raio em y>];
\end{tikzpicture}
```
<span id="page-42-1"></span>Exemplo 45 Elipse de raios  $x = 1.4$ cm e  $y = 1$ cm.

```
\begin{tikzpicture}
    \draw (0,0) circle[x radius=1.4cm, y radius=1cm];
\end{tikzpicture}
```
Observação 19 Existem outras formas de desenhar círculos e elipses. No entanto, acredita-se que as formas utilizadas nos Exemplos [44](#page-42-0) e [45](#page-42-1) são as mais intuitivas.

Para desenhar um arco, utiliza-se o comando arc junto ao comando draw.

```
\begin{tikzpicture}
   \draw (<centro>) arc (<ângulo inicial> : <ângulo final> : <raio>);
\end{tikzpicture}
```
Exemplo 46  $\text{Arco}$  de 150<sup>o</sup>.

```
\begin{tikzpicture}
   \draw (0,0) arc (0:150:1cm);
\end{tikzpicture}
```
#### 2.3.5 Extremidades da linha

<span id="page-43-0"></span>Para inserir uma seta na extremidade de uma linha, utilizam-se os parâmetros opcionais da Tabela [2.4.](#page-43-0)

Tabela 2.4: Algumas setas do pacote TikZ.

|                  | parâmetro tipo de seta |
|------------------|------------------------|
| $ >$             |                        |
| $<->$            |                        |
| $\mathbb{R}$ $>$ |                        |
| $->>>>$          |                        |
| $ ->$            |                        |

#### 2.3.6 O comando grid

O comando grid cria uma malha. Esse comando é amplamente utilizado em gráficos, a fim de tornar a visualização dos pontos mais clara em um plano cartesiano.

<span id="page-43-1"></span>Exemplo 47 Malha utilizando o comando grid.

```
\begin{tikzpicture}
   \draw (-3,-1) grid (3,2);
\end{tikzpicture}
```
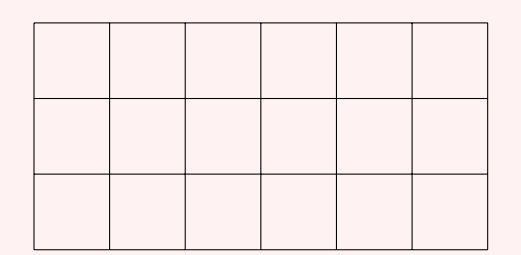

Para alterar a cor ou a espessura da linha, utiliza-se os comandos da Seção [2.3.](#page-38-1)

<span id="page-44-0"></span>Exemplo 48 Malha com espessura da linha thin e cor da linha cinza.

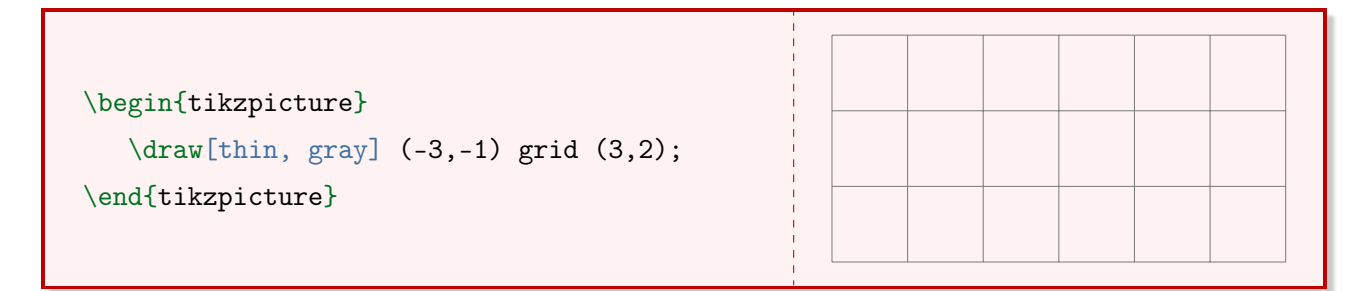

Para alterar o passo da malha, ou seja, quanto ela varia em x e em y, utiliza-se o parâmetro step.

Exemplo 49 Malha do Exemplo [48](#page-44-0) com 5mm de passo.

```
\begin{tikzpicture}
   \draw[thin, gray, step=5mm] (-3,-1) grid
   \rightarrow (3,2);
\end{tikzpicture}
```
Observação 20 Caso seja necessário ajustar este parâmetro para cada eixo de modo individual, utilizam-se os parâmetros xstep e ystep.

O parâmetro help lines cria uma malha semelhante ao Exemplo [47.](#page-43-1)

Exemplo 50 Malha utilizando o parâmetro help lines.

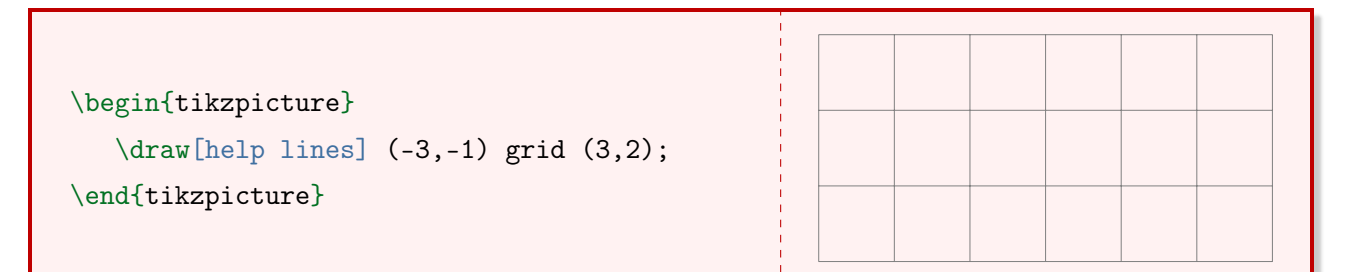

## 2.4 O comando fill

O comando fill permite criar apenas o preenchimento de uma figura.

```
\begin{tikzpicture}
   \fill[<cor desejada>] <...>;
\end{tikzpicture}
```
Exemplo 51 Círculo de raio 18mm com preenchimento utilizando o comando fill.

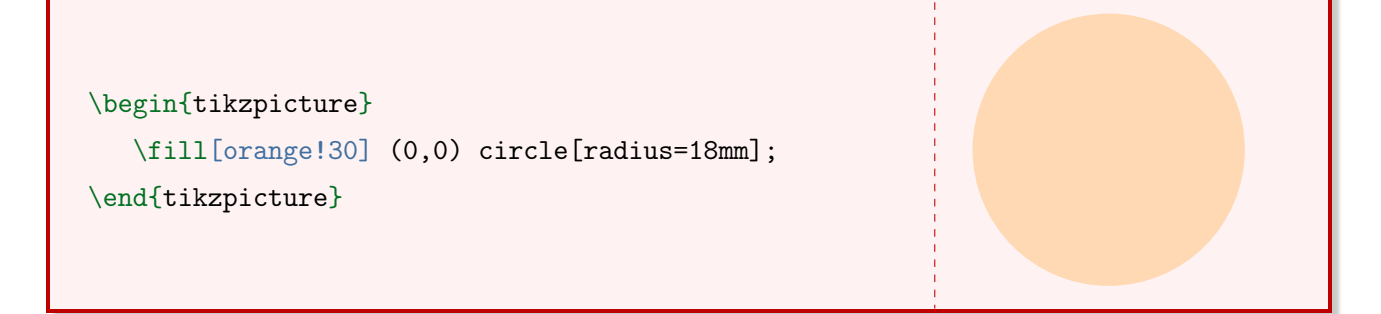

Outra forma de aplicar preenchimento em um objeto é utilizando o comando draw com um parâmetro opcional fill.

Exemplo 52 Retângulo do Exemplo [42](#page-42-2) com preenchimento utilizando o comando draw e o parâmetro fill.

```
\begin{tikzpicture}
   \draw[fill=blue!20] (0,0) rectangle (4,2);
\end{tikzpicture}
```
Observação 21 Os comandos draw e fill podem ser utilizados com parâmetros.

No caso do Exemplo [42](#page-42-2) o contorno do objeto aparece. Isso acontece porque foi utilizado o comando draw e, por padrão, o TikZ adiciona uma borda preta fina.

<span id="page-45-0"></span>Exemplo 53 Retângulo com borda grossa verde-oliva.

```
\begin{tikzpicture}
   \draw[fill=green!30, draw=olive, very thick] (0,0)
   \rightarrow rectangle (4,2);
\end{tikzpicture}
```
## 2.5 O comando path

O comando path cria apenas o caminho de um desenho. Em outras palavras, ele não cria o preenchimento nem a borda de uma figura. A sintaxe do comando path é semelhante a dos comandos draw e fill. Uma aplicação do comando path está no Exemplo [86.](#page-72-0)

## 2.6 O comando coordinate

O pacote TikZ possui um comando chamado coordinate que permite identificar uma coordenada. Este comando é útil quando utiliza-se o mesmo par ordenado mais de uma vez em uma mesma figura. Esta identificação é apenas utilizada pelo ambiente, ou seja, ela não ficará visível na tela.

```
\begin{tikzpicture}
   \coordinate (<nome>) at (<coordenada>);
\end{tikzpicture}
```
<span id="page-46-0"></span>Exemplo 54 Identificando um ponto  $(5,2)$  com a letra A, um ponto  $(2:1cm)$  como B e ligando A com B.

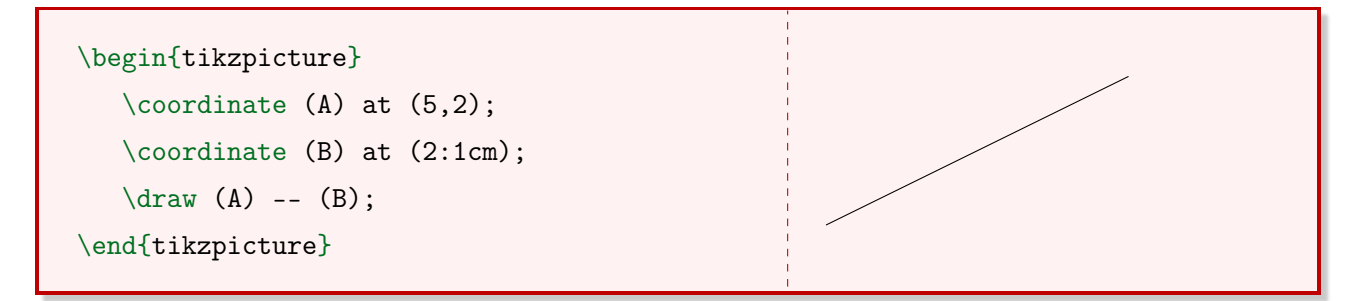

É possível nomear um ponto com o comando label (etiqueta, em português). Para isso, utiliza-se o parâmetro label junto ao comando coordinate.

Exemplo 55 Utilizando o Exemplo [54](#page-46-0) para nomear o ponto A.

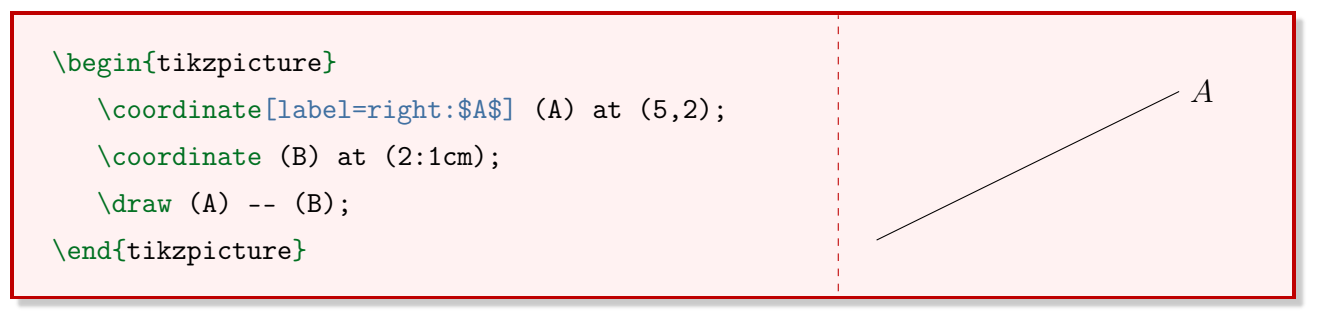

O parâmetro right indica que o nome do ponto, neste caso A, aparecerá à direita. Existem outras opções pré-definidas, como: above, below, left, above right, above left e assim por diante.

<span id="page-46-1"></span>Exemplo 56 Quadrado de lado 2cm com os quatro vértices identificados.

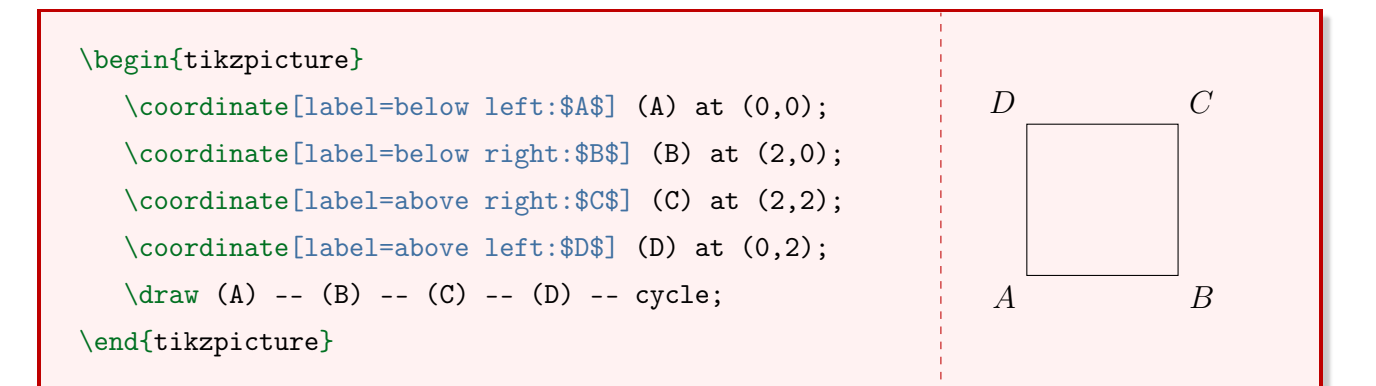

Existe a possibilidade de nomear uma coordenada utilizando o posicionamento graus. Esse modo é mais preciso do que os comandos apresentados anteriormente.

Exemplo 57 Quadrado do Exemplo [56](#page-46-1) com os quatro vértices identificados, utilizando ângulos.

```
\begin{tikzpicture}
   \coordinate[label=-135:$A$] (A) at (0,0);
   \text{coordinate}[label= -45:$B$] (B) at (2,0);
   \coordinate[label=45:$C$] (C) at (2,2);
   \coordinate[label=135:$D$] (D) at (0,2);
   \dagger (A) -- (B) -- (C) -- (D) -- cycle;
\end{tikzpicture}
```
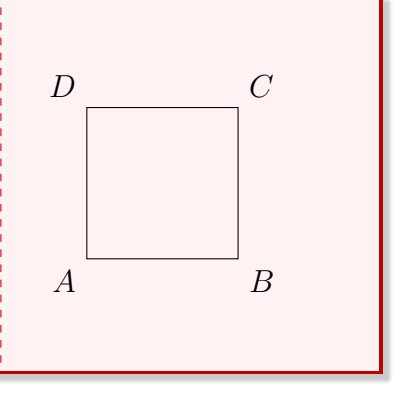

Exemplo 58 Plano cartesiano simples.

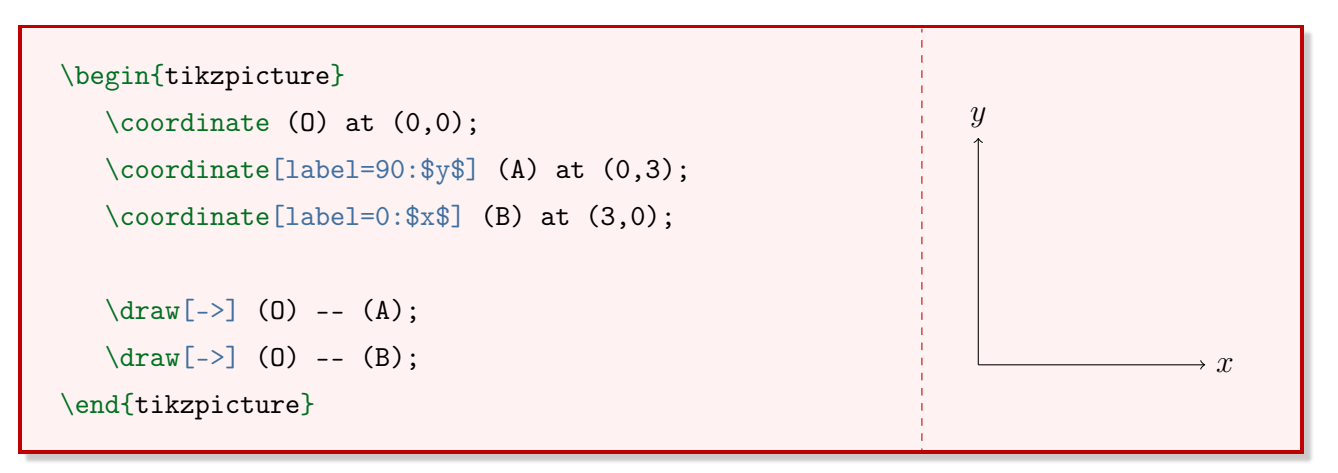

## 2.7 O comando node

O comando node cria um nó em um ponto selecionado, permitindo inserir desde um texto até um objeto. O seu comportamento é semelhante ao do comando label. O node é inserido como um comando ou dentro de um comando (como o draw).

```
node[<opções>](<nome>){<texto do nó>}
```
Em opções são inseridos parâmetros opcionais, como localização do texto do nó e alinhamento. Além disso, é possível inserir uma forma diretamente em um nó e isso é definido também em opções. O nome é utilizado para referenciar esse nó. E o texto do nó é, literalmente, o texto que ficará visível neste nó.

Exemplo 59 Plano cartesiano simples, utilizando o comando node para nomear os eixos.

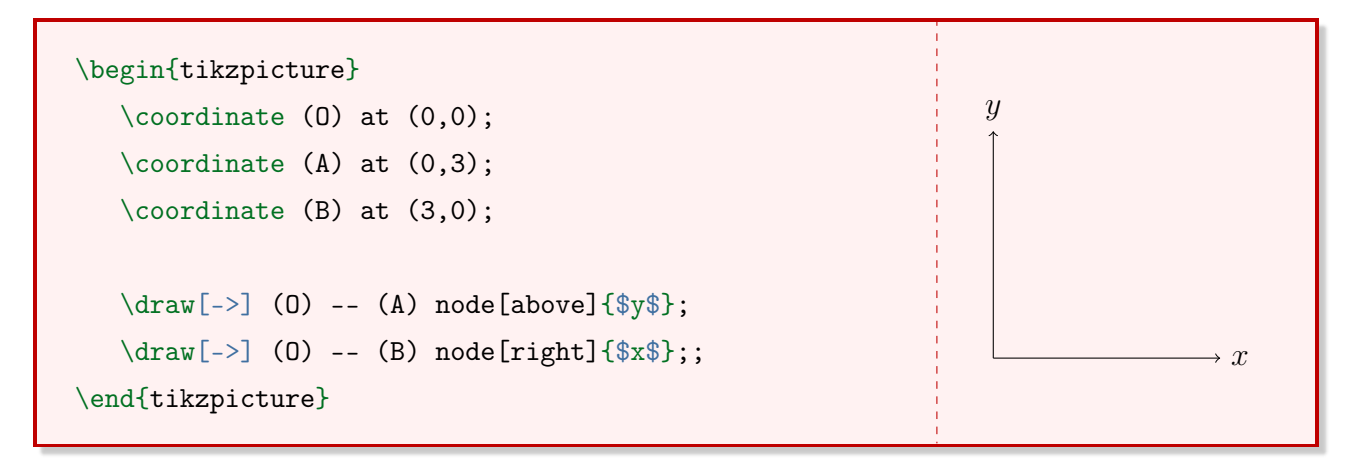

Observação 22 Para inserir uma forma em nó basta inserir dois parâmetros opcionais. Por exemplo, para inserir um círculo com preenchimento azul, insere-se circle, fill=blue.

## 2.8 O parâmetro scale

Como nas imagens, é possível utilizar o parâmetro scale no TikZ. Esse parâmetro pode ser muito útil quando for necessário adaptar um grande conjunto de comandos, sem que seja necessário modificar comando por comando.

Exemplo 60 Quadrado de lado 3cm (acima) e em escala menor (abaixo).

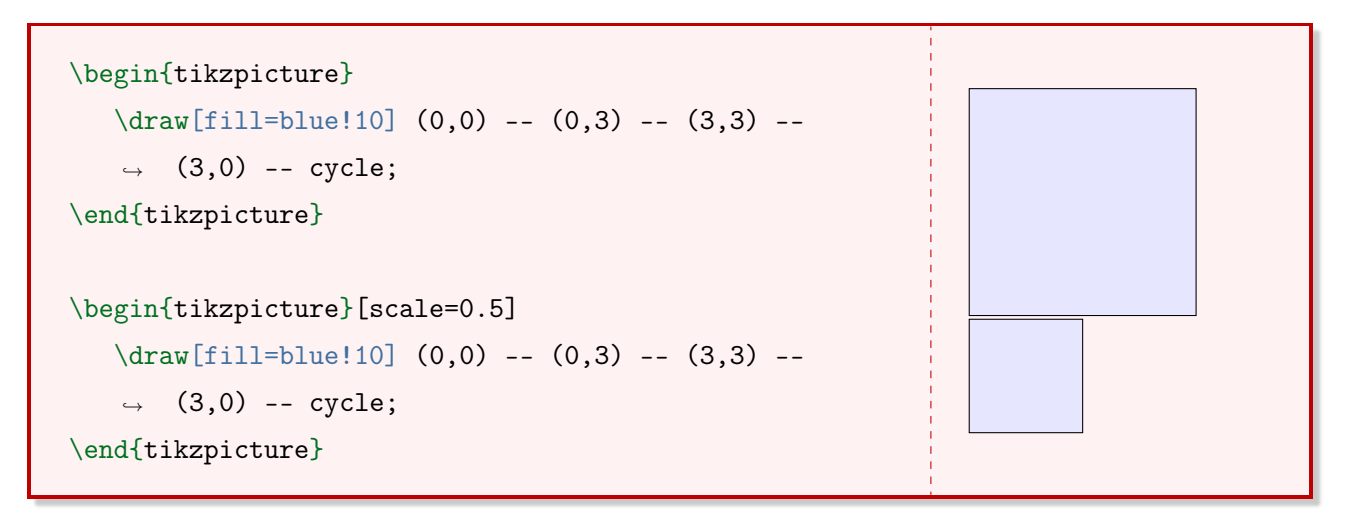

**Observação 23** É possível modificar a escala individualmente, ou seja, em x e em y de forma separada. Para isso, utilizam-se os parâmetros xscale e yscale.

### 2.9 O comando tikzset

O comando tikzset permite definir um estilo com apenas um parâmetro. Desse modo, é possível agrupar vários parâmetros em um só.

\tikzstyle{<nome do estilo>}=[<parâmetros>]

O nome do estilo é o nome definido pelo usuário. Dentro de parâmetros é possível utilizar qualquer parâmetro que possa ser inserido dentro do comando draw, por exemplo.

Exemplo 61 Figura do Exemplo [53](#page-45-0) utilizando o comando tikzset.

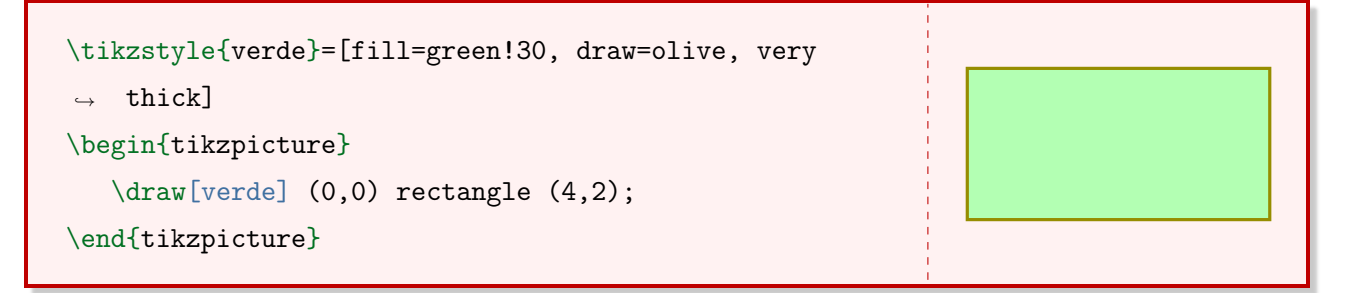

A principal vantagem de definir um estilo é a facilidade de alterá-lo fora do ambiente tikzpicture. Assim, ao utilizar os mesmos parâmetros várias vezes é necessário fazer apenas uma alteração.

<span id="page-49-0"></span>Exemplo 62 Dois polígonos utilizando o mesmo estilo pré-definido com o comando tikzstyle.

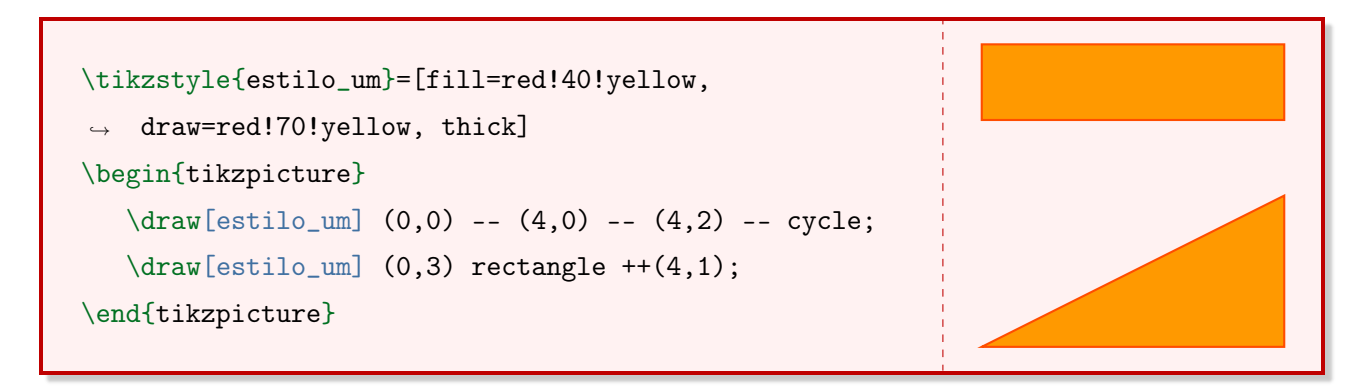

**Observação 24** Ao adicionar " $++$ " ao lado de um ponto, o ponto anterior é somado ao ponto atual. No Exemplo [62,](#page-49-0) o ponto inicial do retângulo é  $(0,3)$  e o ponto final é  $(0,3) + (4,1) =$  $(4, 4).$ 

## 2.10 O comando clip

O comando clip recorta uma figura. Assim como o comando path, o comando clip apenas traça um caminho para recorte, sem criar um preenchimento ou uma borda. A sintaxe do comando clip é semelhante a dos comandos draw e fill.

Exemplo 63 1/4 de círculo criado a partir de um recorte.

```
\begin{tikzpicture}
   \clap{clip} (0,0) rectangle (2,2);
   \fill[red!20] (0,0) circle[radius=2cm];
\end{tikzpicture}
```
## 2.11 O ambiente scope

O ambiente scope serve como um delimitador utilizado dentro do ambiente tikzpicture. O comando clip, por exemplo, atua sobre todos os objetos criados depois dele. Assim, o ambiente scope delimita a ação do comando clip.

Exemplo 64 Recortando um quadrado e um círculo com o comando clip.

```
\begin{tikzpicture}
\clap{\c{1ip[rotate=45]} (0,0) rectangle (3,3);}\draw[fill=orange!30, draw=orange!50, thick] (0,0)
\rightarrow rectangle (2,2);
 \draw[fill=gray!30, draw=gray!50] (1,1)
 \rightarrow circle[radius=1cm];
\end{tikzpicture}
```
Exemplo 65 Recortando um quadrado com o comando clip, utilizando também o ambiente scope.

```
\begin{tikzpicture}
\begin{scope}
\clip[rotate=45] (0,0) rectangle (3,3);
\draw[fill=orange!30, draw=orange!50, thick] (0,0)
\rightarrow rectangle (2,2);
   \end{scope}
 \draw[fill=gray!30, draw=gray!50] (1,1)
 \rightarrow circle[radius=1cm];
\end{tikzpicture}
```
## Capítulo 3

# Representação gráfica de figuras bidimensionais e tridimensionais

Neste capítulo serão abordadas duas formas de criar uma representação gráfica bidimensional e uma para criar uma representação gráfica tridimensional. A primeira delas é utilizando o pacote tikz e o comando plot. A outra forma é por meio do pacote pgfplots, que utiliza o ambiente axis e o comando addplot. Além de gráficos em duas dimensões, será trabalhada uma forma de criar gráficos tridimensionais, utilizando o comando addplot3 do pacote pgfplots.

## 3.1 O comando plot

Para plotar um gráfico com o TikZ é necessário preparar o local, isto porque o comando plot apenas insere o gráfico. Utilizando os comandos e parâmetros do Capítulo [2](#page-36-0) é possível criar os eixos  $x \in y$  e nomeá-los, criar uma malha e identificar as marcações dos eixos. Após isso, é criado o gráfico da função.

<span id="page-51-0"></span>**Exemplo 66** Com o comando plot, construa o gráfico da função definida por  $f(x) = 0.3x^3$ , no intervalo  $I = \{x, y \in \mathbb{R}; -3 \le x \le 3 \, e - 3 \le y \le 3\}.$ 

O passo a passo é o seguinte:

- 1. Criar uma malha com auxílio do comando draw e do parâmetro help lines;
- 2. Traçar os eixos  $x \in y$  e utilizar o parâmetro thick;
- 3. Inserir as setas indicando o sentido positivo dos eixos;
- 4. Identificar os eixos utilizando o comando node e posicionar a identificação;
- 5. Identificar as marcações dos pontos nos eixos.

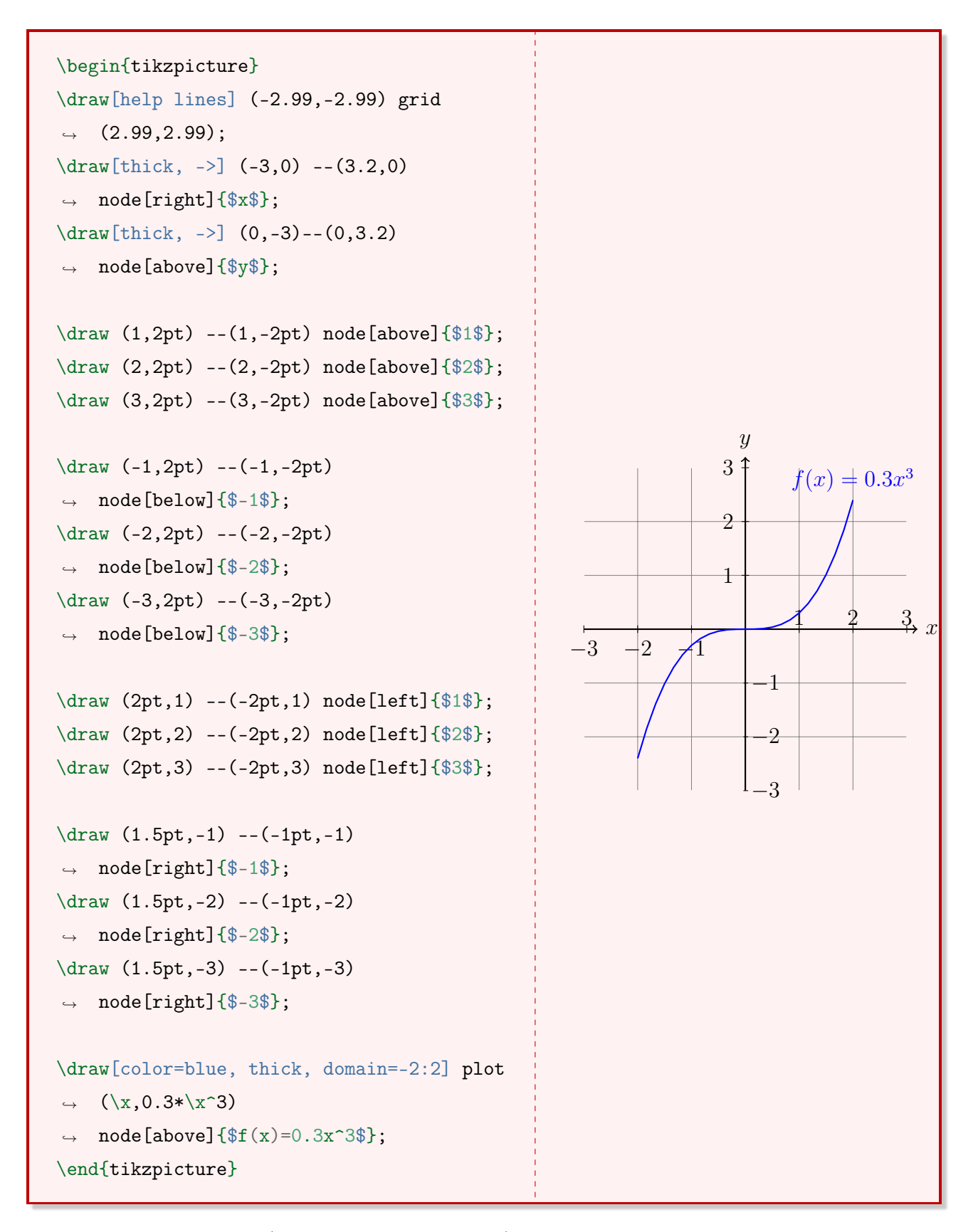

O comando samples (amostras, em português) utilizado no Exemplo [66](#page-51-0) aumenta o número de "segmentos" no gráfico. O LATEX não calcula a imagem para todos os pontos no intervalo definido. Por esse motivo, funções que possuem curvaturas (como é o caso de  $f(x) = \sin(x)$ ) podem aparecer como um conjunto de linhas poligonais. Ao aumentar o número de samples, essas linhas poligonais ficam cada vez menores e, por consequência, o gráfico da função apresenta

um traço mais suave.

A vantagem do comando plot é o alto nível de personalização, visto que cada elemento pode ser definido de forma manual e precisa. Por outro lado, caso seja necessário criar um gráfico simples, é necessário muito tempo e muitas linhas de comando para realizar esta ação. A próxima seção apresenta o pgfplots, um pacote que simplifica o processo realizado no Exemplo [66.](#page-51-0)

## 3.2 O pacote pgfplots

O pacote pgfplots é uma ferramenta que desenha gráficos de alta qualidade utilizando comandos simples. O gráfico do Exemplo [66](#page-51-0) utilizou 18 linhas de comando para ser criado. Ao utilizar o pacote pgfplots, o mesmo gráfico utiliza apenas 5 linhas de comando.

\usepackage{pgfplots}

Ainda, é preciso identificar a versão do pgfplots que será utilizada.

\usepackage{newest}

**Exemplo 67** Gráfico da função definida por  $f(x) = 0.3x^3$  utilizando comandos do pacote pgfplots. O resultado é semelhante ao Exemplo [66.](#page-51-0)

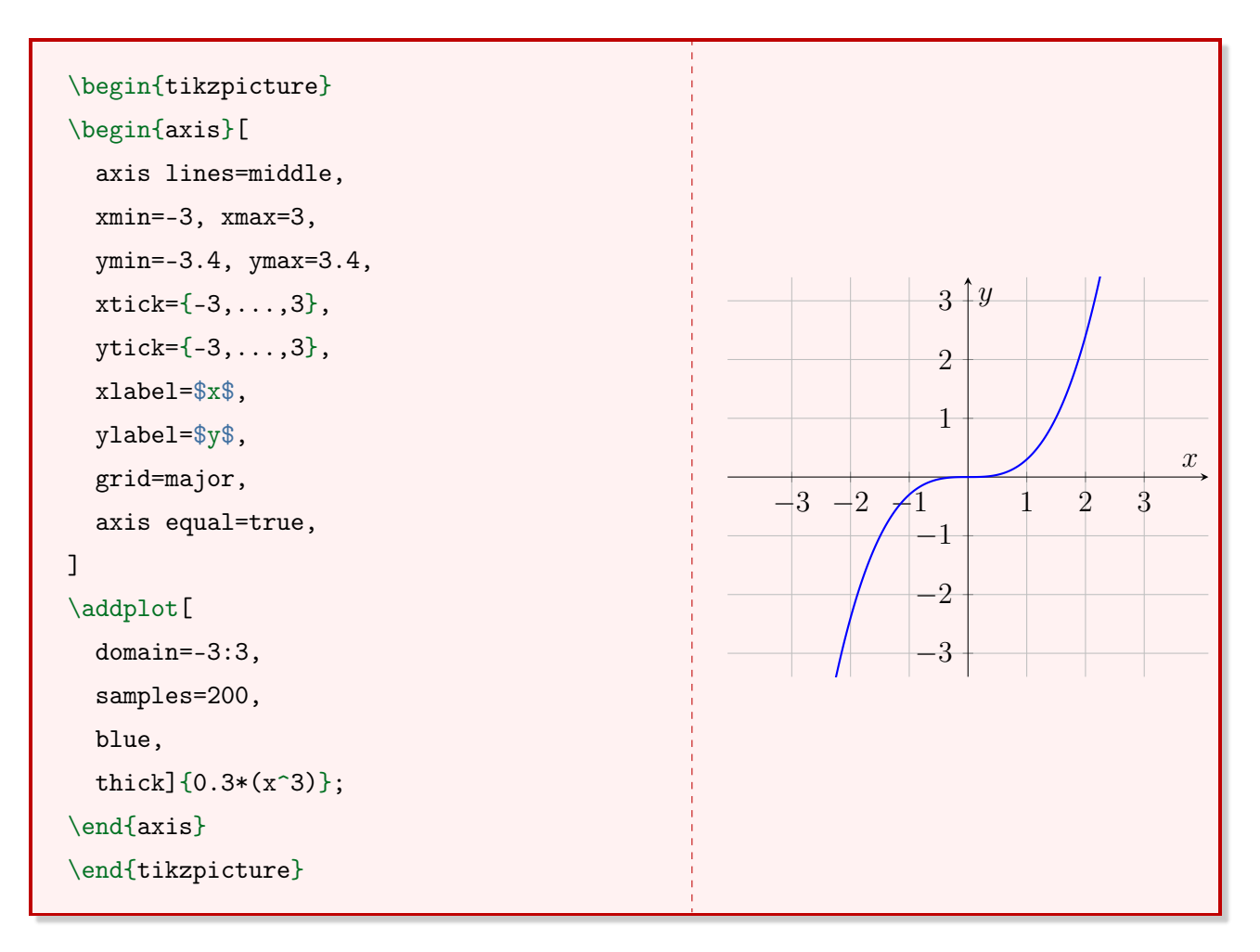

#### 3.2.1 O ambiente axis

O ambiente  $axis$  cria a estrutura do plano cartesiano, contendo os eixos  $x \in y$ . Esse ambiente possui vários parâmetros que definem o "plano de fundo" do gráfico, como o seu intervalo e o posicionamento dos eixos. Ele é utilizado dentro do ambiente tikzpicture.

```
\begin{tikzpicture}
  \begin{axis}[<parâmetros=opções>]
    \langle \ldots \rangle\end{axis}
\end{tikzpicture}
```
Os parâmetros mais utilizados são apresentados na Tabela [3.1.](#page-55-0)

<span id="page-55-0"></span>parâmetro função opções axis lines posicionamento dos eixos top, middle, center, bottom, none axis x line  $\qquad \qquad \text{posicionamento do eixo } x \qquad \text{top, middle, center, bottom, none}$ axis y line posicionamento do eixo  $y$  top, middle, center, bottom, none xmin, ymin, zmin intervalo mínimo do gráfico qualquer valor real xmax, ymax, zmax intervalo máximo do gráfico qualquer valor real xtick, ytick marcação dos n<sup>os</sup> nos eixos intervalo real xlabel, ylabel nomeia os eixos qualquer texto grid cria uma malha minor, major, both, none axis equal iguala a escala entre os eixos true, false

Tabela 3.1: Parâmetros do ambiente axis.

#### 3.2.2 Gráficos bidimensionais com o comando addplot

O comando addplot é inserido dentro do ambiente axis. Em tradução livre, o termo add plot significa "adicionar gráfico". Ou seja, é o comando que interpreta e cria o gráfico da função desejada.

```
\addplot[<parâmetros>]{<função f(x)>}
```
<span id="page-55-1"></span>Os parâmetros mais utilizados do comando addplot são apresentados na Tabela [3.2.](#page-55-1)

Tabela 3.2: Parâmetros do comando addplot.

| parâmetro função |                                                       | opções                 |
|------------------|-------------------------------------------------------|------------------------|
| domain           | define o domínio da função                            | qualquer intervaloreal |
| samples          | número de elementos do domínio qualquer valor natural |                        |

Além disso, os parâmetros que alteram a espessura da linha, a cor da linha e o tipo de linha da Seção [2.3](#page-38-1) podem ser utilizados juntamente ao comando addplot.

Observação 25 Os comandos xmin e xmax definem o intervalo dos eixos. Já o parâmetro domain define o domínio da função.

Ao digitar a lei da função no parâmetro obrigatório do comando addplot, é necessário muito cuidado com a notação utilizada na escrita matemática.

**Exemplo 68** A função  $f(x) = 5x^2$  é escrita como  $5*x^2$ .

As representações matemáticas mais utilizadas para construção gráfica no L<sup>A</sup>T<sub>E</sub>X são: +, -, \*, /, abs, sin, cos, tan, atan, asin, acos, cot, sec, cosec, exp, ln, ˆ, factorial, pi e e.

**Exemplo 69** Gráfico da função definida por  $f(x) = 5x^2$ .

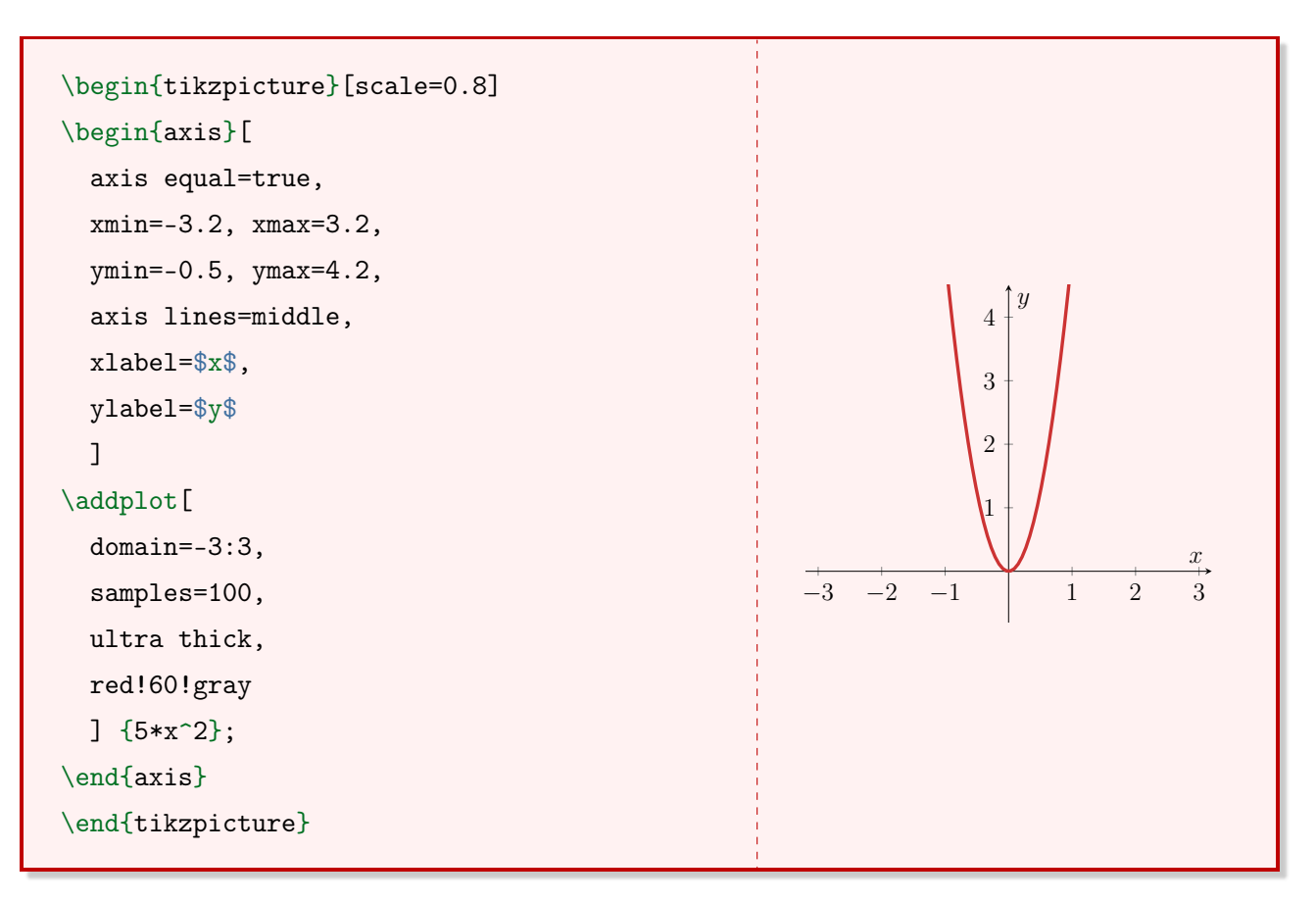

Exemplo 70 Gráfico da função definida por  $f(x) = 2\sin(x + \pi)$ .

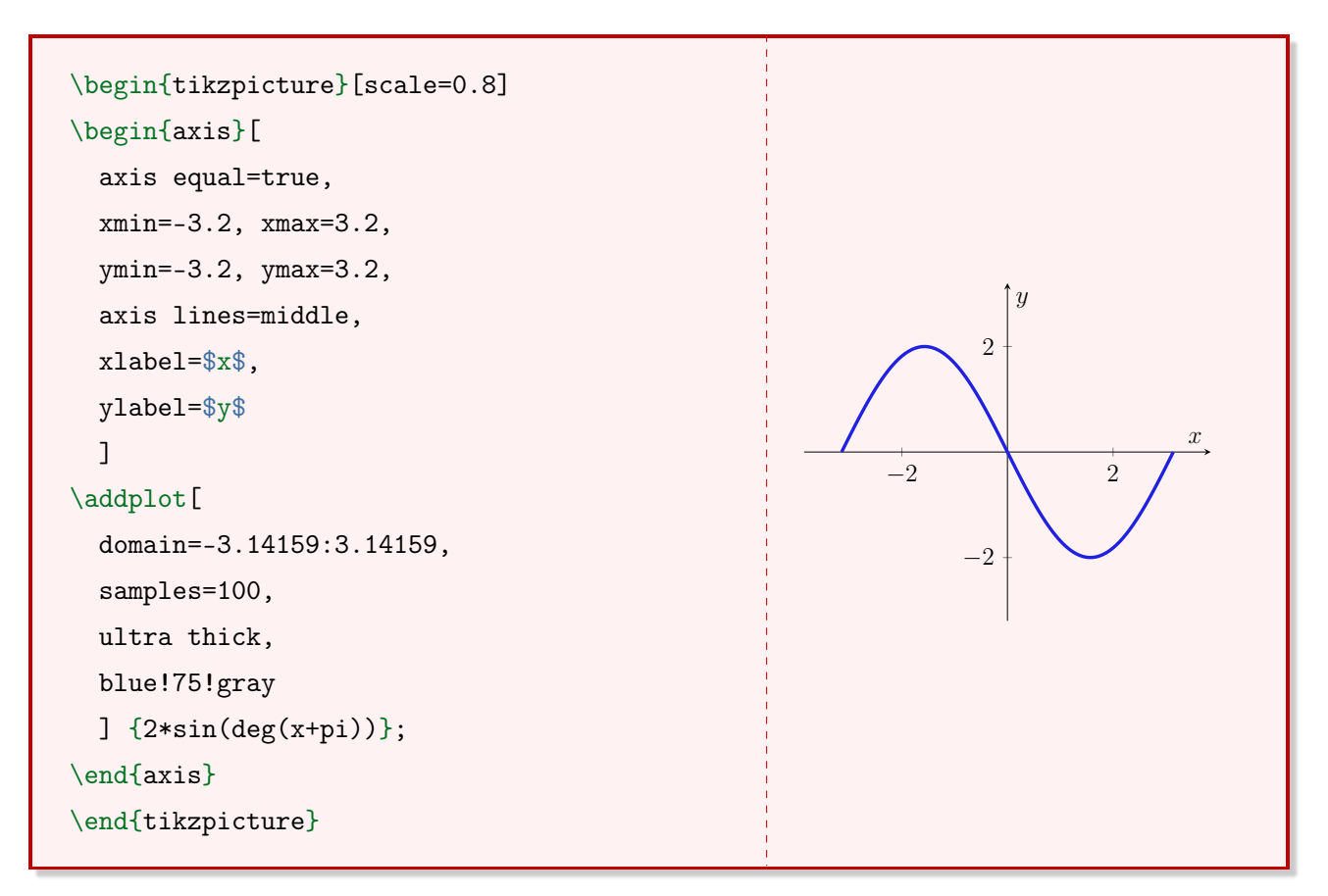

Observação 26 O comando deg converte o ângulo de radianos para graus.

Exemplo 71 Gráfico da função definida por  $f(x) = 2e^{2x}$ .

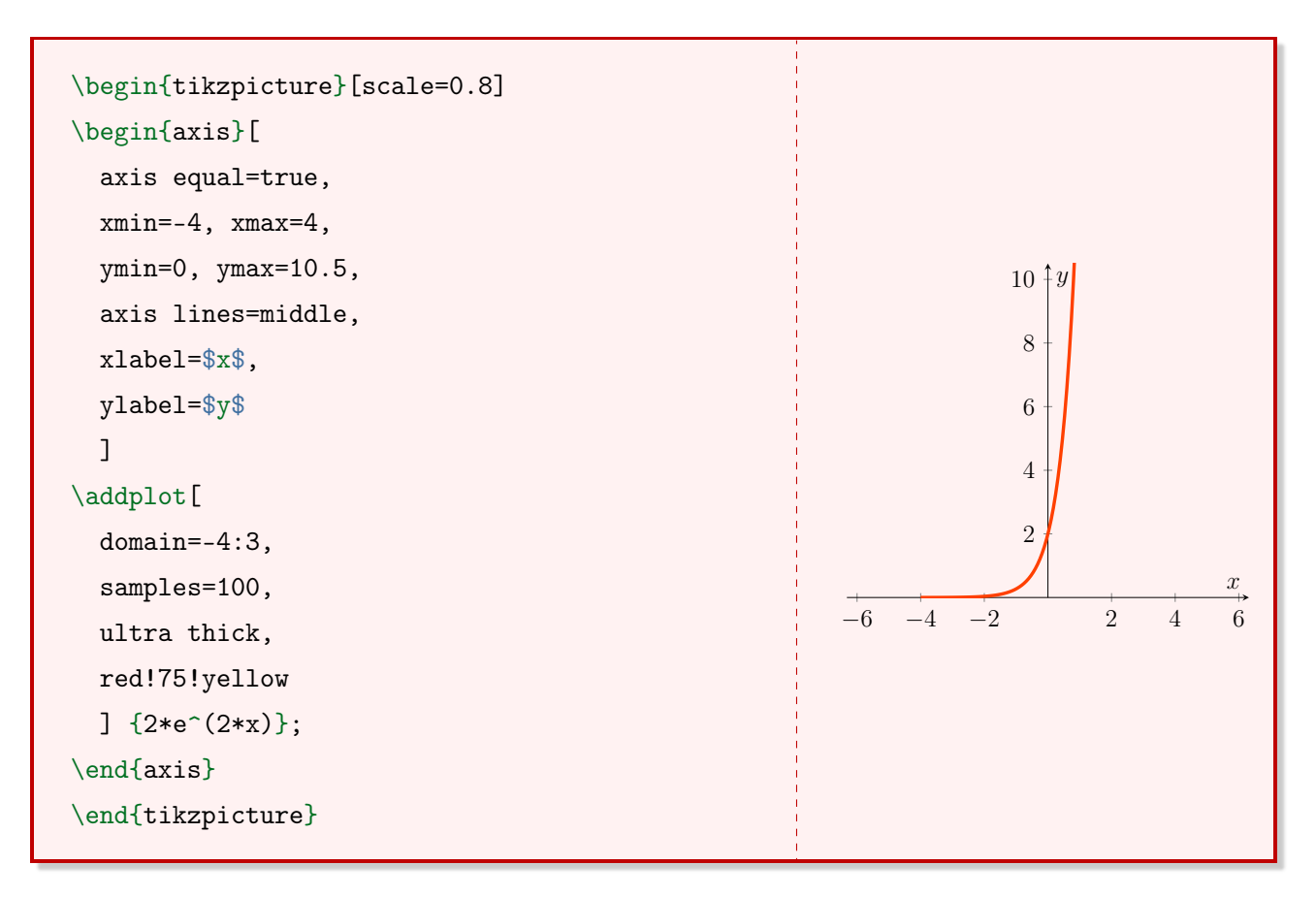

#### 3.2.3 Funções definidas por partes

Por padrão, não é possível plotar uma função definida por partes utilizando o pacote pgfplots. No entanto, é possível criar um estilo com o comando pgfplotsset para utilizar esta função.

```
\pgfplotsset{<nome do estilo>/.style={<parâmetros>}
```
O parâmetro nome do estilo é o nome de chamada. Ele pode ser utilizado como parâmetro opcional do comando addplot. Este tópico não será abordado com profundidade neste material. As duas linhas de comando abaixo, quando inseridas no preâmbulo, permitem a criação de intervalos abertos e fechados em uma determinada coordenada. O código abaixo foi adaptado de um fórum de  $EFTE^{\chi}$ <sup>[1](#page-0-0)</sup>.

```
\pgfplotsset{fechado/.style={color=black,only marks,mark=*}}
\pgfplotsset{aberto/.style={color=black,fill=white,only marks,mark=*}}
```
<sup>&</sup>lt;sup>1</sup>Adaptado de: tex.stackexchange.com/questions/76418/plot-non-continuous-function-with-tikz

Exemplo 72 Gráfico definido por

```
f(x) =\sqrt{ }\int\overline{\mathcal{L}}x^2, se \quad 0 \le x < 25, se \quad 2 \leq x < 5(x-6)^3 + 3, se x \ge 5
```

```
\begin{tikzpicture}[scale=0.8]
\begin{axis}[
  axis equal=true,
  xmin=0, xmax=7,
  ymin=0, ymax=8.2,
  axis lines=middle,
  xlabel=$x$,
  ylabel=$y$
  ]
\addplot[
  domain=0:2,
  samples=100,
  ultra thick,
  ] {x^2};
\addplot[
  domain=2:5,
  samples=100,
  ultra thick,
  ] {5};
\addplot[
  domain=5:8,
  samples=100,
  ultra thick,
  \int_{x-6}^{x-6} (x-6)^3+3};
\addplot[aberto] coordinates \{(2,4) (5,5)\};\addplot[fechado] coordinates {(2,5) (5,2)};
\end{axis}
\end{tikzpicture}
                                                                  2 4 6 8
                                                           2
                                                           4
                                                          6
                                                           8
                                                            \uparrow y
```
 $\boldsymbol{x}$ 

### 3.2.4 Superfícies com o comando addplot3

Para plotar uma superfície tridimensional, utiliza-se o comando addplot3.

#### \addplot3 [<parâmetros>] {função f(x,y)};

A estrutura do addplot3 é semelhante à estrutura do comando addplot. Os parâmetros mais importantes do ambiente axis, quando utilizados juntamente com o comando addplot3, encontram-se na Tabela [3.3.](#page-59-0)

<span id="page-59-0"></span>

| Função                        | Opções                      |
|-------------------------------|-----------------------------|
| nomeia os eixos               | qualquer texto              |
| ângulo de visão da superfície | ângulo em graus             |
| tipo do mapa de cores         | hot, hot2, jet, blackwhite, |
|                               | greenyellow, bluered, cool, |
|                               |                             |

Tabela 3.3: Parâmetros do ambiente axis.

<span id="page-59-1"></span>Os parâmetros mais importantes do comando addplot3 encontram-se na Tabela [3.4.](#page-59-1)

| Parâmetro | Função                                       | ) <sub>pções</sub>                |
|-----------|----------------------------------------------|-----------------------------------|
|           | domain, y domain define o domínio do gráfico | qualquer intervaloreal            |
| surf      | cria a superfície                            |                                   |
| samples   | número de amostras                           | qualquer valor natural            |
| draw      | cor das linhas da superfície                 | ver Subseção 2.3.2                |
| shader    | shader do gráfico                            | flat, interp, faceted, flat mean, |
|           |                                              | flat corner, faceted interp       |

Tabela 3.4: Parâmetros do comando addplot3.

redyellow, violet, viridis

Exemplo 73 Superfície definida por  $f(x, y) = x \cdot \tanh(xy)$ .

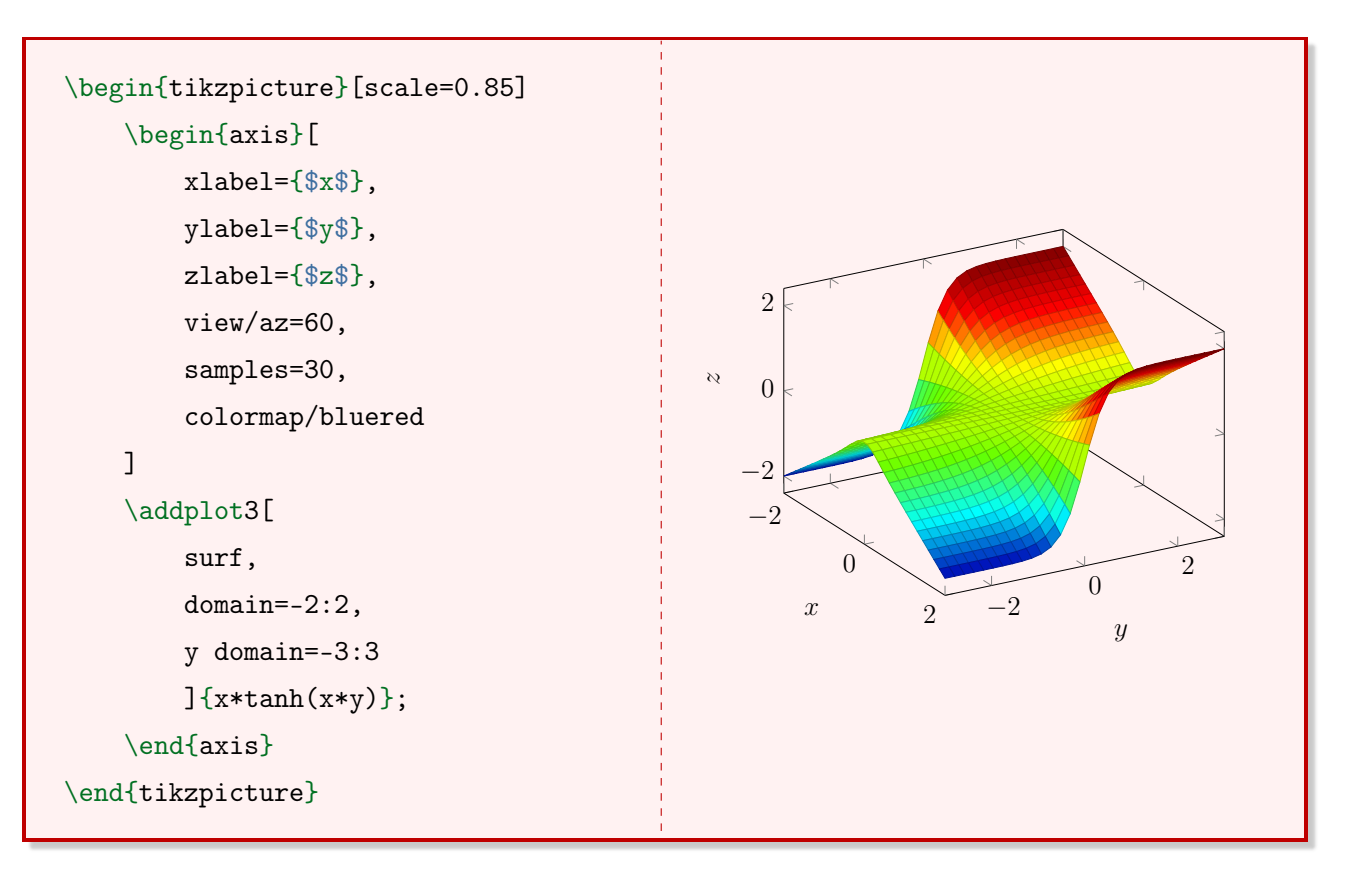

**Exemplo 74** Paraboloide definido por  $f(x, y) = x^2 + y^2$ .

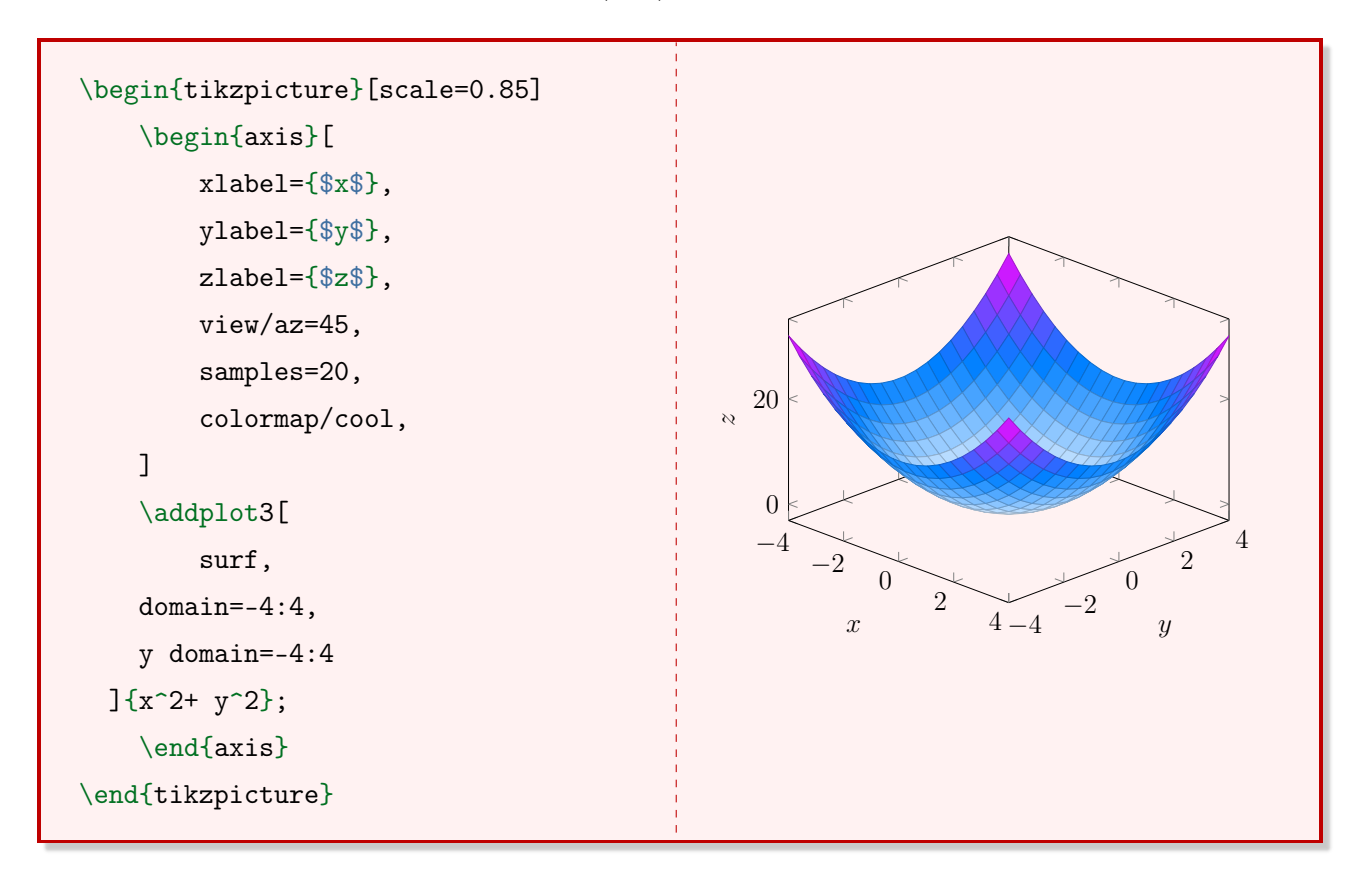

**Exemplo 75** Superfície definida por  $f(x, y) = xy^2$ .

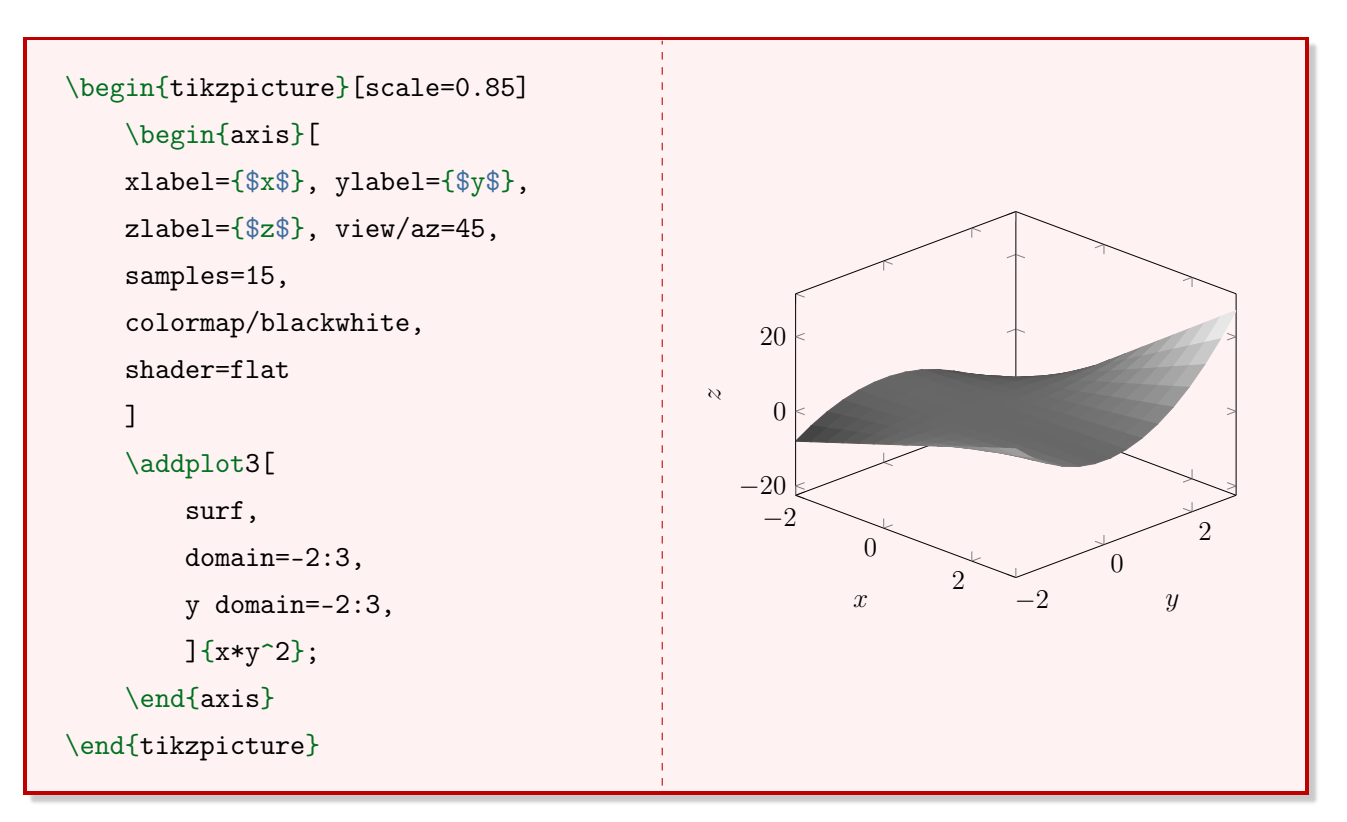

Para adicionar uma barra de cores vertical ao lado da superfície utiliza-se o parâmetro colorbar no ambiente axis.

**Exemplo 76** Paraboloide hiperbólico definido por  $f(x, y) = x^2 - y^2$ , utilizando uma barra de cores.

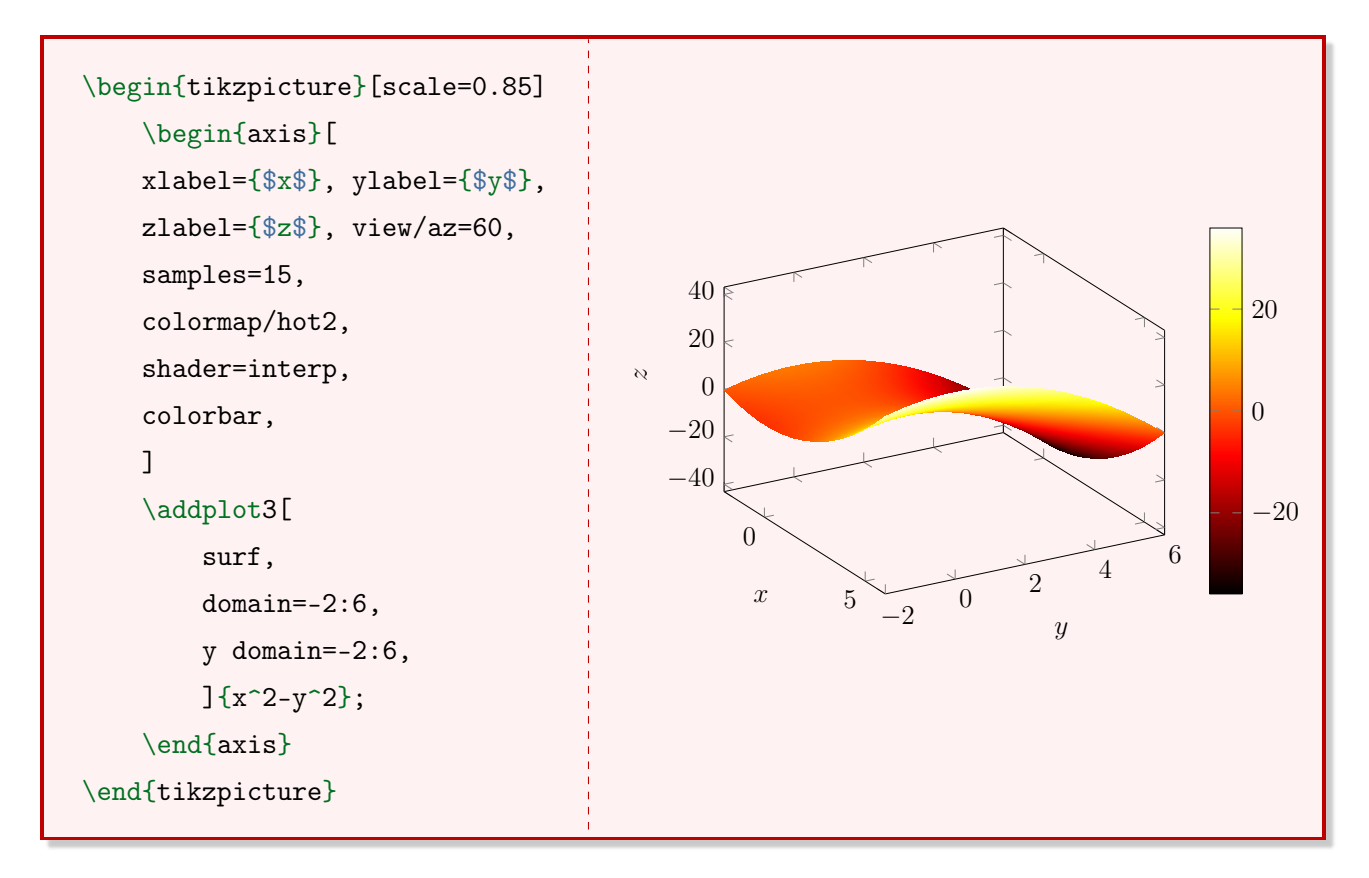

Observação 27 Para inserir uma barra de cores na parte inferior do gráfico, utiliza-se o parâmetro colorbar horizontal.

## Capítulo 4

## Mais representações

Neste capítulo é possível encontrar métodos para desenhar objetos matemáticos frequentemente utilizados, como:

- Polígonos regulares;
- Retas paralelas interceptadas por uma transversal;
- Relação entre conjuntos;
- Diagramas de Venn.

Para alguns destes desenhos são necessárias bibliotecas. As bibliotecas introduzem ferramentas novas que facilitam alguns procedimentos que dariam muito trabalho se feitos passo a passo. Algumas bibliotecas que serão abordadas neste capítulo são: angles, intersections e babel.

## 4.1 Polígonos Regulares

Esta seção apresenta dois exemplos específicos de como desenhar polígonos regulares (pentágono e hexágono). Em seguida, apresenta uma generalização muito útil para desenhar um polígono regular qualquer de n lados.

#### <span id="page-63-0"></span>4.1.1 Pentágono regular

Para desenhar um pentágono regular definem-se as coordenadas de seus vértices. Isso pode ser feito utilizando a medida do ângulo central desse polígono (nesse caso, 72<sup>o</sup>) e coordenadas polares. Após isso, utilizando o comando draw, é feita a ligação de todos os vértices adjacentes. Exemplo 77 Pentágono regular de lado 2cm.

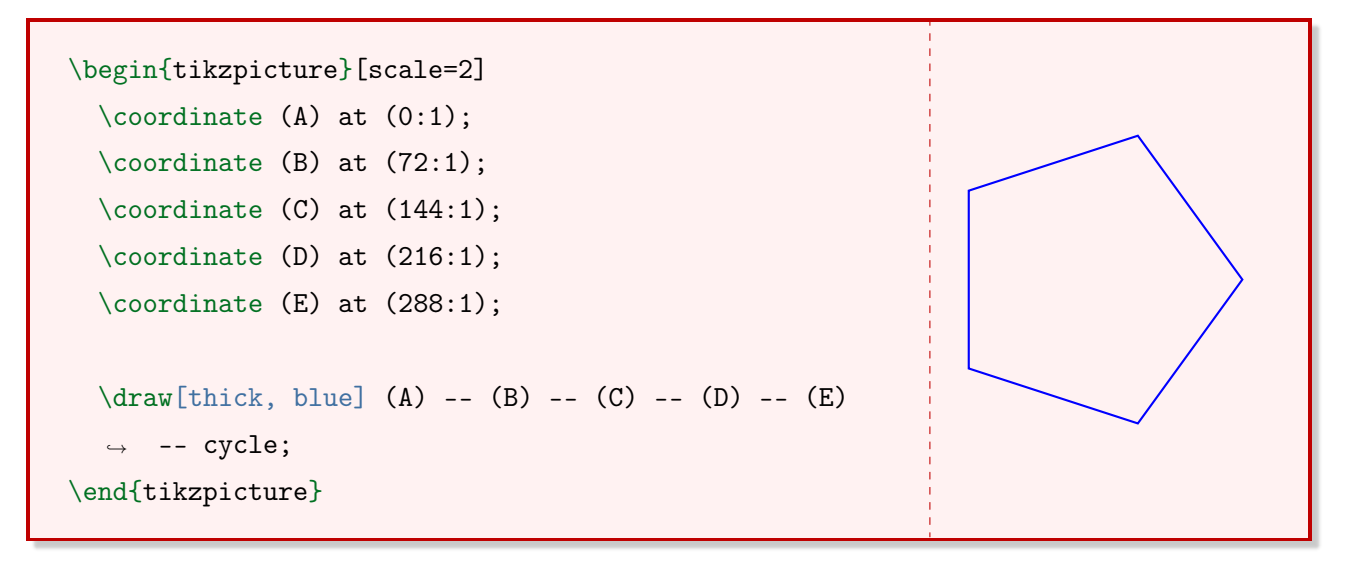

#### 4.1.2 Hexágono regular

Da mesma forma que na Subseção [4.1.1,](#page-63-0) utiliza-se a medida do ângulo central do hexágono, que é  $60^o$ .

<span id="page-64-0"></span>Exemplo 78 Hexágono regular de lado 2cm.

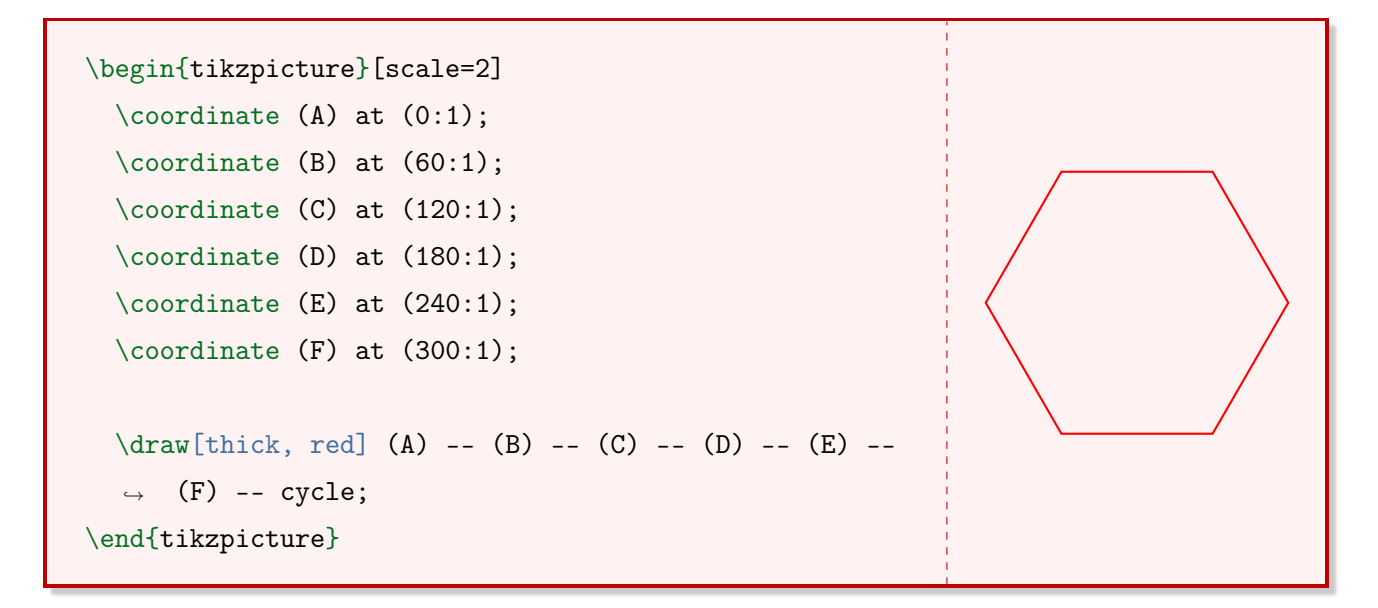

#### 4.1.3 Polígono regular de n lados

É possível criar uma generalização para desenhar polígonos regulares. No caso do pentágono, existe uma variação de 72<sup>o</sup> nas coordenadas polares. No caso do hexagono, essa variação é de 60<sup>o</sup>. Além disso, o número de vértices é igual ao número de lados do polígono.

<span id="page-65-0"></span>Exemplo 79 Quadrado de lado 2cm.

```
\begin{tikzpicture}[rotate=45, scale=2]
  \text{coordinate} (A) at (0:1);\text{coordinate} (B) at (90:1);\coordinate (C) at (180:1);
  \text{coordinate} (D) at (270:1);\draw[thick, red!30!yellow] (A) -- (B) -- (C) -- (D)
  ,→ -- cycle;
\end{tikzpicture}
```
Exemplo 80 Dodecágono regular de lado 2cm.

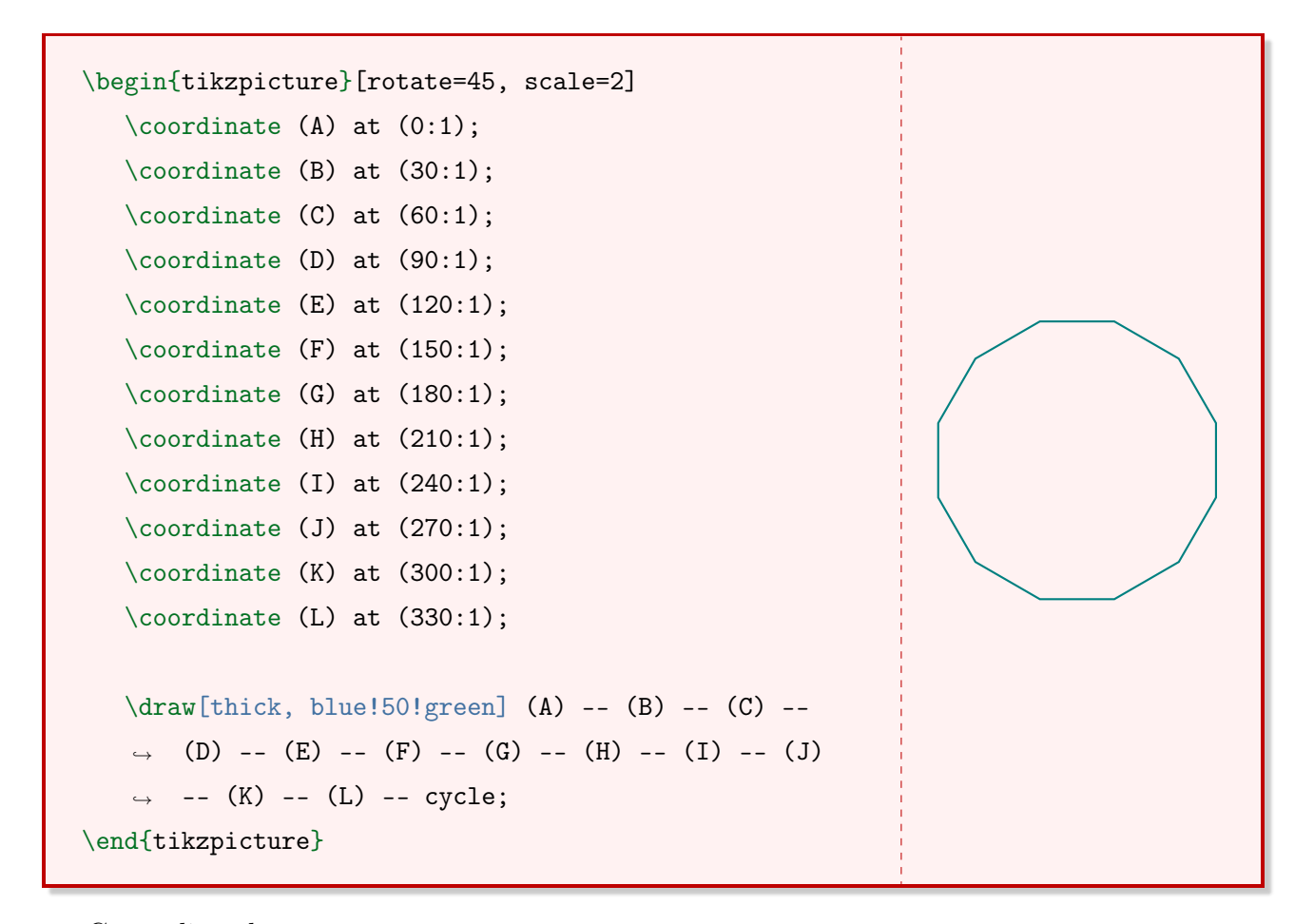

Generalizando:

$$
4 \cdot 90^o = 360^o
$$

$$
5 \cdot 72^o = 360^o
$$

$$
6 \cdot 60^o = 360^o
$$

 $n \cdot a_c = 360^\circ$ 

onde  $a_c$  é o ângulo central do polígono regular. Isolando  $a_c$ ,

$$
a_c=\frac{360^o}{n}
$$

Desse modo, para desenhar um polígono de  $n$  lados, utiliza-se o caso geral disposto no quadro abaixo.

```
\begin{tikzpicture}
   \text{coordinate} (A) at ((360/n)*0:1);\text{coordinate} (B) at ((360/n)*1:1);\text{coordinate} (C) at ((360/n)*2:1);\text{coordinate} (D) at ((360/n)*3:1);\langle \ldots \rangle\coordinate (Z) at ((360/n)*(n-1):1);\dagger (A) -- (B) -- ... -- (Z) -- cycle;
\end{tikzpicture}
```
#### 4.1.4 Ângulos e vértices

Para identificar os vértices, recomenda-se a utilização de nós (comando node). O posicionamento dos nós pode ser feito com os parâmetros above, below, left e right e suas combinações. Para alterar o tamanho do texto posicionado neste nó, utilizam-se os comandos tiny, scriptsize, footnotesize, small, large, Large, LARGE, huge e HUGE.

Para identificar um ângulo reto, cria-se um pequeno quadrado a partir de um dos vértices. Isso pode ser feito utilizando os comandos draw e rectangle. Ainda, para representar o pequeno círculo utilizado em ângulos retos, utilizam-se os comandos draw e circle.

Exemplo 81 Quadrado do Exemplo [79](#page-65-0) com os vértices e dois ângulos retos identificados.

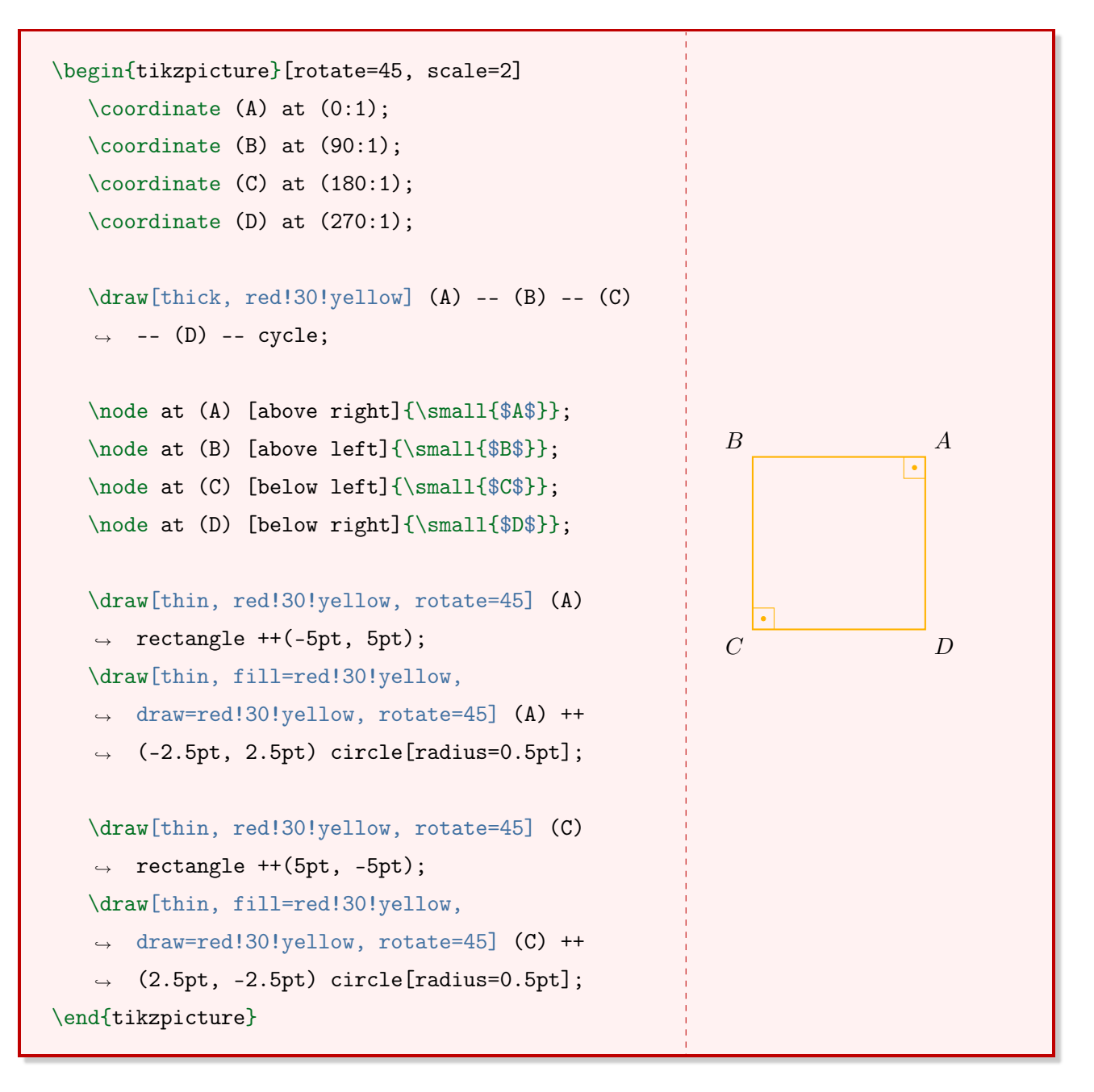

#### 4.1.5 A biblioteca angles

O pacote TikZ possui uma biblioteca que facilita a inserção de ângulos em um desenho.

\usetikzlibrary{angles}

Para definir a representação de um ângulo, utiliza-se a seguinte linha de comando:

\draw pic[<parâmetros opcionais>]{angle=<coordenadas>};

Os parâmetros opcionais mais importantes se encontram na Tabela [4.1.](#page-68-0)

<span id="page-68-0"></span>

| parâmetro          | função                                                  | opções               |
|--------------------|---------------------------------------------------------|----------------------|
| angle radius       | medida do raio do ângulo                                | qualquer medida real |
| " <texto>"</texto> | nomenclatura do ângulo                                  | qualquer texto       |
|                    | angle eccentricity distância de posicionamento do texto | qualquer valor real  |

Tabela 4.1: Parâmetros da biblioteca angles.

Exemplo 82 Hexágono regular do Exemplo [78](#page-64-0) com os vértices e ângulos identificados.

```
\begin{tikzpicture}[scale=2]
   \coordinate (A) at (0:1);
   \text{coordinate} (B) at (60:1);
   \text{coordinate} (C) at (120:1);\text{coordinate} (D) at (180:1);\text{coordinate} (E) at (240:1);
   \text{coordinate} (F) at (300:1);\draw pic[draw=red!70, fill=red!30, angle
  → radius=0.5cm,"\footnotesize{$60^o$}", angle
  \rightarrow eccentricity=1.5] {angle=C--B--A};
  \draw pic[draw=red!70, fill=red!30, angle
  ,→ radius=0.5cm]{angle=B--A--F};
  \draw pic[draw=red!70, fill=red!30, angle
  ,→ radius=0.5cm]{angle=A--F--E};
  \draw pic[draw=red!70, fill=red!30, angle
  \rightarrow radius=0.5cm]{angle=F--E--D};
  \draw pic[draw=red!70, fill=red!30, angle
  \rightarrow radius=0.5cm]{angle=E--D--C};
  \draw pic[draw=red!70, fill=red!30, angle
  ,→ radius=0.5cm]{angle=D--C--B};
  \d{draw[thick,red] (A) -- (B) -- (C) -- (D) --},→ (E) -- (F) -- cycle;
  \node at (A) [right]{\small{$A$}};
  \node at (B) [above right]{\small{$B$}};
  \node at (C) [above left]{\suml_{C$}};\node at (D) [\left.\frac{1}{\$D$}\};\node at (E) [below left]{\small{$E$}};
  \node at (F) [below right]{\small{$F$}};
\end{tikzpicture}
                                                                         60^\circA
                                                                C B
                                                          D
                                                                E F
```
Observação 28 Recomenda-se a utilização da biblioteca babel ao utilizar o parâmetro que nomeia os ângulos.

\usetikzlibrary{babel}

## 4.2 Retas paralelas interceptadas por uma transversal

Em primeiro lugar, traça-se duas retas paralelas entre si utilizando o comando draw e os parâmetros thick e ->. A seguir, nomeia-se estas retas utilizando o comando node, posicionando os nós à direita. Agora, cria-se um terceira reta que intercepte as outras duas, com os mesmos parâmetros, nomeando-a com o comando node.

Exemplo 83 Duas retas r e s paralelas entre si e uma transversal t.

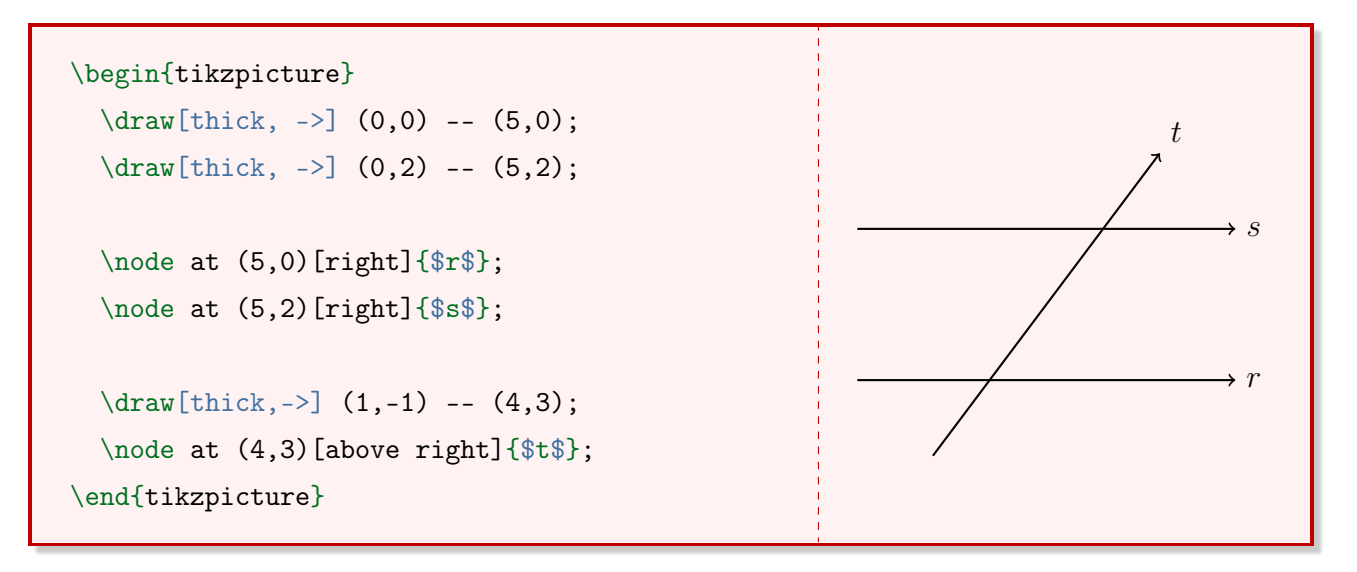

#### 4.2.1 A biblioteca intersections

A biblioteca intersections permite criar um ponto de interseção entre duas retas concorrentes de forma simples, sem a necessidade de fazer isto manualmente.

#### \usetikzlibrary{intersections}

Em primeiro lugar, é necessário nomear o segmento desejado com o parâmetro name path. Este parâmetro pode ser utilizado dentro dos comandos draw, fill e path. Após ter nomeado dois segmentos, insere-se outro parâmetro name intersections. A estrutura necessária se encontra no Exemplo [84.](#page-71-0)

<span id="page-71-0"></span>Exemplo 84 Ponto de interseção E entre dois segmentos quaisquer.

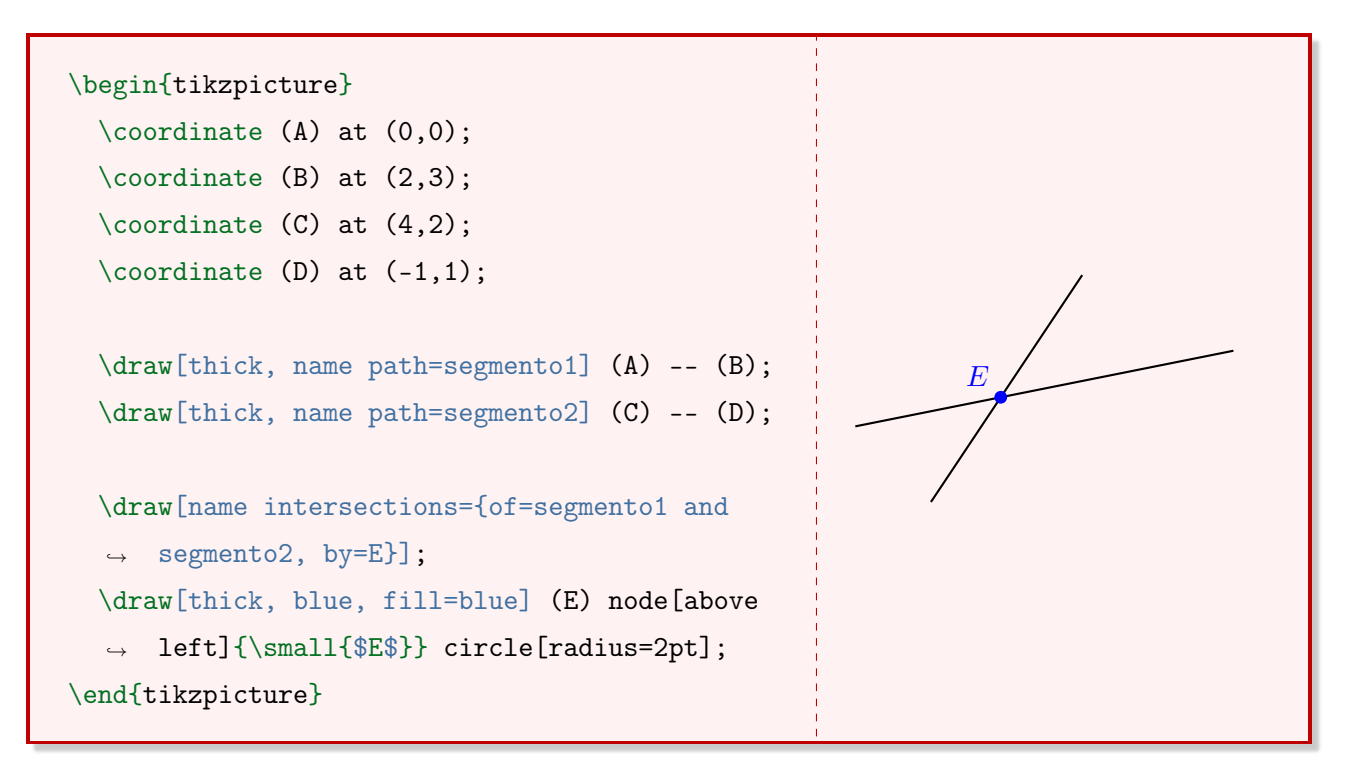

Exemplo 85 Duas retas r e s, paralelas entre si, e uma transversal t com um dos ângulos identificados.
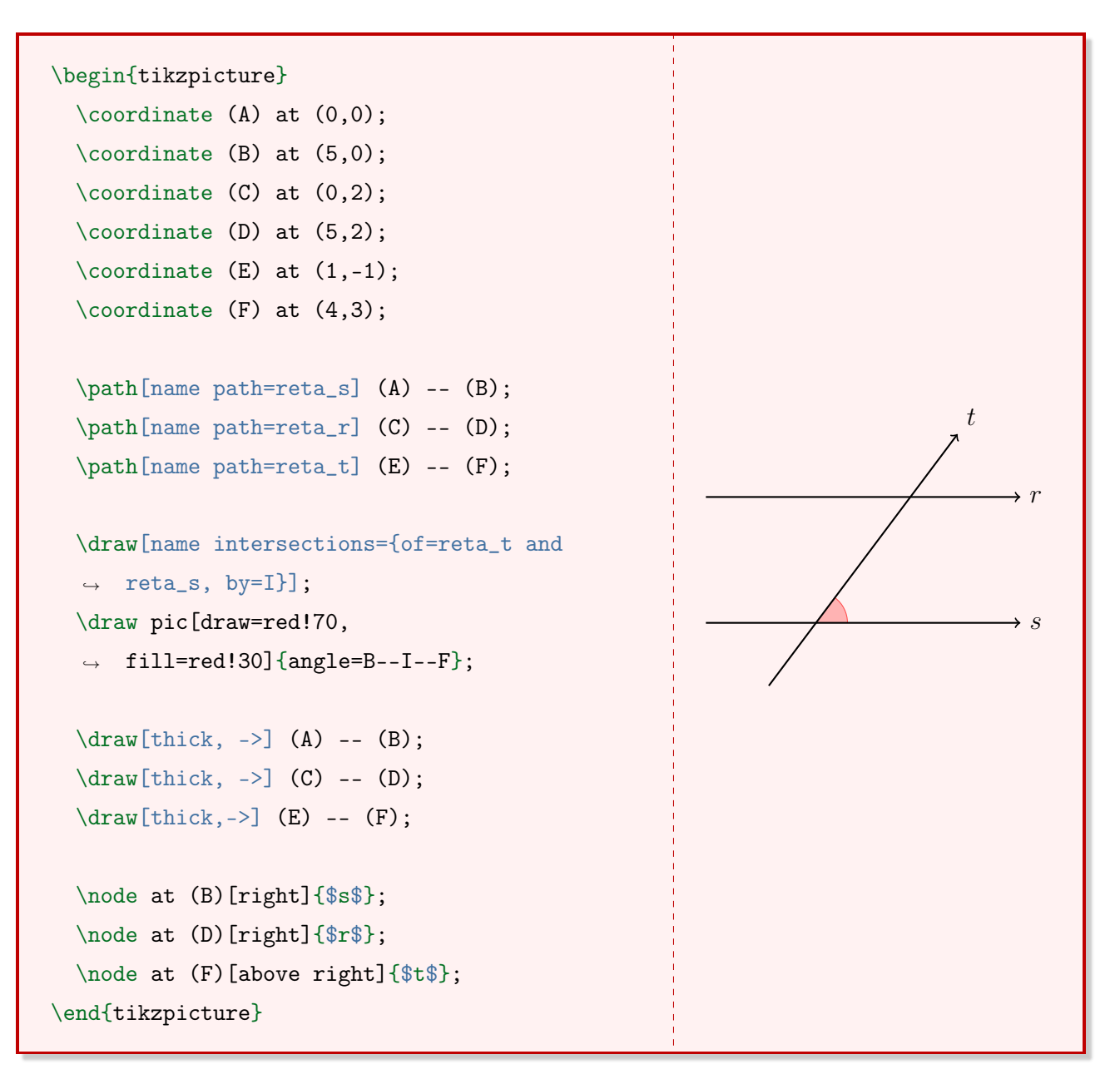

<span id="page-72-0"></span>Exemplo 86 Três retas r, s e t, paralelas entre si, e uma transversal u. Os ângulos foram identificados utilizando dois estilos personalizados.

```
\tikzstyle{vermelho}=[draw=red!70, fill=red!30]
\tikzstyle{azul}=[draw=blue!70, fill=blue!30]
\begin{tikzpicture}
  \text{coordinate} (A) at (0,0);
  \coordinate (B) at (5,0);
  \text{coordinate} (C) at (0,1);
  \coordinate (D) at (5,1);
  \text{coordinate} (E) at (0,2);
  \text{coordinate} (F) at (5,2);
  \text{coordinate } (G) \text{ at } (1, -1);\text{coordinate (H)} at (3.5,3.2);\path[name path=reta_t] (A) -- (B);
  \path[name path=reta_s] (C) -- (D);
  \path[name path=reta_r] (E) -- (F);
  \path[name path=reta_u] (G) -- (H);
  \draw[name intersections={of=reta_r and
  ,→ reta_u, by=r_u}];
  \draw[name intersections={of=reta_s and
  ,→ reta_u, by=s_u}];
  \draw[name intersections={of=reta_t and
  ,→ reta_u, by=t_u}];
  \draw pic[vermelho]{angle=B--t_u--H};
  \draw pic[vermelho]{angle=D--s_u--H};
  \draw pic[vermelho]{angle=F--r_u--H};
 \draw pic[azul]{angle=A--t_u--G};
 \draw pic[azul]{angle=C--s_u--G};
 \draw pic[azul]{angle=E--r_u--G};
  \draw[thick, ->] (A) -- (B);
  \draw[thick, ->] (C) -- (D);
  \draw[thick,->] (E) -- (F);
  \draw[thick,->] (G) -- (H);
  \node at (B)[right]{$t$};
  \node at (D)[right]{$s$};
  \node at (F)[right]{$r$};
  \node at (H)[above right]{$u$};
\end{tikzpicture}
                                                                                   \rightarrow ts
                                                                                     r
                                                                            \overline{u}74
```
Observação 29 No caso do Exemplo [86](#page-72-0) foi necessário definir os caminhos das retas r, s e t com o comando path, e só no final foi utilizado o comando draw para desenhá-las. Isso acontece porque o TikZ insere as figuras de modo ordenado, de cima para baixo. Nesse sentido, o desenho do ângulo deve ficar atrás do desenho das retas por questões estéticas.

## 4.3 Relação entre conjuntos

Para representar a relação entre dois conjuntos A e B utilizando o tikz desenham-se duas elipses com o comando draw. A seguir, nomeiam-se os elementos de cada conjunto utilizando o parâmetro label dentro do comando node. Ainda neste comando criam-se nomes para as coordenadas dos elementos. Por fim, criam-se as setas que relacionam os dois conjuntos utilizando o comando draw.

Exemplo 87 Relação entre dois conjuntos A e B, cada um com quatro elementos.

```
\begin{tikzpicture}
\tikzstyle{conjuntos}=[very thick]
\tikzstyle{elementos}=[fill=black, circle, inner sep=1pt]
\node[above] at (0, 1.5){$A$};
\node[above] at (2.5, 1.5){$B$};
\draw[conjuntos] (0,0) circle[x radius=0.9, y radius=1.5];
\draw[conjuntos] (2.5,0) circle[x radius=0.9, y radius=1.5];
\node[elements, label=left: $a$] (A1) at (0,0.7) {};\node[elementos, label=left:$b$] (A2) at (0,0.2) {};
\node[elementos, label=left:$c$] (A3) at (0,-0.3) {};
\node[elementos, label=left:$d$] (A4) at (0,-0.8) {};
\node[elements, label=right:\x (B1) at (2.5,0.7) {};
\node[elementos, label=right:$y$] (B2) at (2.5,0.2) {};
\node[elementos, label=right:$z$] (B3) at (2.5, -0.3) {};
\node[elementos, label=right:$w$] (B4) at (2.5,-0.8) {};
\draw[->,thick,shorten <=2pt, shorten >=2pt] (A1) -- (B1);
\dagger \dagger \dagger \ddagger \ddagger\draw[->,thick,shorten <=2pt, shorten >=2pt] (A3) -- (B2);
\draw[->,thick,shorten <=2pt, shorten >=2pt] (A4) -- (B4);
\end{tikzpicture}
```
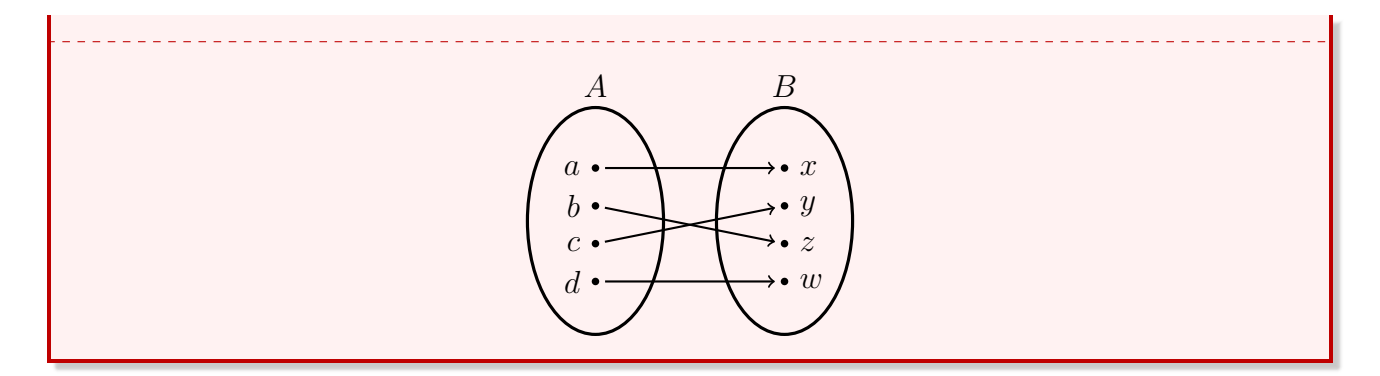

## 4.4 Diagramas de Venn

Para criar Diagramas de Venn com o tikz utilizam-se os comandos clip, draw e fill e os ambientes tikzpicture e scope. Uma técnica muito utilizada para desenhar os Diagramas de Venn é desenhar separadamente a borda e o preenchimento da figura.

Exemplo 88 União entre dois conjuntos  $(A \cup B)$ .

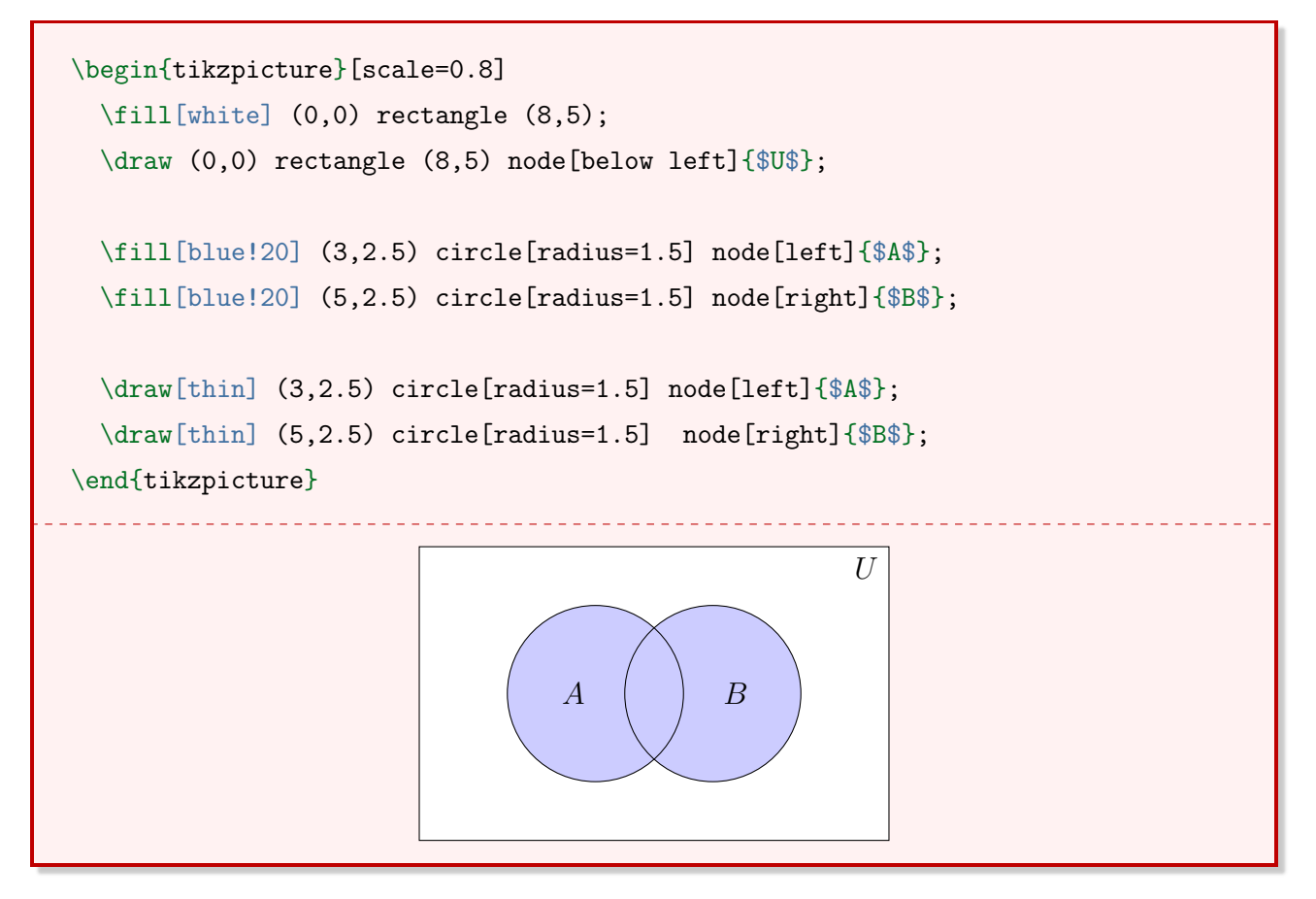

Exemplo 89 Interseção entre dois conjuntos  $(A \cap B)$ .

```
{}
\begin{tikzpicture}[scale=0.8]
\fill[white] (0,0) rectangle (8,5);
```
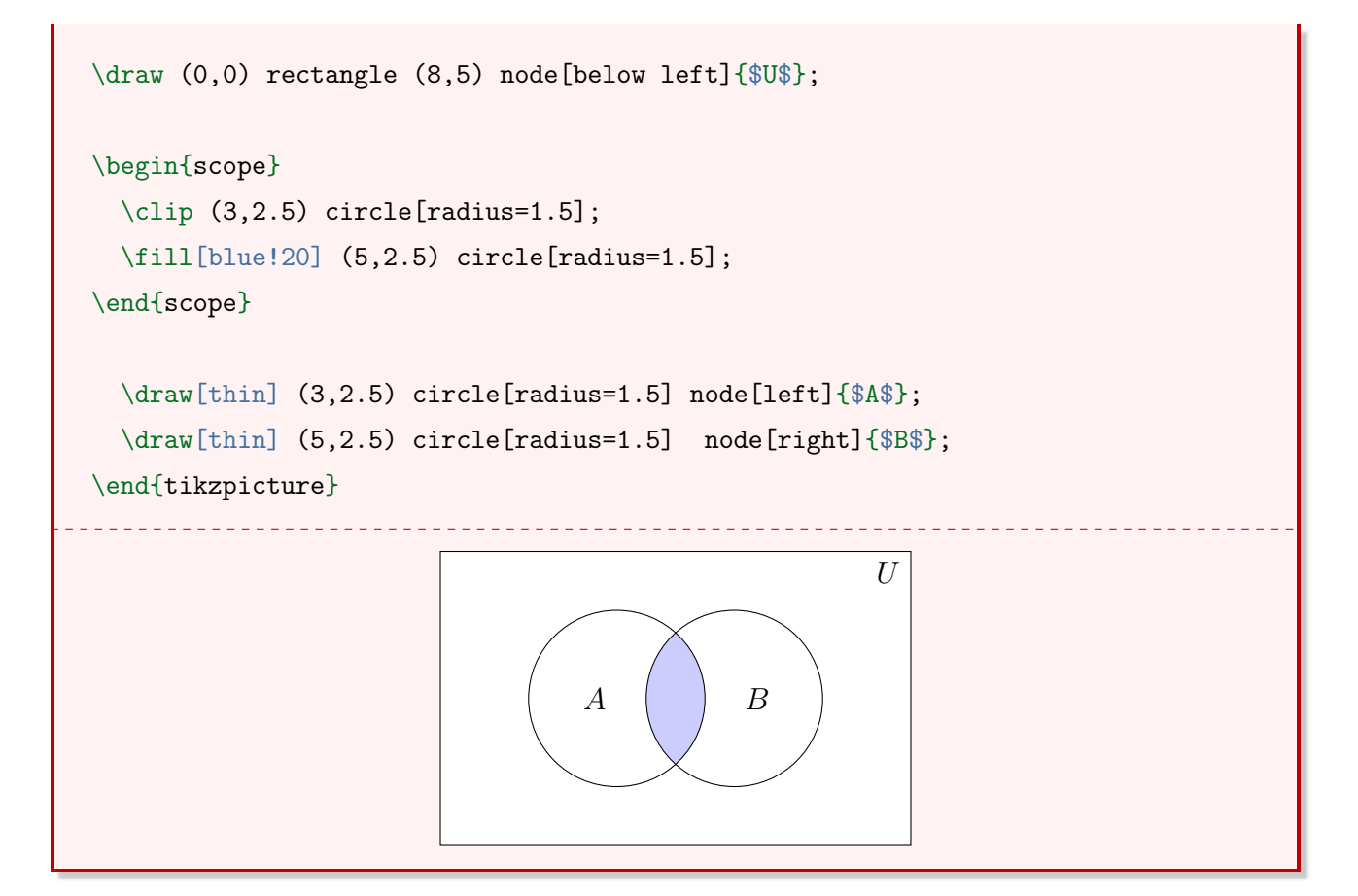

Exemplo 90 Complemento de um conjunto  $(A<sup>c</sup>)$ .

```
{}
\begin{tikzpicture}[scale=0.8]
\tilde{\text{11}}[blue!20] (0,0) rectangle (8,5);
\draw (0,0) rectangle (8,5) node[below left]{$U$};
\begin{scope}
  \clip (3,2.5) circle[radius=1.5];
 \fill[white] (5,2.5) circle[radius=1.5];
  \fill[white] (3,2.5) circle[radius=1.5];
\end{scope}
  \draw[thin] (3,2.5) circle[radius=1.5] node[left]{$A$};
  \draw[thin] (5,2.5) circle[radius=1.5] node[right]{$B$};
\end{tikzpicture}
```
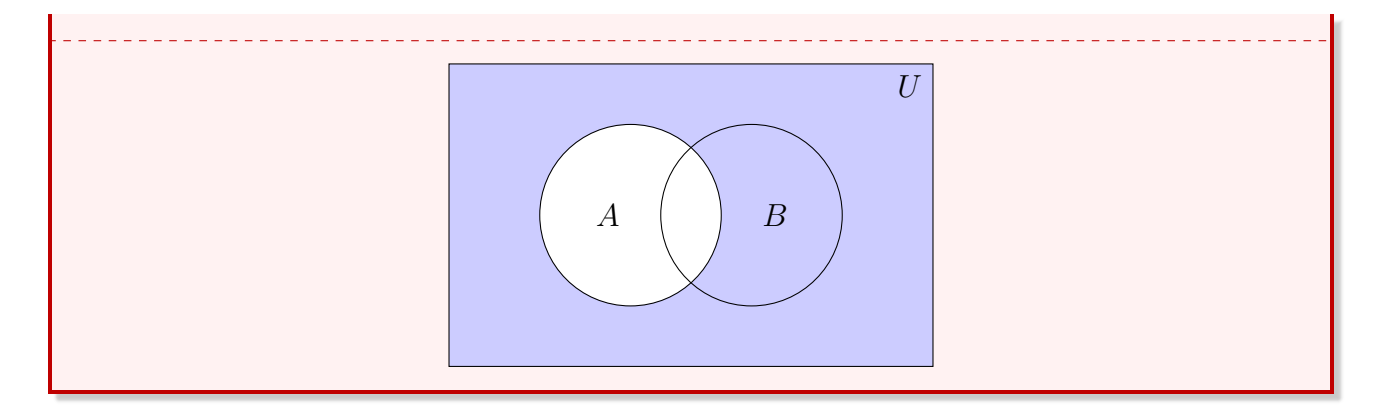

## 4.5 Ciclo Trigonométrico

Para criar um Ciclo Trigonométrico utilizam-se os comandos draw, foreach e tikzstyle. Apesar de ser possível fazer o mesmo procedimento apenas com o comando draw, os comandos foreach e tikzstyle facilitam alguns passos. Em primeiro lugar, definem-se duas cores para os segmentos que ligam o arco ao seu valor nos eixos  $x \in y$ , respectivamente. Dentro do ambiente tikzpicture inicia-se o desenho pela circunferência de raio 1. Em seguida, criam-se os segmentos que ligam o arco aos seus valores em  $x \in y$  e os eixos  $\cos(x)$  e  $\sin(x)$ . Utilizando o comando foreach, criam-se todos os segmentos que ligam a origem aos arcos dos quatro quadrantes, nomeando-os. A seguir, utiliza-se a notação de graus em radianos para nomear quatro ângulos. Por fim, os pontos nos eixos  $x \in y$  são identificados.

Exemplo 91 Ciclo Trigonométrico com o primeiro quadrante completo.

```
\tikzstyle{parax}=[draw=blue!50, thick]
\tikzstyle{paray}=[draw=red!50, thick]
\begin{tikzpicture}[scale=5.5]
\draw[very thick, gray] (0,0) circle[radius=1];
\draw[parax] (30:1cm) -- (0.866,0);
\draw[parax] (45:1cm) -- (0.707,0);
\draw[parax] (60:1cm) -- (0.5,0);
\draw[paray] (30:1cm) -- (0,0.5);
\draw[paray] (45:1cm) -- (0, 0.707);
\draw[paray] (60:1cm) -- (0,0.866);
\d{raw[->}, very thick] (-1.2,0) --(1.2,0);
\d{raw[->}, very thick] (0,-1.2) --(0,1.2);
\draw (1.32,0) node{\csc(x)\};
```

```
\dagger (0.1.25) node{\text{ssen}(x)\;
\frac{1}{1} in \{30,45,60,90,120,135,150,180,210,225,240,270,300,315,330\}\rightarrow (0,0) -- (\i:1cm);
\dagger (\i:1.12cm) node [fill=red!5!white] {$\i^o$};}
\dagger (0:1.1cm) node [fill=red!5!white]{$2\pi$};
\draw (30:1.26cm) node[fill=red!5!white]{$\dfrac{\pi}{6}$};
\draw (45:1.26cm) node[fill=red!5!white]{$\dfrac{\pi}{4}$};
\draw (60:1.26cm) node[fill=red!5!white]{$\dfrac{\pi}{3}$};
\draw[thick] (0.5, -0.5pt) -- (0.5, 0.5pt) ++ (0,-1pt)
,→ node[below]{\footnotesize{$\dfrac{1}{2}$}};
\draw[thick] (0.707, -0.5pt) -- (0.707, 0.5pt) ++ (0,-1pt)
\rightarrow node[below]{\footnotesize{$\dfrac{\sqrt{2}}{2}$}};
\draw[thick] (0.866, -0.5pt) -- (0.866, 0.5pt) ++ (0,-1pt)
\rightarrow node[below]{\footnotesize{$\dfrac{\sqrt{3}}{2}$}};
\draw[thick] (-0.5pt, 0.5) -- (0.5pt, 0.5) ++ (-1pt,0)
\rightarrow node[left]{\footnotesize{$\dfrac{1}{2}$}};
\draw[thick] (-0.5pt, 0.707) -- (0.5pt, 0.707) ++ (-1pt,0)
\rightarrow node[left]{\footnotesize{$\dfrac{\sqrt{2}}{2}$}};
\draw[thick] (-0.5pt, 0.866) -- (0.5pt, 0.866) ++ (-1pt,0)
\rightarrow node[left]{\footnotesize{$\dfrac{\sqrt{3}}{2}$}};
\end{tikzpicture}
```
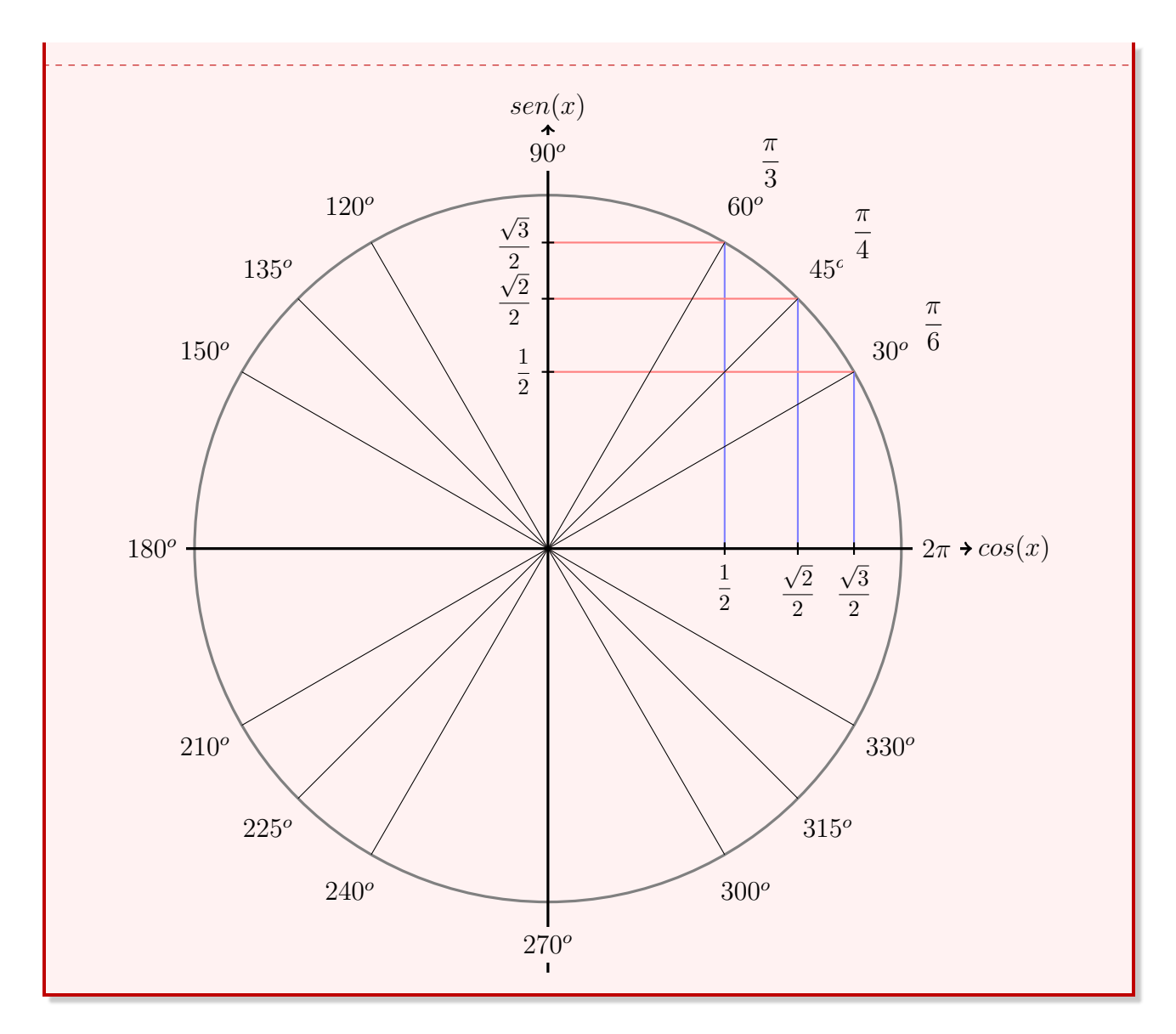

## 4.6 Intervalos na Reta

Para delimitar um intervalo na reta (por exemplo, um intervalo (2, 3]), inicialmente, criamse dois estilos. Esses estilos definem a representação gráfica dos intervalos aberto e fechado. Após, indicam-se as coordenadas que serão utilizadas e, com o comando draw, cria-se a reta com setas nas extremidades e o segmento que está contido no intervalo indicado. Por fim, desenham-se os intervalos.

Exemplo 92 Intervalo (2, 3] representado na reta.

```
\begin{tikzpicture}
\tikzstyle{aberto}=[fill=white, draw=black, circle, inner sep=1.2pt]
\tikzstyle{fechado}=[fill=black, draw=black, circle, inner sep=1.2pt]
\text{coordinate} (A) at (-2,0);\coordinate (B) at (0,0);
\coordinate (C) at (2,0);
```

```
\text{coordinate} (D) at (3,0);\draw[thick, <->] (A)--(B) --(D);
\draw[red!80!black, thick] (B)--(C);
\node at (B)[aberto]\};
\node at (B)[below]{$2$};
\node at (C)[fechado]{};
\node at (C)[below]{$3$};
\end{tikzpicture}
                                    \longleftrightarrow \begin{array}{ccc}\n & \circ & \bullet & \bullet \\
\hline\n & 2 & 3\n\end{array}
```
# Capítulo 5

## Pôster com a classe tikzposter

Existem várias formas de criar um pôster científico no LATEX. No entanto, o enfoque deste material será a utilização da classe tikzposter. A classe tikzposter permite fazer a criação de pôsteres de forma simples. Esta classe utiliza o pacote tikz para gerar o layout do pôster.

\documentclass[<parâmetros opcionais>]{tikzposter}

Os parâmetros opcionais serão abordados na Seção [5.1.](#page-82-0) O código-fonte básico para gerar um pôster é apresentado no Exemplo [93.](#page-81-0)

<span id="page-81-0"></span>Exemplo 93 Código-fonte básico para gerar um pôster utilizando a classe tikzpicture.

```
\documentclass{tikzposter}
\usepackage[utf8]{inputenc}
\usepackage[portuguese]{babel}
\title{Pôster científico com a classe \texttt{tikzposter}}
\institute{Instituto Federal do Rio Grande do Sul}
\author{Autor 1, Autor 2}
\titlegraphic{Logo}
  \begin{document}
    \maketitle
    \block{Bloco A}{Conteúdo do Bloco A}
    \begin{columns}
      \binom{0.5}{\block{Bloco B}{Conteúdo do Bloco B}
      \coloneq{0.5}\block{Bloco C}{Conteúdo do Bloco C}
    \end{columns}
```
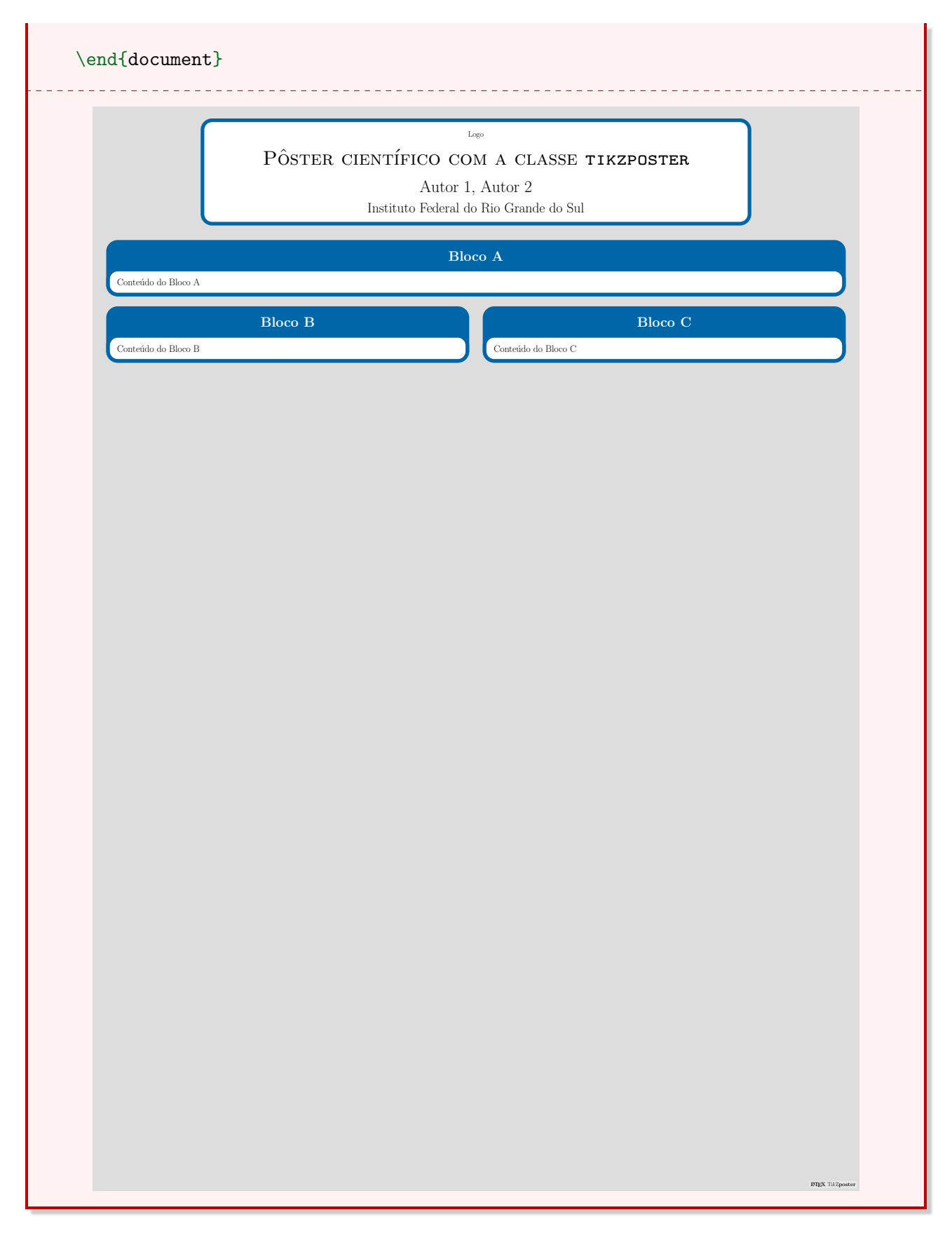

## <span id="page-82-0"></span>5.1 Os parâmetros opcionais da classe tikzposter

Os parâmetros opcionais permitem personalizar a orientação e o tamanho da página, as margens e outras configurações do documento. Alguns desses parâmetros são próprios do

<span id="page-83-1"></span>LATEX e outros foram criados para ser utilizados com a classe tikzposter. Os parâmetros já conhecidos são aqueles que alteram o tamanho da fonte, o tamanho da página e sua orientação.

| parâmetro         | valores                                    |
|-------------------|--------------------------------------------|
| tamanho da fonte  | 12pt, 14pt, 17pt, 20pt ou 25pt             |
| tamanho da página | a0paper, a1paper ou a2paper                |
| orientação        | landscape (paisagem) ou portrait (retrato) |

Tabela 5.1: Parâmetros opcionais do IATFX.

<span id="page-83-2"></span>Exemplo 94 Definindo o tamanho da fonte como 25pt, o tamanho da página como a0paper e a orientação da página como retrato.

\documentclass[25pt, a0paper, portrait]{tikzposter}

Os parâmetros opcionais específicos da classe tikzposter se referem à configuração de espaçamento dos elementos do pôster.

<span id="page-83-0"></span>

| parâmetro          | função                                                     |
|--------------------|------------------------------------------------------------|
| margin             | margem entre a borda externa do pôster e a borda do papel  |
| innermargin        | margem entre a borda do pôster e a borda dos blocos        |
| colspace           | espaçamento horizontal entre colunas                       |
| subcolspace        | espaçamento horizontal entre colunas no ambiente subcolumn |
| blockverticalspace | espaçamento vertical entre os blocos                       |

Tabela 5.2: Parâmetros opcionais da classe tikzposter.

Para utilizar os parâmetros da Tabela [5.2](#page-83-0) é necessário atribuir valores. Já no caso dos parâmetros da Tabela [5.1](#page-83-1) os valores são inseridos de forma direta.

<span id="page-83-3"></span>Exemplo 95 Definindo valores para os parâmetros da Tabela [5.2.](#page-83-0) Os parâmetros do Exemplo [94](#page-83-2) foram mantidos.

```
\documentclass[margin=2cm, colspace=10pt, portrait, margin=0cm,
    innermargin=15mm, blockverticalspace=15mm, colspace=15mm,
    subcolspace=8mm]{tikzposter}
\hookrightarrow\hookrightarrow
```
Observação 30 Os valores utilizados nos Exemplos [94](#page-83-2) e [95](#page-83-3) são os valores padrão da classe tikzposter.

## 5.2 Inserção de dados de identificação

Para identificar as informações essenciais do pôster, como autor, título, instituição e logotipo, utiliza-se um conjunto de comandos no preâmbulo.

```
\title{<Título do documento>}
\institute{<Instituição de ensino>}
\author{<Autores>}
\titlegraphic{<Logotipo>}
```
Para inserir o bloco do título utiliza-se o comando maketitle no início do ambiente document.

\maketitle

Para alterar a largura da caixa de título produzida pelo comando maketitle, utiliza-se o parâmetro width.

Exemplo 96 Alterando a largura da caixa de título para 807mm. O código-fonte utilizado aqui é uma adaptação do Exemplo [93.](#page-81-0)

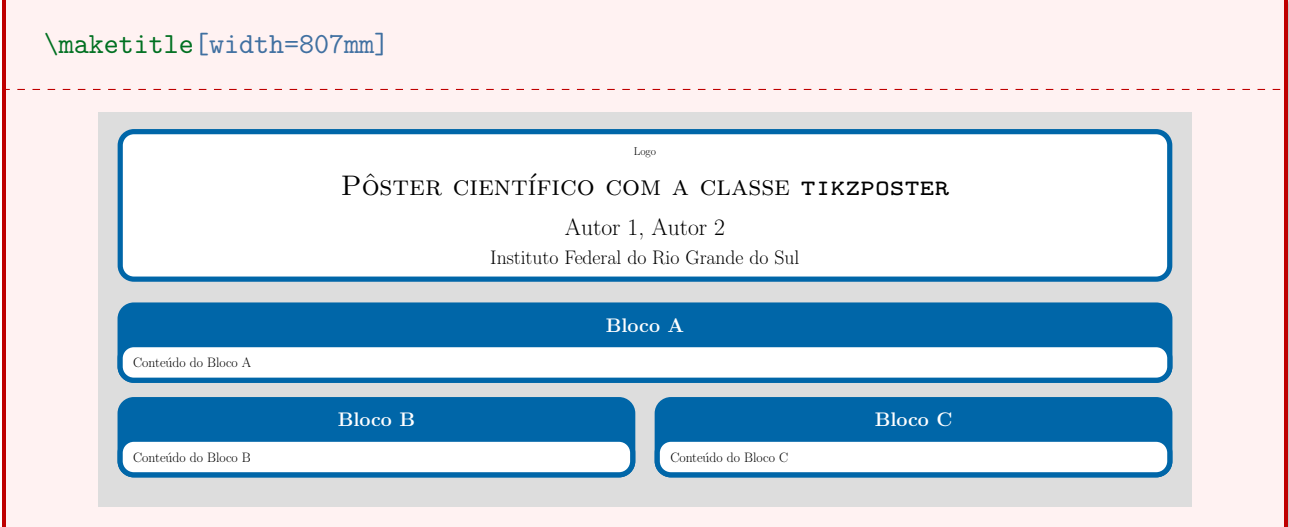

## 5.3 O comando block

Os blocos da classe tikzposter são semelhantes aos blocos do beamer. Para inserir um bloco, utiliza-se o comando block.

```
\block[<parâmetros opcionais>]{<título>}{<conteúdo do bloco>}
```
É possível inserir um bloco apenas com título e conteúdo. No entanto, para modificar o posicionamento do título, do conteúdo ou até do bloco em si, é necessário utilizar os parâmetros <span id="page-85-0"></span>opcionais. A Tabela [5.3](#page-85-0) apresenta esses parâmetros.

| parâmetro      | função                                 | exemplos de valores |
|----------------|----------------------------------------|---------------------|
| titleleft      | posiciona o título do bloco à esquerda | não admite          |
| titlecenter    | posiciona o título do bloco ao centro  | não admite          |
| titleright     | posiciona o título do bloco à direita  | não admite          |
| titleoffsetx   | deslocamento do título do bloco em x   | 1cm, 15pt           |
| titleoffsety   | deslocamento do título do bloco em y   | 1cm, 15pt           |
| bodyoffsetx    | deslocamento do corpo do bloco em $x$  | 1cm, 15pt           |
| bodyoffsety    | deslocamento do corpo do bloco em y    | 1cm, 15pt           |
| roundedcorners | raio dos cantos do bloco               | 12pt, 5mm           |
| linewidth      | espessura da linha externa bloco       | 3mm, 1cm            |
| titleinnersep  | adiciona espaço no campo do título     | 20pt, 2cm           |
| bodyinnersep   | adiciona espaço no corpo do bloco      | 20pt, 2cm           |

Tabela 5.3: Parâmetros opcionais do comando block.

## 5.4 Separando o texto em colunas

Para separar um texto em duas ou mais colunas utiliza-se o ambiente columns. A utilização deste ambiente está na Seção [1.9.](#page-17-0)

Exemplo 97 Pôster com blocos em duas e três colunas.

```
\begin{columns}
  \coloneq{0.5}\block{Bloco A}{Conteúdo do Bloco A}
  \coloneq{0.5}\block{Bloco B}{Conteúdo do Bloco B}
\end{columns}
\begin{columns}
  \column{0.2}\block{Bloco C}{Conteúdo do Bloco C}
  \binom{0.6}{}\block{Bloco D}{Conteúdo do Bloco D}
  \coloneq{0.2}\block{Bloco E}{Conteúdo do Bloco E}
\end{columns}
```
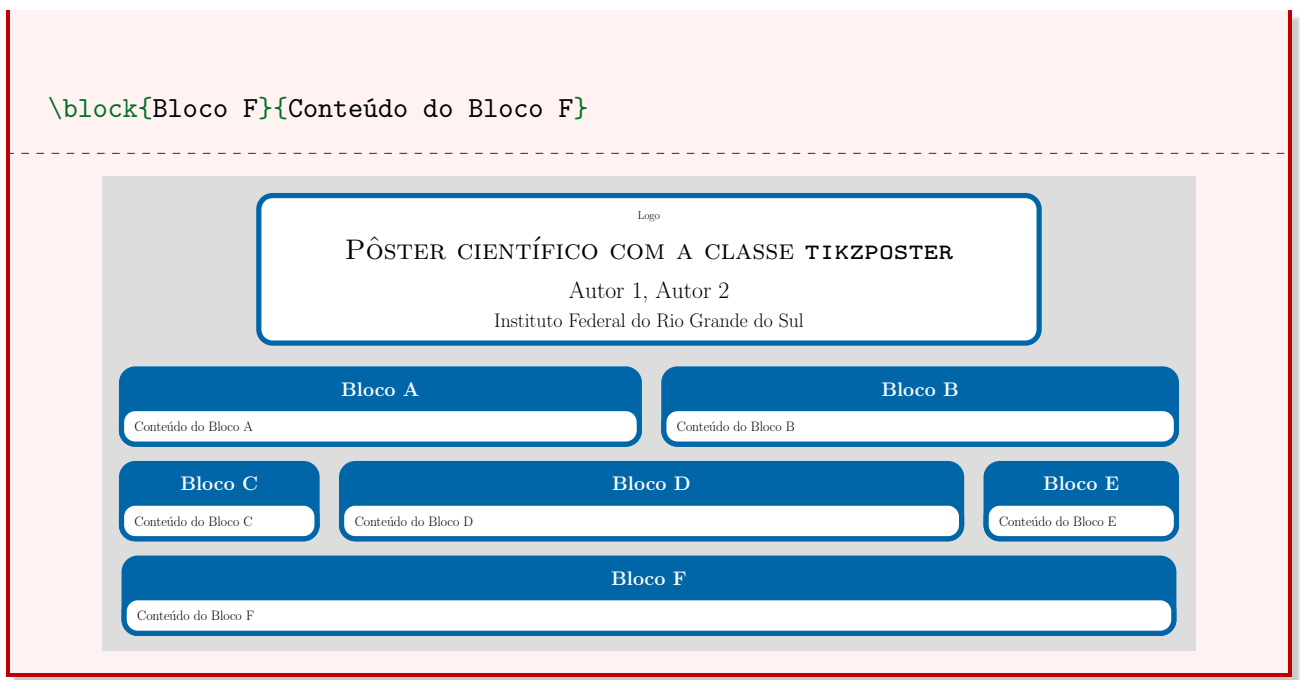

## 5.5 Temas

A classe tikzposter possui 9 temas pré-definidos. São eles:

- Default
- Rays
- Basic
- Simple
- Envelope
- Wave
- Board
- Autumn
- Desert

Observação 31 Todo pôster criado esta classe insere automaticamente um logo na margem inferior. Para removê-lo, insere-se o comando tikzposterlatexaffectionproofoff no preâmbulo.

# Capítulo 6

# Modelo de pôster

Este capítulo apresenta um modelo de pôster criado utilizando a classe tikzposter. O pacote lipsum foi utilizado para gerar parágrafos com textos fictícios.

```
\documentclass[blockverticalspace=20mm]{tikzposter}
\usepackage[utf8]{inputenc}
\usepackage[portuguese]{babel}
\usepackage{lipsum}
\usepackage{graphicx}
\title{Modelo de pôster científico utilizando a classe \texttt{tikzposter}}
\author{Luís Henrique Ribeiro da Silva \\ Greice da Silva Lorenzzetti Andreis}
\institute{Instituto Federal do Rio Grande do Sul - \textit{Campus} Caxias do
\rightarrow Sul}
\usetheme{Rays}
\tikzposterlatexaffectionproofoff
\begin{document}
 \maketitle[width=807mm]
\begin{columns}
\coloneq{0.5}\block{Resumo}{
\lipsum[1]
}
\block{Introdução}{
\lipsum[2]
}
```

```
\block{Metodologia}{
\lipsum[6]
}
\block{}{
\centering
\textbf{Figura 1}: Consectetuer adipiscing elit.
\includegraphics[scale=2]{dados1} \\
{\small Fonte: Disponível em: pixabay.com (2018).}
}
\column{0.5}\block{Resultados}{
\lipsum[2]
}
\block{}{
\centering
\textbf{Figura 2}: Aliquam tincidunt urna.
\includegraphics[scale=0.5]{dados3} \\
{\small Fonte: Disponível em: pixabay.com (2018).}
}
\block{Considerações Finais}{
\lipsum[2]
}
\block{Referências}{
\lipsum[1]
}
\end{columns}
\block{}{
\centering
\textbf{Figura 3}: Suspendisse ut massa.
\includegraphics[scale=1.7]{dados2}\\
{\small Fonte: Disponível em: pixabay.com (2018).}
```
}

\end{document}

#### MODELO DE POSTER CIENTÍFICO UTILIZANDO A CLASSE TIKZPOSTER

Luís Henrique Ribeiro da Silva Greice da Silva Lorenzzetti Andreis Instituto Federal do Rio Grande do Sul - Campus Caxias do Sul

#### Resumo

#### Resultados

Lorem ipsum dolor sit amet, consectetuer adipiscing elit. Ut purus elit, vestibulum ut,<br>placerat ac, adipiscing vitae, felis. Curabitur dictum gravida mauris. Nam arcu librero,<br>nonummy eget, consectetuer id, vulputate a, m Mauris ut leo. Cras viverra metus rhoncus sem. Nulla et lectus vestibulum urna fringilla<br>ultrices. Phasellus eu tellus sit amet tortor gravida placerat. Integer sapien est, iaculis<br>in, pretium quis, viverra ac, nunc. Praes faucibus. Morbi dolor nulla, malesuada eu, pulvinar at, mollis ac, nulla. Curabitur auctor<br>semper nulla. Donec varius orci eget risus. Duis nibh mi, congue eu, accumsan eleifend,<br>sagittis quis, diam. Duis eget orci sit ame

Nam dui ligula, fringilla a, euismod sodales, sollicitudin vel, wisi. Morbi auctor lorem non justo. Nam lacus libero, pretium at, lobortis vitae, ultricies et, tellus. Donec aliquet, tortor sed accumsan bibendum, erat ligula aliquet magna, vitae ornare odio metus a militares control Morbi ac orci et nisl hendrerit mollis. Suspendisse ut massa. Cras nec ante. Pellentesque a nulla. Cum sociis natoque pe

#### Introdução

Nam dui ligula, fringilla a, euismod sodales, sollicitudin vel, wisi. Morbi auctor lorem non justo. Nam lacus libero, pretium at, lobortis vitae, ultricies et, tellus. Donec aliquet, tortor<br>sed accumsan bibendum, erat ligula aliquet magna, vitae ornare odio metus a mi. Morbi<br>ac orci et nisl hendrerit mollis. Suspe Cum sociis natoque penatibus et magnis dis parturient montes, nascetur ridiculus mus. Aliquam tincidunt urna. Nulla ullamcorper vestibulum turpis. Pellentesque cursus luctus mauris.

#### Metodologia

Suspendisse vel felis. Ut lorem lorem, interdum eu, tincidunt sit amet, laoreet vitae, arcu.<br>Aenean faucibus pede eu ante. Praesent enim elit, rutrum at, molestie non, nonummy vel,<br>nisl. Ut lectus eros, malesuada sit amet, purus. Quisque vehicula, urna sed ultricies auctor, pede lorem egestas dui, et convallis elit erat sed nulla. Donec luctus. Curabitur et nunc. Aliquam dolor odio, commodo pretium, ultricies non, pharetra in, velit. Integer arcu est, nonummy in, fermentum faucibus, egestas vel, odio.

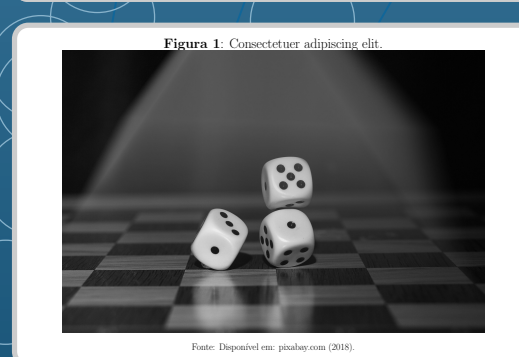

Figura 2: Aliquam tincidunt urna.

Fonte: Dispon´ıvel em: pixabay.com (2018).

#### Considerações Finais

Nam dui ligula, fringilla a, euismod sodales, sollicitudin vel, wisi. Morbi auctor lorem non justo. Nam lacus libero, pretium at, lobortis vitae, ultricies et, tellus. Donec aliquet, tortor sed accumsan bibendum, erat ligula aliquet magna, vitae ornare odio metus a mi. Morbi ac orci et nisl hendrerit mollis. Suspendisse ut massa. Cras nec ante. Pellentesque<br>a nulla. Cum sociis natoque penatibus et magnis dis parturient montes, nascetur ridiculus<br>mus. Aliquam tincidunt urna. Nulla ullamco luctus mauris.

#### $Referências$

Lorem ipsum dolor sit amet, consectetuer adipiscing elit. Ut purus elit, vestibulum ut, placerat ac, adipiscing vitae, felis. Curabitur dictum gravida mauris. Nam arcu libero, nonummy eget, consectetuer id, vulputate a, magna. Donec vehicula augue eu neque. Pellentesque habitant morbi tristique senectus et netus et malesuada fames ac turpis egestas.<br>Mauris ut leo. Cras viverra metus rhoncus sem. Nulla et lectus vestibulum urna fringilla<br>ultrices. Phasellus eu tellus sit amet tor faucibus. Morbi dolor nulla, malesuada eu, pulvinar at, mollis ac, nulla. Curabitur auctor<br>semper nulla. Donec varius orci eget risus. Duis nibh mi, congue eu, accumsan eleifend,<br>sagittis quis, diam. Duis eget orci sit ame

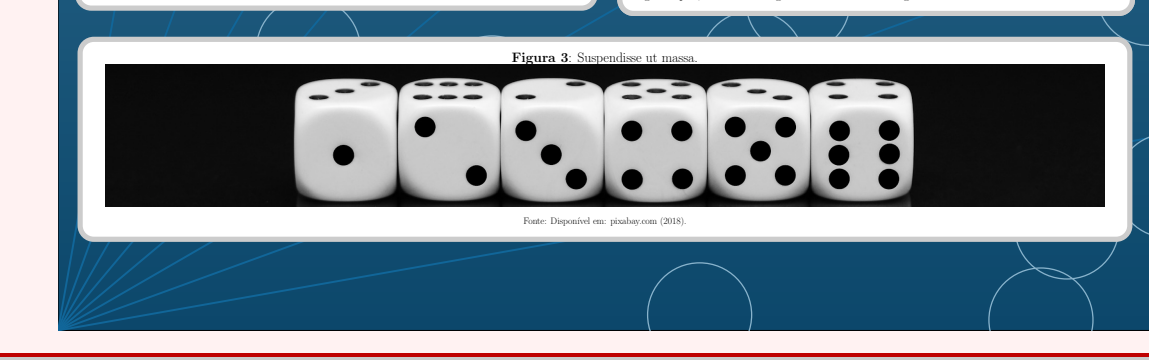

# Capítulo 7

## Introdução aos Macros

Ao utilizar macros é possível atingir um alto grau de personalização do documento. Os macros permitem ao usuário a criação de comandos e ambientes que, muitas vezes, tornam o código-fonte menor e mais prático.

## 7.1 O comando newcommand

Para criar comandos dentro do LATEX utiliza-se o comando newcommand.

\newcommand{<nome>}[<número de argumentos>]{<comando a executar>}

O parâmetro nome define como esse comando será chamado. O parâmetro número de argumentos define o número de parâmetros que serão necessários na execução do comando. E, por último, o parâmetro comando a executar define o comando ou os comandos que serão utilizados.

Exemplo 98 Definindo um comando mais simples para utilizar o símbolo R dentro do ambiente matemático.

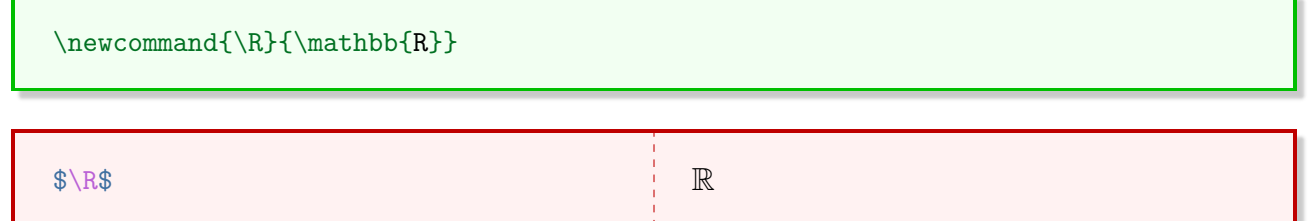

É possível utilizar o comando newcommand em qualquer parte do documento. No entanto, recomenda-se utilizá-lo no preâmbulo.

Exemplo 99 Comando utilizando três argumentos.

\newcommand{\cadastro}[3]{\textbf{#1}: \textit{#2} - \textit{Campus #3}}

\cadastro{Vitória}{Instituto Federal do Rio Grande do Sul}{Caxias do Sul} \\ \cadastro{João}{Instituto Federal do Rio Grande do Sul}{Bento Gonçalves}\\ \cadastro{Luís}{Instituto Federal do Rio Grande do Sul}{Osório}

Vitória: Instituto Federal do Rio Grande do Sul - Campus Caxias do Sul.

João: Instituto Federal do Rio Grande do Sul - Campus Bento Gonçalves.

Luís: Instituto Federal do Rio Grande do Sul - Campus Osório.

Exemplo 100 Definição de comandos para representação de derivadas de ordem  $n = 1, 2, 3, 4, 5$ .

 $\newcommand{\\drifmm1{f'(x)=#1}$  $\newcommand{\\dseg}{1}{f''(x)=#1}$  $\newcommand{\\det}{1}{f''' (x)=\#1}$  $\newcommand{\d{q}{q}$  [1]{f^{(4)}(x)=#1}  $\newcommand{\d{\equi}[1]{f^{(5)}(x)=#1}$ 

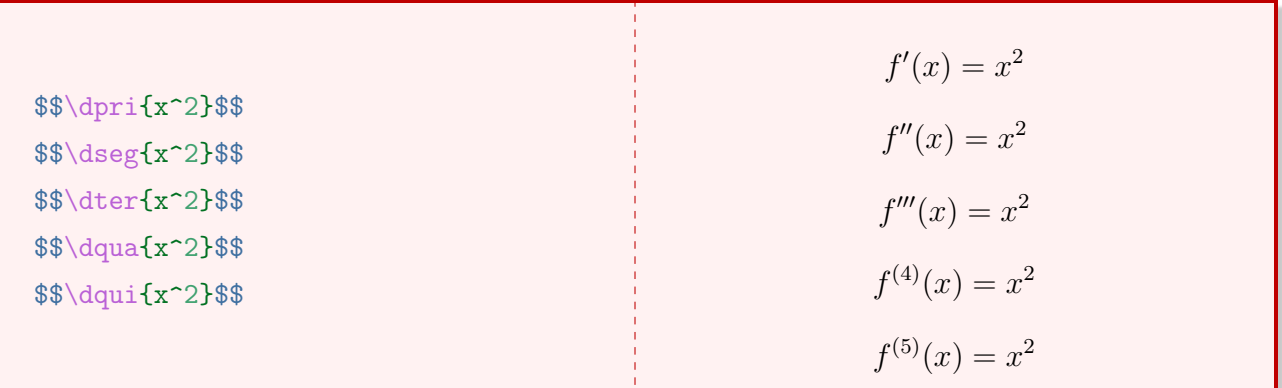

Exemplo 101 Definindo dois comandos para simplificar a representação de produtos notáveis (quadrado e cubo).

```
\newcommand{\quadrado}[3]{\left(#1 #2 #3\right)^2={#1}^2 #2 2\cdot #1 #3 +
\rightarrow {#3}^2}
\newcommand{\cubo}[3]{\left(#1 #2 #3\right)^3 = {#1}^3 #2 3 \cdot {#1}^2 \cdot
  #3 + 3 \cdot 40 #1 \cdot 43 *2 #2 \cdot 43 *3
```

```
\{\$\qquad\}$$\quadrado{x}{-}{y}$$
$\cubo{a}{+}{b}$$
$\cubo{a}{-}{b}$$
                                                                  (x + y)^2 = x^2 + 2 \cdot xy + y^2(x - y)^2 = x^2 - 2 \cdot xy + y^2(a + b)^3 = a^3 + 3 \cdot a^2 \cdot b + 3 \cdot a \cdot b^2 + b^3(a - b)^3 = a^3 - 3 \cdot a^2 \cdot b + 3 \cdot a \cdot b^2 - b^3
```
## 7.2 O comando newenvironment

O comando newenvironment permite criar novos ambientes.

```
\newenvironment{<nome>}{<início>}{<fim>}
```
O parâmetro nome é o nome dado ao ambiente. O parâmetro início é o código a ser executado logo no início do ambiente e o parâmetro fim é o código a ser executado ao final do ambiente.

Exemplo 102 Definindo um ambiente que centraliza e transforma em negrito um texto qualquer.

\newenvironment{destaque}{\begin{center} \bf}{\end{center}}

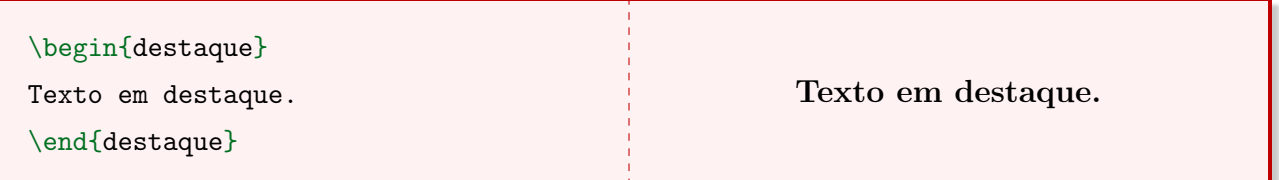

Exemplo 103 Definindo um ambiente para uma lista de questões não enumeradas.

\newenvironment{questao}{\textbf{Questão}.\it}{}

```
\begin{questao}
Mostre que a^2=a\cdot dot a$.
\end{questao}\\
\begin{questao}
Mostre que a + (-a) = 0.
\end{questao}
                                              Questão. Mostre que a^2 = a \cdot a.
                                              Questão. Mostre que a + (-a) = 0.
```
# Capítulo 8

## O pacote tcolorbox

O pacote tcolorbox permite criar caixas coloridas personalizadas. As caixas utilizadas neste material foram criadas com esse pacote. Além de colorir as caixas, é possível adicionar sombras e arredondar os cantos. Existem duas formas de criar essas caixas: com o ambiente tcolorbox e o comando tcbox. Além disso, é possível criar ambientes para utilizar as caixas personalizadas.

## 8.1 Introdução

Para criar caixas personalizadas utilizando o tcolorbox, é necessário inserir o pacote tcolorbox no preâmbulo do documento.

\usepackage{tcolorbox}

O ambiente tcolorbox cria uma caixa simples com cantos arredondados. A sua largura é fixa, definida pelas dimensões das margens.

Exemplo 104 Caixa utilizando o comando tcolorbox.

\begin{tcolorbox} Conteúdo da caixa. \end{tcolorbox}

Conteúdo da caixa.

Além disso, é possível separar o conteúdo da caixa horizontalmente, dividindo-a em duas partes. Para isso, utiliza-se o comando tcblower. Este comando cria uma linha pontilhada.

Exemplo 105 Caixa utilizando o comando tcblower.

```
\begin{tcolorbox}
Conteúdo da caixa - \textbf{superior}.
\tcblower
Conteúdo da caixa - \textbf{inferior}.
\end{tcolorbox}
```

```
Conteúdo da caixa - superior.
Conteúdo da caixa - inferior.
```
O comando tcbox cria uma caixa que se ajusta conforme seu conteúdo.

Exemplo 106 Caixa utilizando o comando tcbox.

\tcbox{Conteúdo da caixa.}

Conteúdo da caixa.

## 8.2 Personalizando as caixas

O ambiente tcolorbox e o comando tcbox são personalizáveis a partir de um parâmetro opcional.

```
\begin{tcolorbox}[<opções>]
Conteúdo da caixa.
\end{tcolorbox}
\tcbox[<opções>]{Conteúdo da caixa.}
```
Por exemplo, para alterar a cor da borda da caixa, utiliza-se o comando colframe. A Tabela [8.1](#page-95-0) apresenta os principais parâmetros que podem ser inseridos em opções.

<span id="page-95-0"></span>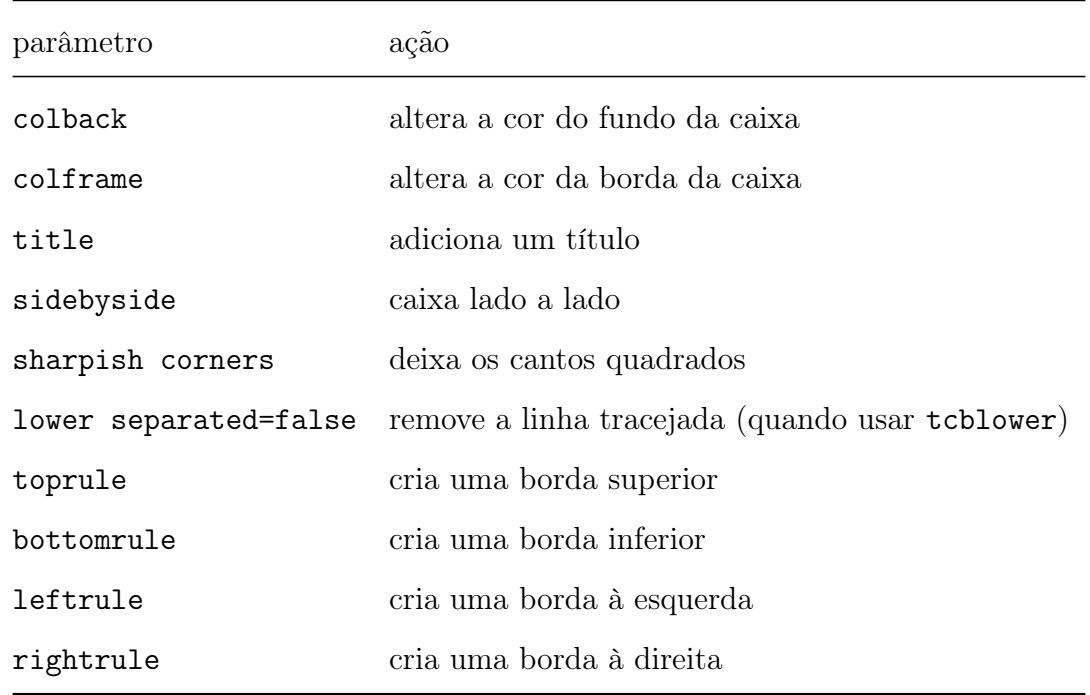

Tabela 8.1: Parâmetros opcionais do ambiente tcolorbox.

<span id="page-95-1"></span>Exemplo 107 Caixas utilizando os parâmetros colback, colframe e title.

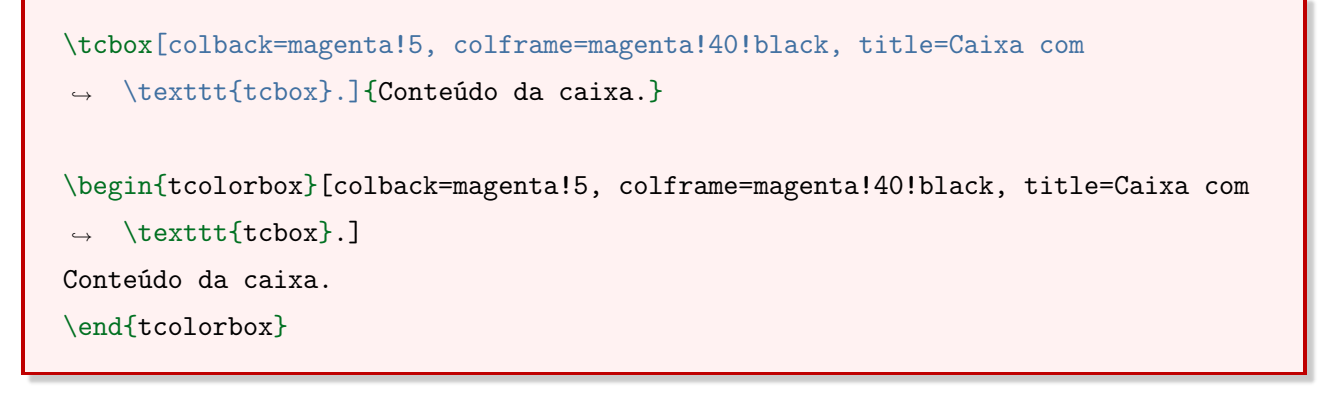

Caixa com tcbox.

Conteúdo da caixa.

Caixa com tcbox.

Conteúdo da caixa.

Exemplo 108 Caixas utilizando os parâmetros colback, colframe, sidebyside e sharpish corners.

```
\begin{tcolorbox}[colback=cyan!5, colframe=cyan!40!black, sidebyside, sharpish
\rightarrow corners]
Conteúdo da caixa - \textbf{esquerda}.
\tcblower
Conteúdo da caixa - \textbf{direita}.
\end{tcolorbox}
```
Conteúdo da caixa - esquerda. Conteúdo da caixa - direita.

Exemplo 109 Caixa utilizando os parâmetros colback, colframe, leftrule e bottomrule.

```
\begin{tcolorbox}[colback=cyan!5, colframe=cyan!40!black, leftrule=2mm,
\rightarrow bottomrule=2mm]
Conteúdo da caixa.
\end{tcolorbox}
```

```
Conteúdo da caixa.
```
Para alterar a aparência de todas as caixas, utiliza-se o comando tcbset. No caso do exemplo anterior, foi necessário repetir todos os parâmetros opcionais. Ao utilizar o comando tcbset, isso é definido só uma vez.

Exemplo 110 Caixas do Exemplo [107](#page-95-1) utilizando o comando tcbset.

```
\tcbset{colback=magenta!5, colframe=magenta!40!black}
\tcbox[title=Caixa com \texttt{tcbox}.]{Conteúdo da caixa.}
\begin{tcolorbox}[title=Caixa com \texttt{tcbox}.]
Conteúdo da caixa.
\end{tcolorbox}
```
### 8.3 Espaçamento

Para ajustar manualmente o tamanho caixa ou o espaçamento interno desta caixa, utilizamse os parâmetros da Tabela [8.2.](#page-97-0)

#### Tabela 8.2: Parâmetros de espaçamento.

<span id="page-97-0"></span>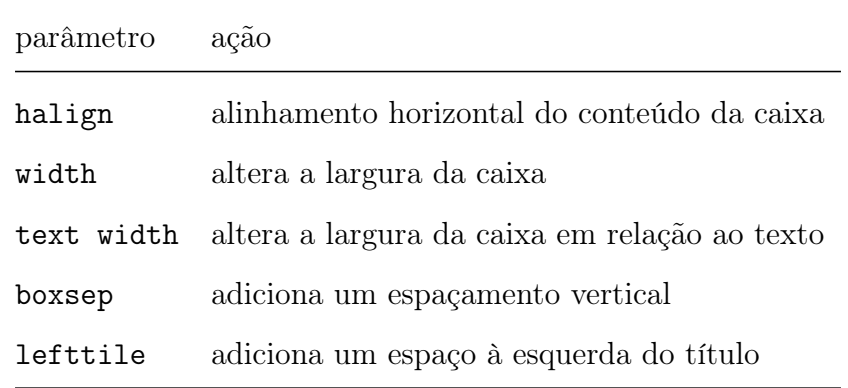

Observação 32 As opções para o parâmetro halign são: center, left e right.

Exemplo 111 Caixa utilizando os parâmetros de espaçamento boxsep e lefttitle.

```
\begin{tcolorbox}[colback=yellow!5, colframe=yellow!40!black, title=Título,
\rightarrow boxsep=5mm, lefttitle=2cm]
Conteúdo da caixa.
\end{tcolorbox}
```
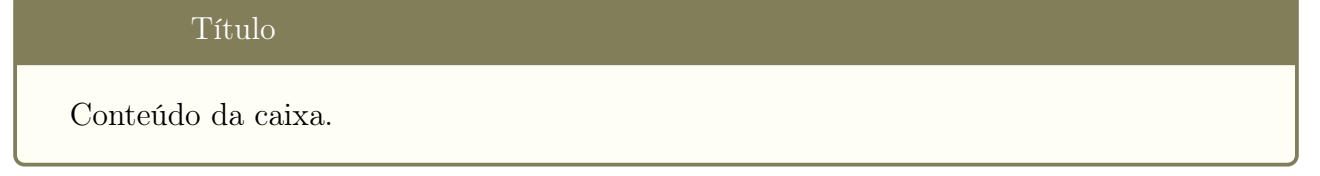

Exemplo 112 Caixas utilizando o parâmetro de espaçamento halign.

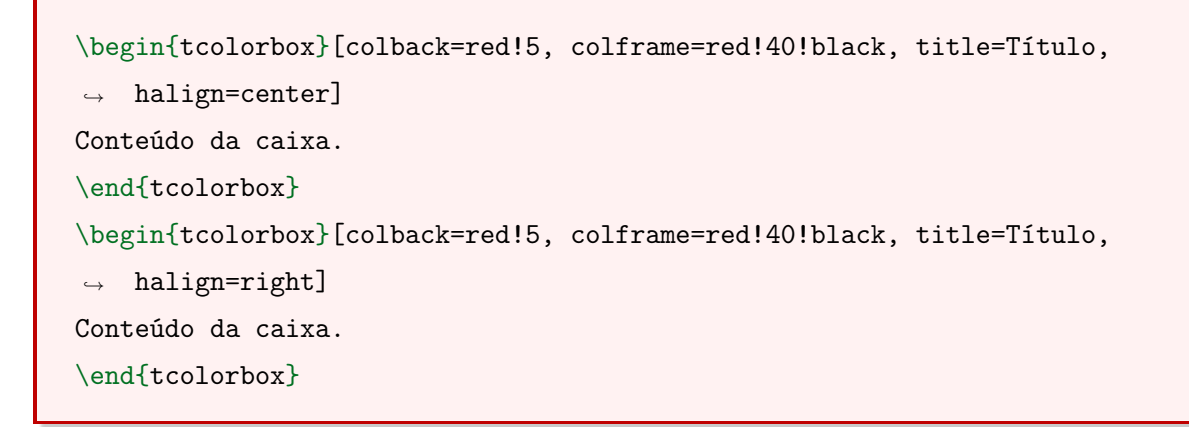

#### Título

Conteúdo da caixa.

Exemplo 113 Caixa utilizando o parâmetro de espaçamento width.

```
\begin{tcolorbox}[colback=olive!5, colframe=olive!40!black, title=Título,
\leftrightarrow width=5cm]
Conteúdo da caixa.
\end{tcolorbox}
```
#### Título

Conteúdo da caixa.

### 8.4 O comando newtcolorbox

O comando newtcolorbox permite criar um novo ambiente baseado no ambiente padrão, o tcolorbox.

```
\newtcolorbox{<nome>}{<opções>}
```
O parâmetro nome define o nome do ambiente da caixa criada. O parâmetro opções admite qualquer parâmetro da Tabela [8.1.](#page-95-0)

Exemplo 114 Caixa personalizada criada utilizando o ambiente tcolorbox.

```
\newtcolorbox{cx}{colback=orange!10, colframe=orange!60!black}
\begin{cx}
Conteúdo da caixa.
\end{cx}
```
### Conteúdo da caixa.

Apesar de o comando newcolorbox poder ser inserido em qualquer parte do documento, aconselha-se que ele seja inserido no preâmbulo do documento. A justificativa para isso é que, ao criar muitas caixas, todas elas se localizarão na mesma parte do documento, evitando que o usuário fique muito tempo procurando. No entanto, por questões práticas, neste material o comando newtcolorbox será disposto junto à caixa criada.

## 8.5 O ambiente tcblisting

O ambiente tcblisting permite escrever e executar um código-fonte em LATEX.

\begin{tcblisting}{<parâmetros opcionais>} Conteúdo da caixa. \end{tcblisting}

Os parâmetros opcionais deste comando são os mesmos utilizados até o momento. Além disso, é possível utilizar um novo parâmetro para exibir apenas o código-fonte. Esse parâmetro é o listing only.

Para poder utilizar este ambiente, é necessário utilizar a biblioteca listings.

\tcbuselibrary{listings}

Exemplo 115 Utilização básica do ambiente tcblisting.

\begin{tcblisting}{colback=cyan!10!, colframe=magenta!60!black} Este é um \texttt{exemplo} de utilização do ambiente \texttt{tcblisting}. \end{tcblisting}

Este é um \texttt{exemplo} de utilização do ambiente \texttt{tcblisting}.

Este é um exemplo de utilização do ambiente tcblisting.

Exemplo 116 Utilizando o ambiente tcblisting com o parâmetro listing only.

\begin{tcblisting}{colback=cyan!10!, colframe=magenta!60!black, listing only} Este é um \texttt{exemplo} de utilização do ambiente \texttt{tcblisting}. \end{tcblisting}

Este é um \texttt{exemplo} de utilização do ambiente \texttt{tcblisting}.

Esse ambiente, quando utilizando com o parâmetro listing only, é muito útil para construir documentos sobre linguagens de programação, como Python, Java e  $C_{++}$ .

## 8.6 Criando caixas enumeradas

Para criar caixas com numeração automática utiliza-se o parâmetro use counter. Também, é necessário criar um novo contador com o comando newcounter.

```
\newcounter{<nome do contador>}
```
Exemplo 117 Criando um comando de caixas enumeradas.

```
\newcounter{contador}
\newtcolorbox[use counter=contador]{enumera}{title={Exercício \thetcbcounter}}
\begin{enumera}
Calcule as raízes da função definida por f(x)=x^2+6x.
\end{enumera}
\begin{enumera}
Calcule as raízes da função definida por f(x)=x^2+3x-5.
\end{enumera}
```
### Exercício 1

Calcule as raízes da função definida por  $f(x) = x^2 + 6x$ .

### Exercício 2

Calcule as raízes da função definida por  $f(x) = x^2 + 3x - 5$ .

# Capítulo 9

## Bibliografia com o pacote abntex2cite

Para qualquer texto acadêmico é de grande importância a incorporação de referências no documento redigido. A forma mais comum de criar uma lista de referências no LATEX é utilizando o ambiente thebibliography. No entanto, caso seja necessário utilizar essa mesma lista em vários documentos ou até mesmo adaptá-la, esse ambiente pode se tornar pouco eficiente. Assim, existe um pacote chamado abntex2cite que pode não só facilitar a criação de uma lista de referências, mas também fazê-la de modo mais organizado.

### 9.1 O ambiente thebibliography

O LATEX possui um ambiente chamado thebibliography que permite a criação de referências de forma rápida. Este ambiente é muito recomendado quando se utiliza uma lista pequena de referências. Dentro desse ambiente, para cada referência criada, insere-se o comando bibitem.

```
\begin{thebibliography}{}
  \bibitem{<chamada da referência>}
  <dados da referência>
\end{thebibliography}
```
Exemplo 118 Lista de referência contendo um livro.

```
\begin{thebibliography}{}
  \bibitem{anton1}
 ANTON, H.; BIVENS, I.; DAVIS, S. \textbf{Cálculo}. v. 2., 10. ed. Porto
  ,→ Alegre: Bookman, 2014.
\end{thebibliography}
```
## Bibliografia

[1] ANTON, H.; BIVENS, I.; DAVIS, S. Cálculo. v. 2., 10. ed. Porto Alegre: Bookman, 2014.

## 9.2 O pacote abntex2cite

Por padrão, o LATEX não possui ferramentas que permitam formatar as referências de um documento conforme as normas brasileiras, apenas conforme algumas normas estrageiras. Por isso, ao utilizar o ambiente thebibliography, isso é feito de forma manual. Uma ótima alternativa é o pacote abntex2cite, que permite criar uma lista de referências conforme a Norma 6023 de 2002 (NBR 6023) da Associação Brasileira de Normas Técnicas (ABNT).

A NBR 6023 permite duas formas de ordenação das referências em um documento. A primeira forma é o sistema alfabético, no qual as referências aparecem em ordem alfabética conforme nome do autor. A segunda forma é o sistema numérico, no qual a lista de referências está organizada de acordo com o aparecimento dos autores no decorrer do documento.

\usepackage[alf]{abntex2cite}

\usepackage[num]{abntex2cite}

O parâmetro alf se refere ao sistema alfabético e o parâmetro num ao sistema numérico.

Observação 33 A utilização desse pacote implica em criar uma lista externa com as referências no formato .bib. Esse tipo de arquivo também é utilizado pelo pacote bibtex, o qual não tem suporte direto às normas brasileiras.

## 9.3 O arquivo de referências - .bib

O arquivo com extensão .bib irá conter todas as referências a serem utilizadas no documento. Para fazer a chamada desse arquivo utiliza-se o comando bibliography juntamente com o nome do arquivo de referências.

\bibliography{arquivo.bib}

Exemplo 119 Lista com duas referências criada utilizando o sistema alfabético do abntex2cite.

```
@book{anton1,
author={Howard Anton and Irl Bivens and Stephen Davis},
title={Cálculo},
volume={2},
edition={10},
publisher={Bookman},
year={2014},
address={Porto Alegre},
}
@article{barreto,
number={9},
author={Marcelo Chelminski Barreto and Monique Antunes de Souza Chelminski
,→ Barreto},
title={A prevenção dos problemas de aprendizagem e as capacidades e
\rightarrow competências mínimas para a participação produtiva no século \{XXI\},
journal={Revista Psicopedagogia},
address={São Paulo},
volume={22},
year={2005},
pages={154-161},
}
@phdthesis{kawasaki,
author={Teresinha Fumi Kawasaki},
title={Tecnologia na sala de aula de matemática},
subtitle={resistência e mudanças na formação continuada de professores},
year={2008},
address={Belo Horizonte},
pages={212},
school={Universidade Federal de Minas Gerais},
type={Doutorado em Educação}
}
```
### Referências

ANTON, H.; BIVENS, I.; DAVIS, S. Cálculo. 10. ed. Porto Alegre: Bookman, 2014. v. 2.

BARRETO, M. C.; BARRETO, M. A. de S. C. A prevenção dos problemas de aprendizagem e as capacidades e competências mínimas para a participação produtiva no século XXI. Revista Psicopedagogia, São Paulo, v. 22, n. 9, p. 154-161, 2005.

KAWASAKI, T. F. Tecnologia na sala de aula de matemática: resistência e mudanças na formação continuada de professores. 212 p. Tese (Doutorado em Educação) — Universidade Federal de Minas Gerais, Belo Horizonte, 2008.

Observação 34 O T<sub>E</sub>Xmaker cria a lista de referências com base nos autores citados utilizando o comando cite. Caso exista autores não citados, estes não aparecerão na lista de referências.

## 9.4 Criando a primeira lista de referências

Como já foi comentado, a criação de uma lista de referências exige a criação de um arquivo externo .BIB. Assim, cria-se um novo arquivo no TEXMaker com esta extensão, salvando-o na mesma pasta do arquivo .TEX. Cada tipo de referência (livro, artigo de periódico, monografia, ...) possui um comando específico iniciado por @.

```
@<tipo de referência>{<entradas>}
```
A Tabela [9.1](#page-105-0) apresenta os comandos de declaração dos tipos de referências.

<span id="page-105-0"></span>

| comando               | tipo de referência                 |
|-----------------------|------------------------------------|
| <b>@article</b>       | artigo de periódico                |
| @book                 | livro                              |
| <b>@booklet</b>       | livro sem editora                  |
| <b>@conference</b>    | artigo de anais de uma conferência |
| <b>Cinbook</b>        | parte de livro                     |
| <b>@incollection</b>  | parte de coletânea                 |
| Cinproceedings        | igual ao @conference               |
| <b>@journalpart</b>   | parte de periódico                 |
| <b>Omanual</b>        | documentação técnica               |
| <b>@mastersthesis</b> | dissertação de mestrado            |
| <b>Omisc</b>          | outros tipos de publicação         |
| <b>@monography</b>    | monografias em geral               |
| <b>@patent</b>        | patentes                           |
| <b>@phdthesis</b>     | tese de doutorado                  |
| Oproceedings          | anais de uma conferência           |
| <b>@techreport</b>    | relatório técnico                  |
| <b>Cthesis</b>        | semelhante a Cophdthesis           |
| <b>@unpublished</b>   | documento não publicado            |

Tabela 9.1: Tipos de referências do pacote abntex2cite.

Junto ao comando iniciado por @ é necessário informar os dados da obra. Os comandos de identificação são chamados de entradas. Uma entrada é toda informação sobre autoria, título, ano de publicação (entre outros) de uma obra. A Tabela [9.2](#page-106-0) apresenta as entradas do pacote abntex2cite.

<span id="page-106-0"></span>

| comando             | tipo de referência                        |
|---------------------|-------------------------------------------|
| address             | local de publicação                       |
| author              | nome do autor                             |
| booktitle           | título do livro                           |
| booksubtitle        | subtítulo do livro                        |
| chapter             | capítulo                                  |
| conference-location | local da conferência                      |
| conference-number   | número da conferência                     |
| conference-year     | ano da conferência                        |
| dimensions          | dimensões                                 |
| edition             | edição                                    |
| editor              | editor                                    |
| editortype          | tipo de editor                            |
| furtherresp         | informações adicionais sobre autoria      |
| howpublished        | informações adicionais sobre a publicação |
| illustrated         | indica as ilustrações                     |
| institution         | instituição                               |
| isbn                | ISBN <sup>1</sup>                         |
| issn                | ISSN <sup>2</sup>                         |
| journal             | nome do periódico                         |
| month               | mês de publicação                         |
| note                | nota                                      |
| number              | número da publicação                      |
| organization        | organização                               |
| pagename            | altera o nome da página                   |
| pages               | número de páginas                         |
| publisher           | editora                                   |
| school              | vinculação acadêmica                      |
| section             | seção                                     |
| series              | coleção                                   |
| subtitle            | subtítulo da obra                         |
| title               | título da obra                            |
| type                | tipo                                      |
| url                 | URL <sup>3</sup>                          |
| urlaccessdate       | Data de acesso à URL                      |
| volume              | volume                                    |
| year                | ano de publicação                         |
| year-presented      | ano de apresentação                       |

Tabela 9.2: Entradas do pacote abntex2cite.

Observação 35 A primeira entrada de uma referência do arquivo BIB sempre será o nome de como essa obra será citada no documento tex.

<span id="page-107-0"></span>A Tabela [9.3](#page-107-0) apresenta o tipo de referência com suas entradas exclusivas, isto é, aquelas entradas que só são compatíveis com o tipo de referência indicado.

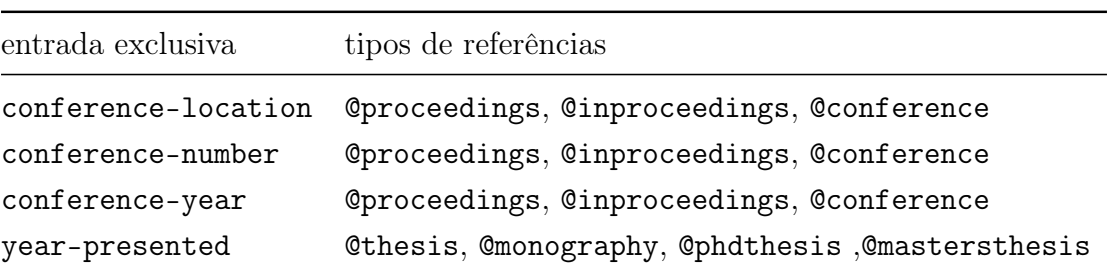

Tabela 9.3: Entradas do pacote abntex2cite.

Uma vez que o arquivo de referências está pronto, os comandos abaixo devem ser executados na seguinte ordem:

- 1. PDFLaTeX
- 2. BibTeX
- 3. PDFLaTeX
- 4. PDFLaTeX

Ao executar os comandos acima, a lista de referências será incorporada ao documento.

Observação 36 Estes comandos podem ser encontrados na barra superior do TEXmaker.

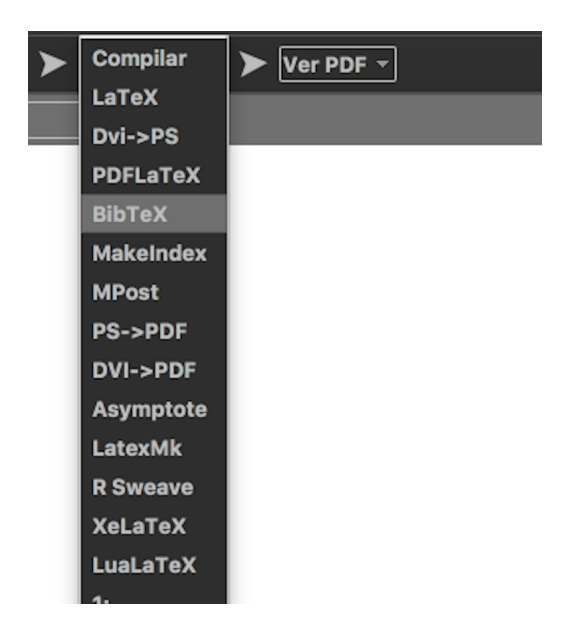

Exemplo 120 Lista com 5 referências.
```
@article{artigo,
address={Bento Gonçalves},
author={Naylene Fraccanabbia and André Luvisa and Delair Bavaresco},
journal={REMAT: Revista Eletrônica da Matemática},
month = \{ago.\},number={1},pages={229-244},
title={Planejamento de trajetórias polinomiais para robótica com Arduino},
volume={4},
year={2018}}
@book{livro,
address={São Paulo},
author={Hamilton Luiz Guidorizzi},
edition={5},
year={2001},
pages={496},
publisher={LTC Editora},
title={Um Curso de Cálculo},
volume={2}}
@booklet{livrob,
address={Brasília, DF},
edition={2},
organization={IBICT},
page={41},
title={Manual de normas de editoração do {IBICT}},
year={1993}}
@inproceedings{anais,
address={Porto Alegre},
author={Mônica Marques and Simone Cavalheiro and Luciana Foss and Adriana
\rightarrow Bordini and Christiano Ávila},
booktitle={Anais...},
conference-number={XXVIII},
conference-year={2017},
conference-location={Recife},
title={Uma Proposta para o Desenvolvimento do Pensamento Computacional
,→ Integrado ao Ensino de Matemática},
organization={SIMPÓSIO BRASILEIRO DE INFORMÁTICA NA EDUCAÇÃO},
```

```
pages={314-323},
publisher={Sociedade Brasileira de Computação},
year={2017}}
@phdthesis{tese,
address={Belo Horizonte},
author={Teresinha Fumi Kawasaki},
institution={Universidade Federal de Minas Gerais},
pages={212},
school={Programa de Pós-Graduação em Educação},
subtitle={resistência e mudanças na formação continuada de professores},
title={Tecnologia na sala de aula de matemática},
type={Doutorado em Educação},
year={2008},
year-presented={2008}}
```
## Referências

FRACCANABBIA, N.; LUVISA, A.; BAVARESCO, D. Planejamento de trajetórias polinomiais para robótica com arduino. REMAT: Revista Eletrônica da Matemática. Bento Gonçalves, v. 4, n. 1, p. 229-244, ago. 2018.

GUIDORIZZI, H. L. Um Curso de Cálculo. 5. ed. São Paulo: LTC Editora, 2001. v. 2. 496 p.

IBICT. Manual de normas de editoração do IBICT. 2. ed. Brasília, DF, 1993.

KAWASAKI, T. F. Tecnologia na sala de aula de matemática: resistência e mudanças na formação continuada de professores. 2008. 212 p. Tese (Doutorado em Educação) — Programa de Pós-Graduação em Educação, Belo Horizonte, 2008.

MARQUES, M. et al. Uma proposta para o desenvolvimento do pensamento computacional integrado ao ensino de matemática. In: SIMPÓSIO BRASILEIRO DE INFORMÁTICA NA EDUCAÇÃO, XXVIII., 2017, Recife. Anais... Porto Alegre: Sociedade Brasileira de Computação, 2017. p. 314-323.

## 9.5 O comando citeoption

O comando citeoption permite personalizar o comportamento das referências. A Tabela [9.4](#page-110-0) apresenta os principais parâmetros desse comando.

<span id="page-110-0"></span>

| parâmetro                     | tipos de referências                       |
|-------------------------------|--------------------------------------------|
| abnt-full-initials=yes        | mantém os nomes completos, sem abreviá-los |
| abnt-emphasize=bf             | altera o estilo do grifo para negrito      |
| $abnt-etal-list=0$            | não abrevia a lista de autores             |
| abnt-etal-text=emph           | deixa o <i>et al.</i> em itálico           |
| abnt-repeated-author-omit=yes | omite a repetição dos nomes de autores     |

Tabela 9.4: Parâmetros do comando citeoption

Os parâmetros da Tabela [9.4](#page-110-0) podem ser inseridos logo antes do comando bibliography.

Exemplo 121 Lista de referências do Exemplo [120](#page-107-0) com os parâmetros da Tabela [9.4.](#page-110-0)

| $\langle \ldots \rangle$<br>\citeoption{abnt-full-initials=yes}<br>\citeoption{abnt-emphasize=bf}<br>\citeoption{abnt-etal-list=0}<br>\citeoption{abnt-etal-text=emph}<br>\citeoption{abnt-repeated-author-omit=yes}<br>\bibliography{referencias.bib}                                                                                                    |
|----------------------------------------------------------------------------------------------------|
| Referências                                                                                                    |
| FRACCANABBIA, Naylene; LUVISA, André; BAVARESCO, Delair. Planejamento de<br>trajetórias polinomiais para robótica com arduino. REMAT: Revista Eletrônica da<br>Matemática, Bento Gonçalves, v. 4, n. 1, p. 229–244, ago. 2018.                                                                                                    |
| GUIDORIZZI, Hamilton Luiz. Um Curso de Cálculo. 5. ed. São Paulo: LTC Editora, 2001.<br>v. 2. 496 p.                                                                                                    |
| IBICT. Manual de normas de editoração do IBICT. 2. ed. Brasília, DF, 1993.                                                                                                    |
| KAWASAKI, Teresinha Fumi. Tecnologia na sala de aula de matemática: resistência e<br>mudanças na formação continuada de professores. 2008. 212 p. Tese (Doutorado em Educação)<br>- Programa de Pós-Graduação em Educação, Belo Horizonte, 2008.                                                                                                    |
| MARQUES, Mônica; CAVALHEIRO, Simone; FOSS, Luciana; BORDINI, Adriana; ÁVILA,<br>Christiano. Uma proposta para o desenvolvimento do pensamento computacional integrado ao<br>ensino de matemática. In: SIMPÓSIO BRASILEIRO DE INFORMÁTICA NA EDUCAÇÃO,<br>XXVIII., 2017, Recife. Anais Porto Alegre: Sociedade Brasileira de Computação, 2017. p.<br>$314 - 323.$ |

## 9.6 Criando as citações

Para criar uma citação, utilizam-se os comandos cite e citeonline. O comando cite cria uma citação na forma (AUTOR, 2018) e o comando citeonline cria uma citação da forma

Autor (2018). É importante ressaltar que somente os autores citados aparecem na lista de referências.

## Referências

ARAÚJO, L. C. The abntex2 package. Disponível em: [https://www.ctan.org/pkg/abntex2.](https://www.ctan.org/pkg/abntex2) Acesso em: 4 maio 2019.

ASSOCIAÇÃO BRASILEIRA DE NORMAS TÉCNICAS. NBR 6023: Informação e documentação: referências: elaboração. Rio de Janeiro, 2002

RICHTER, P.; BOTOEVA, E.; BARNARD, R.; SURMANN, D. The tikzposter class. Disponível em: [https://www.ctan.org/pkg/tikzposter.](https://www.ctan.org/pkg/tikzposter) Acesso em: 4 maio 2019.

STURM, T. F. The tcolorbox package. Disponível em [https://www.ctan.org/pkg/tcolorbox.](https://www.ctan.org/pkg/tcolorbox) Acesso em: 4 maio 2019.

TANTAU, T. The TikZ and PGF packages. Disponível em: [https://www.ctan.org/pkg/pgf.](https://www.ctan.org/pkg/pgf) Acesso em: 4 maio 2019.

TANTAU, T.; WRIGHT, J.; MILETIĆ, V. The beamer class. Disponível em: [https://www.ctan.org/pkg/beamer.](https://www.ctan.org/pkg/beamer) Acesso em: 4 maio 2019.

WIKIBOOKS CONTRIBUTORS. The Free Textbook Project. 2016. Disponível em: [https://en.wikibooks.org/wiki/LaTeX.](https://en.wikibooks.org/wiki/LaTeX) Acesso em: 4 maio 2019